## **Modeliranje ležišta boksita i podzemnih prostorija na boksitonosnom području Poljane s prijedlogom novih istraživanja**

**Mihaljević, Mario**

**Master's thesis / Diplomski rad**

**2016**

*Degree Grantor / Ustanova koja je dodijelila akademski / stručni stupanj:* **University of Zagreb, Faculty of Mining, Geology and Petroleum Engineering / Sveučilište u Zagrebu, Rudarsko-geološko-naftni fakultet**

*Permanent link / Trajna poveznica:* <https://urn.nsk.hr/urn:nbn:hr:169:377879>

*Rights / Prava:* [In copyright](http://rightsstatements.org/vocab/InC/1.0/) / [Zaštićeno autorskim pravom.](http://rightsstatements.org/vocab/InC/1.0/)

*Download date / Datum preuzimanja:* **2024-07-08**

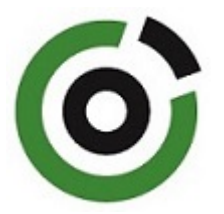

*Repository / Repozitorij:*

[Faculty of Mining, Geology and Petroleum](https://repozitorij.rgn.unizg.hr) [Engineering Repository, University of Zagreb](https://repozitorij.rgn.unizg.hr)

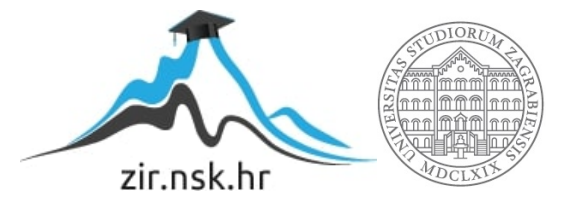

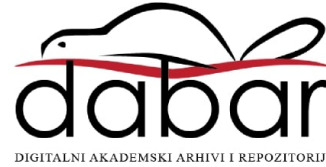

SVEUČILIŠTE U ZAGREBU RUDARSKO-GEOLOŠKO-NAFTNI FAKULTET Diplomski studij rudarstva

# **MODELIRANJE LEŽIŠTA BOKSITA I PODZEMNIH PROSTORIJA NA BOKSITONOSNOM PODRUČJU POLJANE S PRIJEDLOGOM NOVIH ISTRAŽIVANJA**

Diplomski rad

Mario Mihaljević

R 135

Zagreb, 2016.

### MODELIRANJE LEŽIŠTA BOKSITA I PODZEMNIH PROSTORIJA NA BOKSITONOSNOM PODRUČJU POLJANE S PRIJEDLOGOM NOVIH ISTRAŽIVANJA

### MARIO MIHALJEVIĆ

Diplomski rad je izrađen: Sveučilište u Zagrebu Rudarsko-geološko-naftni fakultet Zavod za rudarstvo i geotehniku Pierottijeva 6, 10002 Zagreb

#### Sažetak

Tema ovog diplomskog rada je modeliranje kontaktne plohe i podzemnih prostorija u ležištima boksita "Poljane". U radu će se opisati način izrade, odnosno 3D modeliranje na stvarnom primjeru. Cilj ovog diplomskog rada je prikazati kako se računalni programi mogu koristiti za 3D prikaz izvođenja rudarskih radova. Izrada modela započinje prikupljanjem potrebnih podataka u grafičkom obliku koji su kasnije obrađeni u računalnom programu. Sama izrada modela sastoji se od: unosa digitalnog plana ili situacije u računalni program, filtriranja prikazanih grafičkih oblika (crta, točka, okvira situacije, teksta, itd.), pridodavanja vrijednosti (z) svim točkama sa poznatim koordinatama (x,y), spajanja točaka u cjelinu (izrada wireframe modela), odabira naredbe za izradu ploha iz wireframe modela, te završnog dotjerivanja. Opisani postupak rada dati će kvalitetan trodimenzionalni model podzemnih prostorija te okolnog terena kako bi se detaljno predočila ležišta i eksploatacijsko polje te olakšala izrada projektne dokumentacije i razvoj rudarskih radova.

Ključne riječi: 3D modeliranje, Microstation, podzemne prostorije, kontaktna ploha, boksit.

Diplomski rad sadrži: 73 stranice, 7 tablica, 72 slike, 1 prilog i 9 referenci.

Jezik izvornika: hrvatski

Završni rad pohranjen: Knjižnica Rudarsko-geološko-naftnog fakulteta, Pierottijeva 6, Zagreb

Mentor: Dr. sc. Ivo Galić, izvanredni profesor RGNF

Pomoć pri izradi: Branimir Farkaš, dipl. ing. rud.

Ocjenjivači: Dr. sc. Ivo Galić, izvanredni profesor RGNF

Dr. sc. Ivan Dragičević, redoviti profesor RGNF

Dr. sc. Tomislav Korman, docent RGNF

Datum obrane: 14.10.2016., Rudarsko-geološko-naftni fakultet, Sveučilište u Zagrebu

University of Zagreb Master's Thesis Faculty of Mining, Geology and Petroleum Engineering

### MODELLING OF BAUXITE DEPOSITS AND UNDERGROUND FACILITIES AT BAUXITE AREA POLJANE WITH A SUGGESTION OF NEW EXPLORATION **OPERATIONS**

### MARIO MIHALJEVIĆ

Masters Thesis completed at:University of Zagreb Faculty of Mining, Geology and Petroleum Engineering Department of Mining and Geotechnics, Pierottijeva 6, 10 002 Zagreb

#### Abstract

The topic of this thesis is modelling of bauxite, contact surface and underground facilities at the Poljane bauxite area. The goal of this thesis is to present a way of creating actual 3D models, which can be used in mining exploitation operations. To create a model, first we have to collect the necessary data in graphic form, which is later processed using computer programs. Modelling contains upload of digital plans or situations into computer program, filtering of graphic shapes (line, point, written text, situation frame, etc.), pairing (z) values to all points with the known  $(x,y)$ coordinates, putting together all points into one whole (wireframe model), using computer commands to model surfaces from wireframe models, and, finally, adding finishing touches. The described procedure of modelling will give high quality 3D model of underground facilities and surrounding terrain for the purpose of presenting bauxite deposits and exploitation fields to facilitate the preparation of project documentation and the development of mining operations.

Keywords: 3D modeling, Microstation, underground facilities, contact surface, bauxite

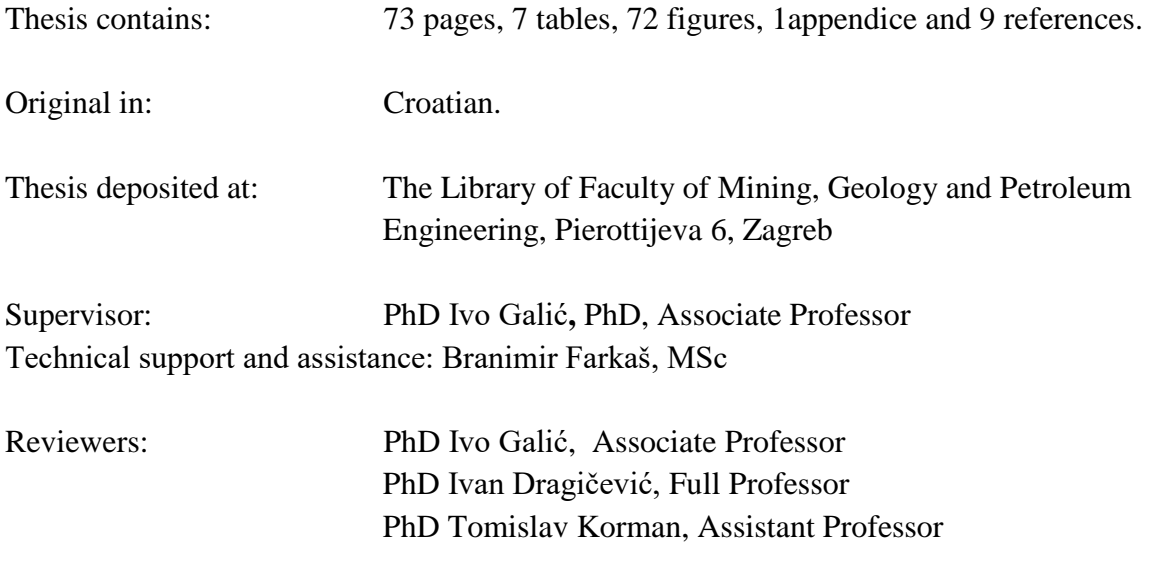

Date of defense: October 14<sup>th</sup>, 2016, University of Zagreb, Faculty of Mining, Geology and Petroleum Engineering

# **SADRŽAJ**

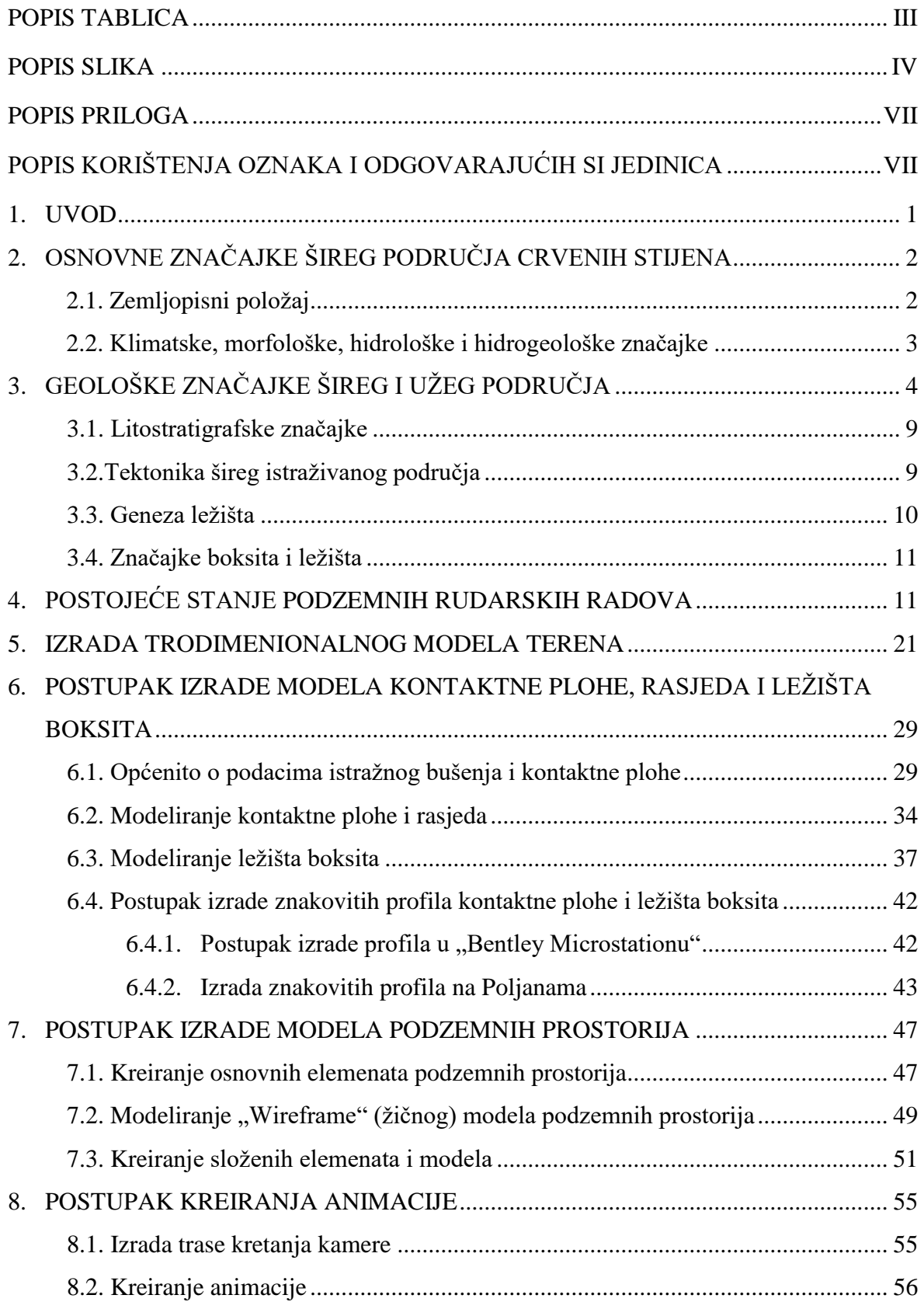

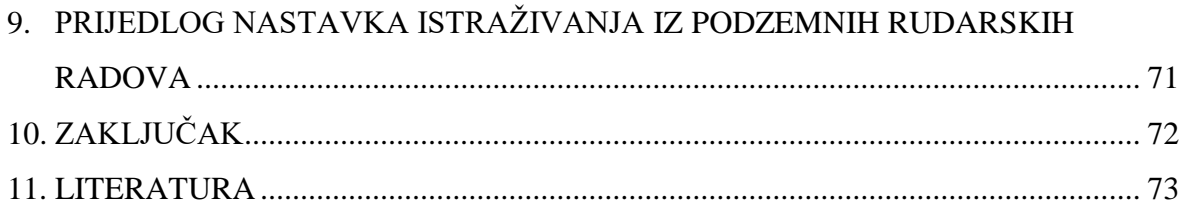

## **POPIS TABLICA**

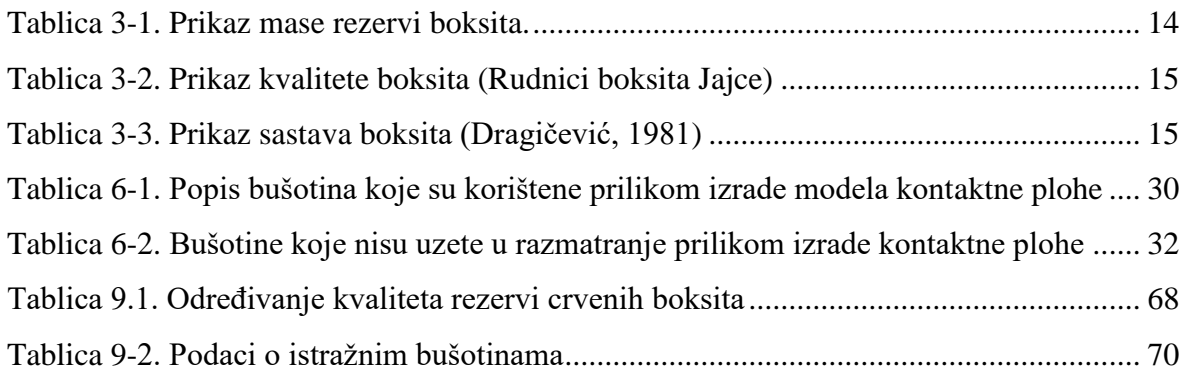

## **POPIS SLIKA**

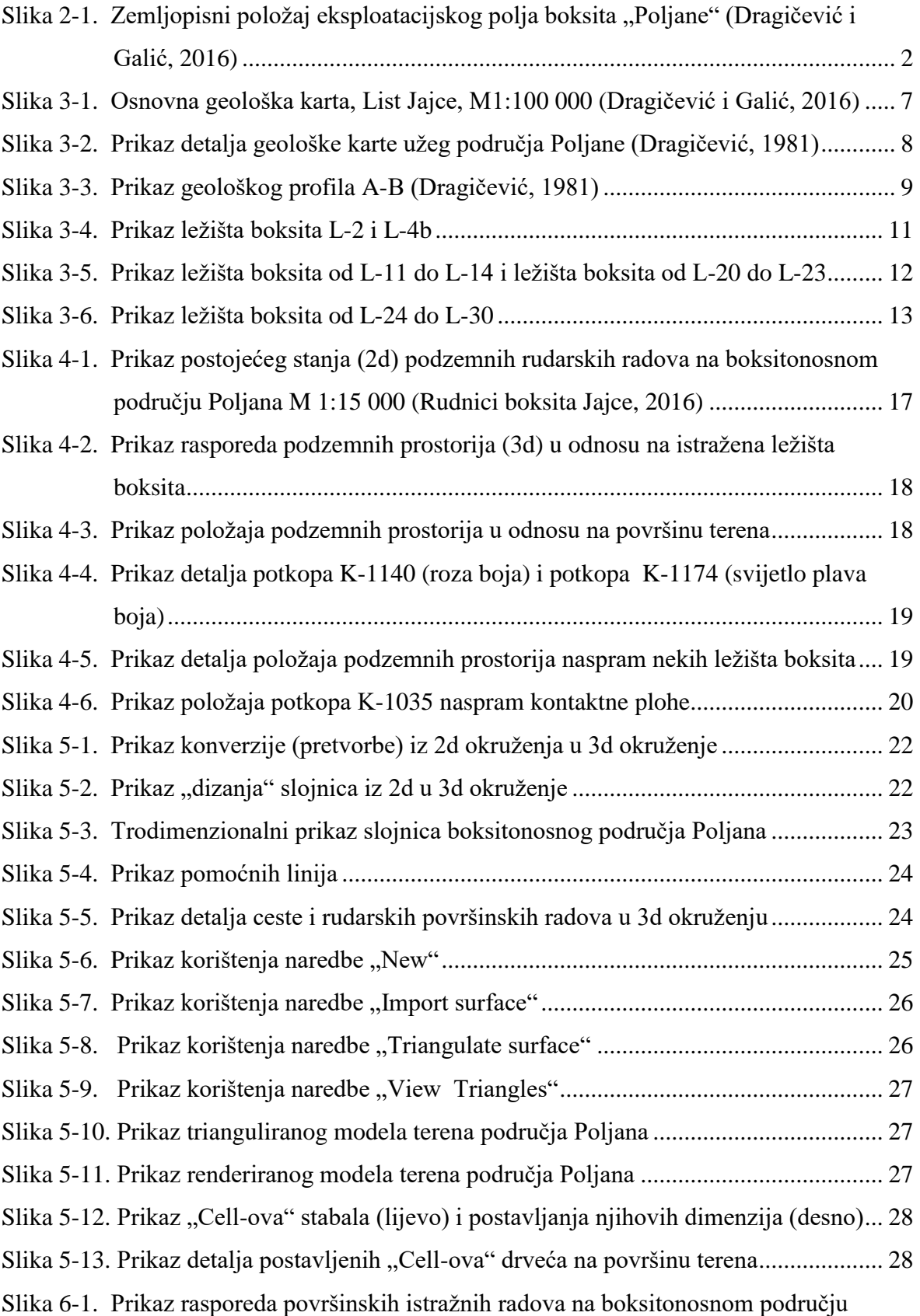

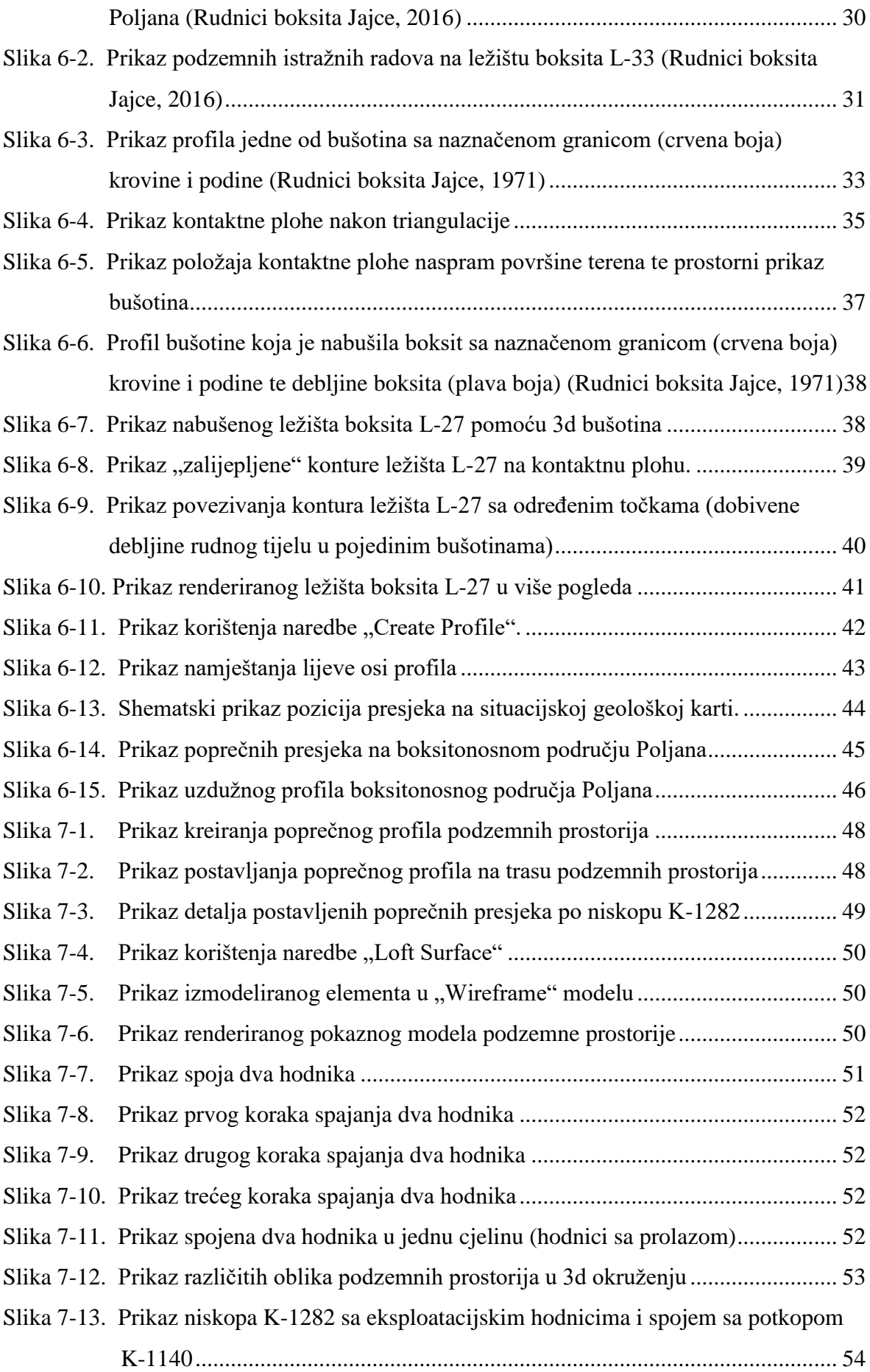

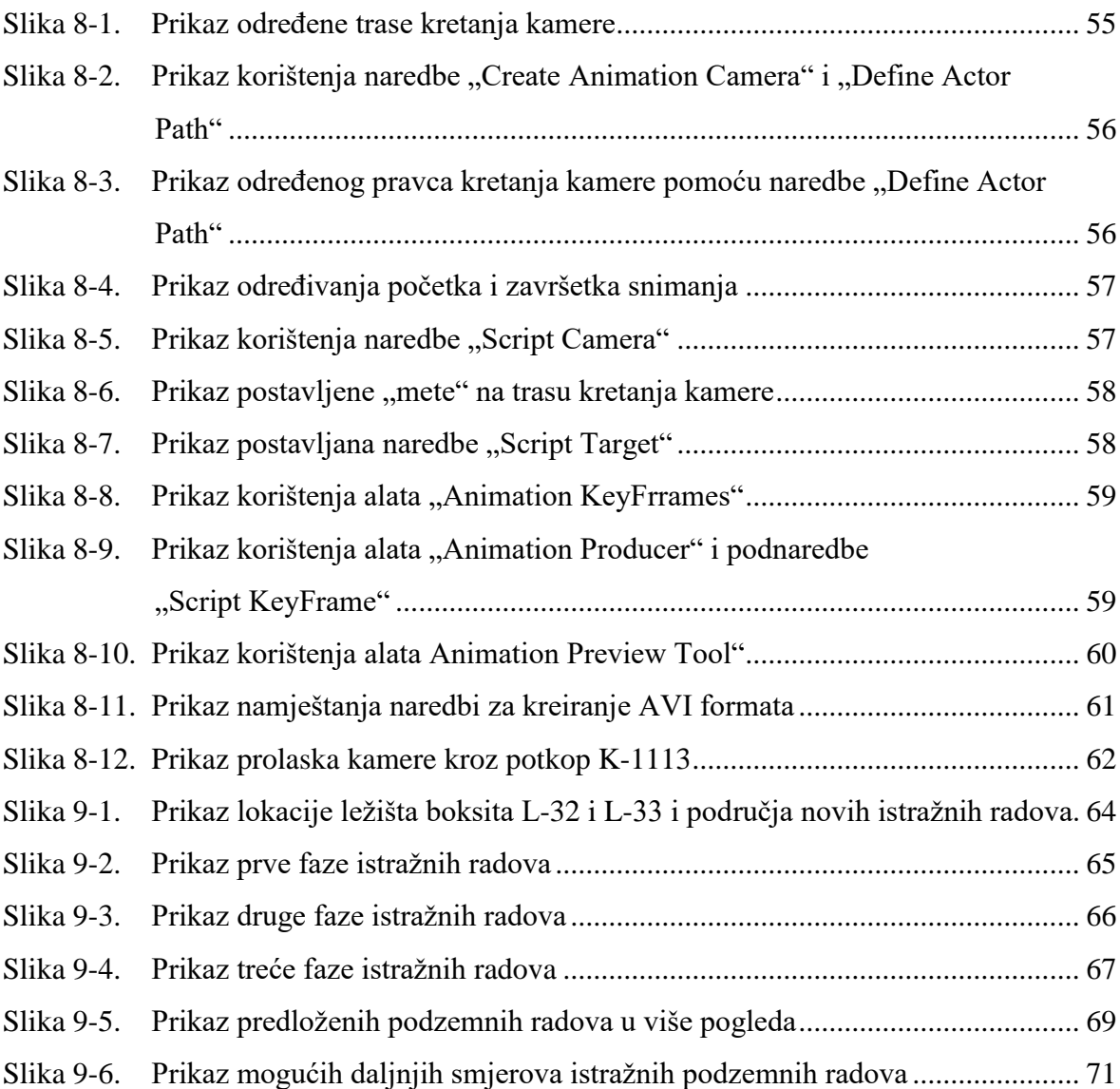

## **POPIS PRILOGA**

Digitalni Prilog 1, Animacija eksploatacijskog polja boksita Poljane.

# **POPIS KORIŠTENIH OZNAKA I ODGOVARAJUĆIH SI JEDINICA**

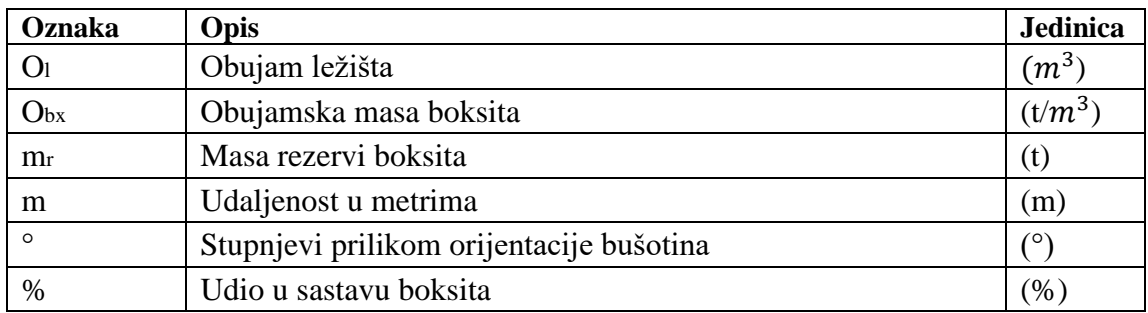

#### **1. UVOD**

U području Jajca nalaze se brojna ležišta boksita, koja su svrstana u četiri glavna revira: Poljane, Crvene stijene, Bešpelj i Liskovica. Najbrojnija i gospodarski najinteresantnija su ležišta kredne starosti koja se nalaze na Poljanama, Crvenim stijenama, Bešpelju i Liskovici. Unutar gornje krede nalaze se brojna ležišta boksita koja su interesantna u gospodarskom smislu, ali su i vrlo bitna za razumijevanje paleogeografske evolucije područja Poljana.

Boksitonosno područje "Poljane" poznati je boksitonosni lokalitet gdje se već preko 50 godina istražuje i eksploatira visokokvalitetni gornjo-kredni boksit. Boksitonosno područje "Poljane" izgrađuju stijene donje i gornje krede, te klastične naslage. Ležišta boksita se nalaze na paleookršenim vapnencima alba, a krovinu ležištima boksita čine senonske klastične naslage. Ležišta se uglavnom nalaze u primarnom položaju, a na određenim mjestima neznatno su poremećena normalnim rasjedima. Morfologija ležišta vrlo je nepravilna, najčešća su u obliku kanala, te u obliku nepravilnih leća ili su zdjeličastog oblika (Crnoja, 2015). U podinskom dijelu ležišta boksita nalaze se kompaktne stijene sedimentnog postanka, dobro uslojeni marinski plitkovodni vapnenci te podređeno dolomitizirani vapnenci i kalcitični dolomiti, koji su potencijalno zanimljivi za dobivanje arhitektonsko-građevnog kamena (Galić, 2016).

Kako bi se što efikasnije obavljala eksploatacija boksita danas se možemo poslužiti računalnim programima kojima unaprijed možemo odrediti način otkopavanja, prostorne položaje te količine rezervi boksita ali i modelirati postojeće i buduće rudarske radove.

Ovim diplomskim radom prikazan je trodimenzionalni prostorni raspored podzemnih prostorija, prostorni položaj kontaktne plohe krovine i podine ležišta boksita na boksitonosnom području "Poljane" te je dan prijedlog razvoja daljnjih istražnih radova.

## **2. OSNOVNE ZNAČAJKE ŠIREG PODRUČJA POLJANA**

## **2.1. Zemljopisni položaj**

Općina Jajce se nalazi u zapadnom dijelu Srednjobosanskog kantona/Kantona Središnja Bosna (SBK/KSB), u centralnom dijelu Bosne i Hercegovine (BiH). Općina se prostire na površini od 363 km<sup>2</sup>, a sastoji se od 61 naseljenog mjesta organiziranog u 27 mjesnih zajednica i graniči s općinama Travnik, Dobretići i Donji Vakuf, koje pripadaju Federaciji BiH, odnosno SBK, i općinama Jezero, Šipovo i Mrkonjić Grad u Republici Srpskoj.

Područje na kojemu se obavlja podzemna eksploatacija boksita nalazi se na jugozapadnim padinama Gole planine. Nadmorska visina ovog promatranog područja je od 1000 metara pa do 1478 metara nadmorske visine, s najvišim vrhovima Vitorog 1478 m i Suvi vrh 1431 m. Sama lokacija ležišta boksita i arhitektonsko-građevnog kamena (a-gk) nalazi se zapadno od Suvog vrha na udaljenosti 12 km zračne crte od grada Jajca. Prometna veza ostvarena je dobrim rudničkim, asfaltiranim putem (zadnjih 500 m makadamski put do ulaza u rudnik) koji se veže na prometnicu Dobretići-Crvene stijene-Jajce (slika 2-1.). Na taj način lokalitet je dobro prometno povezan s prometnicom Sarajevo-Banjaluka i Jajce-Bihać (Galić 2016).

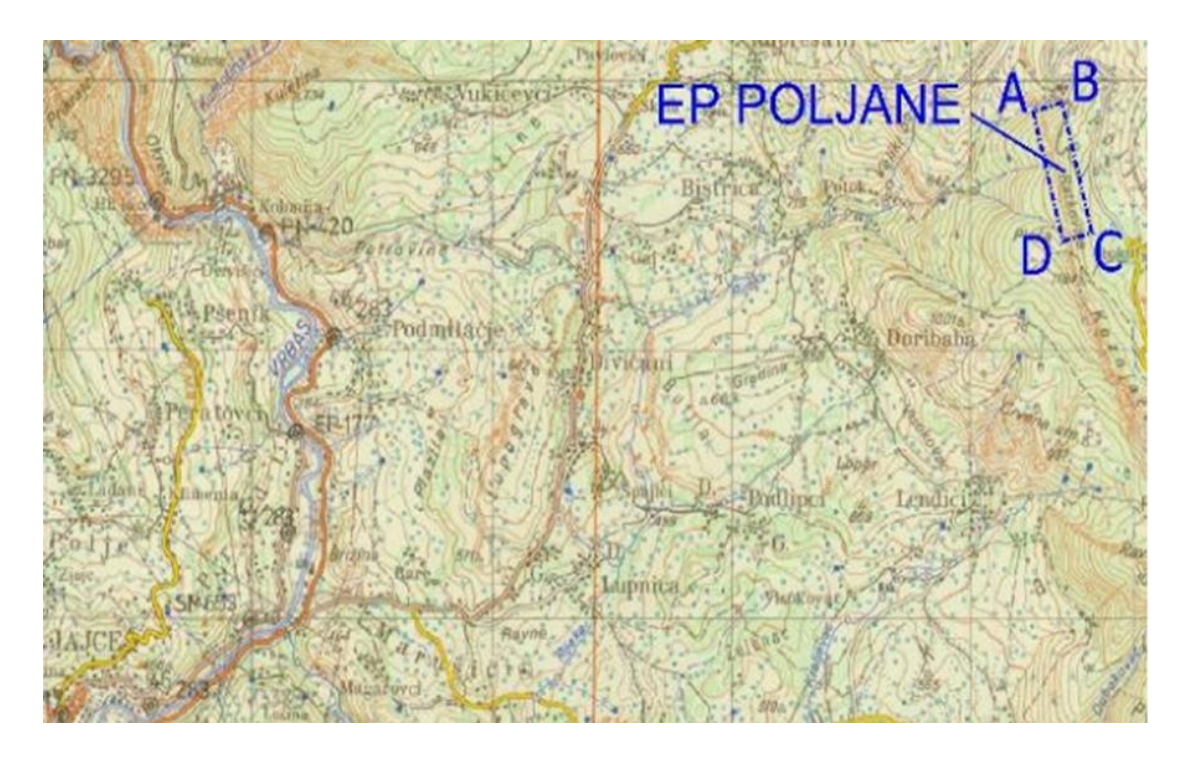

Slika 2-1. Zemljopisni položaj eksploatacijskog polja boksita "Poljane" (Dragičević i Galić, 2016).

#### **2.2. Klimatske, morfološke, hidrološke i hidrogeološke značajke**

Eksploatacijsko polje boksita "Poljane" nalazi se u pojasu umjerene kontinentalne klime. Velika nadmorska visina uvjetuje oštru planinsku klimu sa dugim zimama (temperature se spuštaju i do -20 °C) i obilnim snježnim padalinama te toplim ljetima (prosječne ljetne temperature iznose 20-ak °C). Padaline su najčešće u proljeće i na prijelazu jesen-zima. Prosječna količina oborina je oko 650 mm.

Na boksitonosnm području "Poljane" razlikujemo 3 osnovna tipa morfoloških cjelina (Dragićević, 1981):

- 1. Tereni izgrađeni od vapnenaca donje krede i cenomana,
- 2. Tereni izgrađeni od klastita gornje krede,
- 3. Tereni izgrađeni od neogenskih klastičnih stijena.

Nadmorska visina lokaliteta kreće se u rasponu od 1000 m pa do više od 1400 m (1478 Vitorog) nadmorske visine, što promatrano područje morfološki svrstavaju u planinskobrdski tip reljefa. Procesi okršavanja vezani uz područja izgrađena od vapnenačkih stijena stvorili su vrtače, škrape i doline. Izražene su strme padine sa nagibom terena od 30° do 40°.

Padalinske vode koje dođu na površine terena izgrađene od podinskih vapnenaca brzo poniru u podzemlje i spuštaju se duboko prema rijeci Vrbas koji je glavni recipijent voda u ovom području. Rijeka Vrbas je i erozijska baza u ovom području pa u nju u obliku baznih dotoka dotječe i većina padalinskih voda s Bešpeljske krške zaravni. Zbog toga u podinskim vapnencima ne treba očekivati podzemnu vodu, a pogotovo u području ležišta koja su visoko iznad Vrbasa.

Kako se većina ležišta ne nalazi preduboko, a u svome okruženju imaju karbonatne dobro propusne naslage, ne treba očekivati probleme s podzemnom vodom prilikom eksploatacije. Tek kod ležišta koja su duboko mogu se očekivati eventualni problemi s podzemnom vodom koja se akumulira u području visećih barijera (lapori) (Rudnici boksita Jajce).

## **3. GEOLOŠKE ZNAČAJKE ŠIREG I UŽEG PODRUČJA POLJANA**

Ležišta boksita na području Poljane pojavljuju se u zoni dužine 2300 m i širine oko 700 m. Promatrani teren u najvećem dijelu izgrađuju stijene donje i gornje krede, te naslage miocena, dok su naslage kvartara neznatno zastupljene. Sedimenti donje krede izgrađuju veći dio terena južno i jugoistočno od Poljana. (Dragičević, 1981).

Geološka građa šireg područja lokaliteta Poljane kod Jajca prikazana je na geološkoj karti 1:100 000 (slika 3-1., Dragičević i Galić, 2016), dok je detalj geološke građe užeg područja lokaliteta Poljane prikazan slikom 3-2. (Dragičević, 1981), te je uz geološke karte slikom 3-3. prikazan i geološki profil A-B na području Poljana i njezine okolice (Dragičević, 1981).

### **3.1. Litostratigrafske značajke**

Valendis-barem  $(K_1^{1-3})$ 

Ove su naslage na površini razvijene u sjevernom dijelu razmatranog područja na priloženoj geološkoj karti. Izgrađuju kanjon rijeke Ugar, sjeverozapadno od Poljana. To su dobro uslojeni pločasti do bankoviti, pretežito mikrokristalasti vapnenci svjetlosive do bijele boje. Rjeđe se javljaju slojevi i leće dolomitiziranih vapnenaca ili dolomita. U sedimentacijskom slijedu debelom oko 500 metara prisutni su raznovrsni tipovi plitkovodnih vapnenaca. Prisutnost provodnih fosila je rijetka. Pretežu mikrofosili te sitne nerinee, krupni hidrozoi i primitivni rudisti. Na temelju mikrofosila (foraminifere i alge) ove su naslage pribrojene valendis-otrivu i dijelu barema (Dragičević et al., 2016).

Barem-apt  $(K_1^{3-5})$ 

Nalaze se na sjevernom i jugozapadnom djelu terena prikazanom na priloženoj geološkoj karti. To su pretežito pločasti uslojeni vapnenci debljine slojeva da 100 cm. Boja vapnenca je sivo smeđe, svjetlosive te tamnosive boje. Raznovrsni tipovi plitkomorskih vapnenaca prisutni su kroz cijeli stup naslaga koji je debeo oko 450 m (Dragičević et al., 2016).

#### Alb-cenoman  $(K_{1,2})$

Kontinuirano na naprijed opisanim vapnencima leže različiti tipovi alb-cenomanskih plitkovodnih vapnenaca. Boja vapnenaca je bijela, ružičasta do svijetlosiva. Izgrađuju dijelove terena u kojima čine neposrednu podinu ležištima boksita (Crvene stijene, Bešpelj i Poljane te druga područja). Podređeno dolaze slojevi dolomita. Cijeli je stratigrafski član dobro uslojen. Debljina slojeva varira od 5 cm do 1 m. U najmlađem dijelu slijeda ovih vapnenaca, neposredno ispod transgresivne granice i u podini ležišta boksita slojevi vapnenaca mogu biti debeli i preko 2 metra i u tom slučaju predstavljaju dobru sirovinu za pridobivanje arhitektonsko-građevnog kamena. Stratigrafska je pripadnost određena na temelju brojnih ostataka algi, foraminifera i rudista. Debljina ovog stratigrafskog člana dosiže do 500 metara (Dragičević et al., 2016).

Senon  $(^2K_2^3)$ 

metara.

Na priloženoj geološkoj karti karbonatni klastiti izdvojeni su u središnjem i istočnom dijelu područja, još poznatiji kao "fliš". Najčešći su vapnenačke breče i konglomerati, glinoviti mikriti, lapori i dr. Česta je brza i vertikalna dijelom horizontalna izmjena litotipova. U donjem dijelu ovog člana prisutniji su litotipovi krupnoga zrna (oni su transgresivni i diskordantni na naprijed opisane vapnence), a prema gore litofacijesi dobivaju tipična turbiditna obilježja s mnoštvom eksternih i internih tekstura karakterističnih za turbidite. Brojni su fosilni ostaci koji potvrđuju senonsku starost: rudisti (najčešće u fragmentima), globotrunkane i globigerine. Sasvim je izvjesno da postoji kontinuirani prijelaz u paleogen. Naslage su intenzivno borane i izrasjedane, a debljina im može dosezati i preko 1000

U bazalnom dijelu ovih klastita, kao neposredna krovina ležištima boksita, razvijeni su debeli slojevi karbonatnih debrita (breče) koji predstavljaju arhitektonsko-građevni kamen vrlo dobrih karakteristika (Dragičević et al., 2016).

Donji, srednji miocen  $({}^{1}M_{1,2})$ 

Najstariji superpozicijski paket neogenskih taložina razvijen je u njegovom bazalnom dijelu u južnom dijelu terena prikazanog na priloženoj geološkoj karti u okviru Jajačkog neogenskog bazena. Predstavljen je dobrouslojenim debelim do bankovitim slojevima konglomerata unutar kojih dolaze ulošci slabo vezanih pješčenjaka žute boje. Leže transgresivno i diskordantno na krednim sedimentima. Konglomerati su polimiktni. Valutice su srednje do slabozaobljene. Dominiraju vapnenačke valutice, a rjeđe se javljaju rožnaci, kalkareniti, kvarc i lapor. Vezivo je glinovito-pjeskovito, rjeđe kalcitično. Valutice mogu dosegnuti i do 30 cm u promjeru (Dragičević et al., 2016).

Drugi superpozicijski paket  $({}^{2}M_{1,2})$ 

Kontinuirano na naprijed opisanom superpozicijskom paketu slijede tanko pločasti i tanko slojeviti lapori i gline sa rijetkim tankim ulošcima slabo vezanih pješčenjaka. Oni čine drugi superpozicijski paket.

Unutar ovog paketa pojavljuju se i slojevi ugljena (istočno od sela Podlipci i u području Divičana). Debljina slojeva ugljena varira od 0,5-2,0 m.

U laporima i glinama nađeni su slijedeći fosilni ostaci: pisidiumi, planorbisi, limneusi, melanopsisi i dr. (Dragičević et al., 2016).

## Treći superpozicijski paket  $({}^3M_{1,2})$

Kontinuirano na naprijed opisanom paketu slijedi treći superpozicijski paket. Najbolje je dostupan promatranju u području Careva polja, Pšenika i Prudi. Predstavljen je bankovitim sedrastim vapnencima (šupljikavi). Boja im je smeđa do žućkasta. Često sadrže brojne fosilne ostatke: limnee, bitinije, fosauruluse, ostrakode i dr. Debljina ovih vapnenaca iznosi 50-60 m. (Dragičević et al., 2016).

#### Sipari (s)

Uzduž dubokih kanjonskih dolina Vrbasa i Ugra na više mjesta prisutni su sipari koji nastaju i u recentno vrijeme. Kredni vapnenci koji su oštećeni tektonskim procesima i procesima okršavanja izvrgnuti su neprestano egzogenim geološkim faktorima što dovodi do njihovog mehaničkog raspadanja i gravitacijskog premještanja u podnožje padina.

Odronjeni materijal je nevezan, nezaobljen i djelomično sortiran. U dnu sipara su česti blokovi vapnenaca veličine i do nekoliko m<sup>3</sup> (Dragičević et al., 2016).

KARTA ŠIREG PODRUČJA POLJANA 1:100 000 (OGK, list Jajce, Marinković i Ahac, 1979.) R  $m.n.m.$  $K^3$  $1500 \overline{B}$ **GEOLOŠKI PROFIL A-B**  $1000 -$ 'M 1:100 000 500 **LEGENDA:** os antiklinale i sinklinale, A,  $/s \setminus$ sipari usprayne ili kose os antiklinale i sinklinale,  $M_{12}$ vapnenci (sedra) prevrnute ili polegle rasjedi bez oznake karaktera:<br>utvrđe, pokriven, pretpostavlje,<br>fotogeološki utvrđen  $^{2}M_{1,2}$ lapori i gline s ugljenom relativno spušteni blok  $M_{1,2}$ konglomerati čelo navlake fliš: konglomerati, kalkareniti ĸ mikrofiora, mikrofauna  $\circ$   $\circ$ uslojeni do blokoviti vapnenci ležište i pojava boksita  $\bullet$   $\circ$ vapnenci sa salpingoporelama Duboke bušotine:<br>grupa 20-50 kom. orbitolinama 0 vapnenci i dolomiti jamski rad, aktivan 父 normalna granica:<br>utvrđena, pokrivena trasa geološkog profila tektonsko-erozijska granica<br>utvrđena, pokrivena lokacija istražnog prostora<br>«Poljane»  $\bullet$ elementi položaja sloja:<br>nagnut, prebačen, vodoravan  $4 - 8 - 1$ 

**Slika 3-1.** Osnovna geološka karta, List Jajce, M1:100 000 (Dragičević i Galić, 2016)

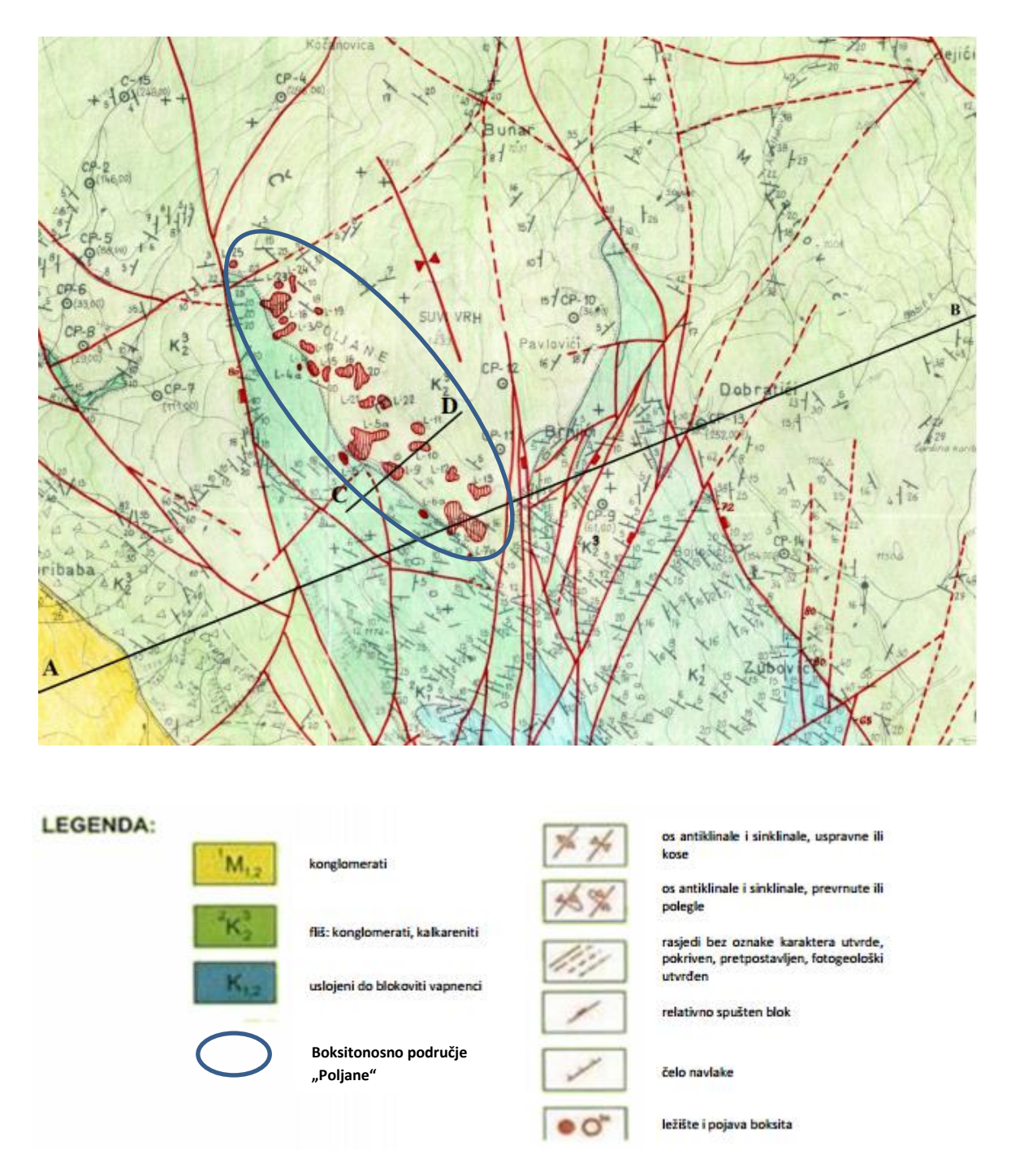

**Slika 3-2.** Prikaz detalja geološke karte užeg područja Poljane (Dragičević, 1981)

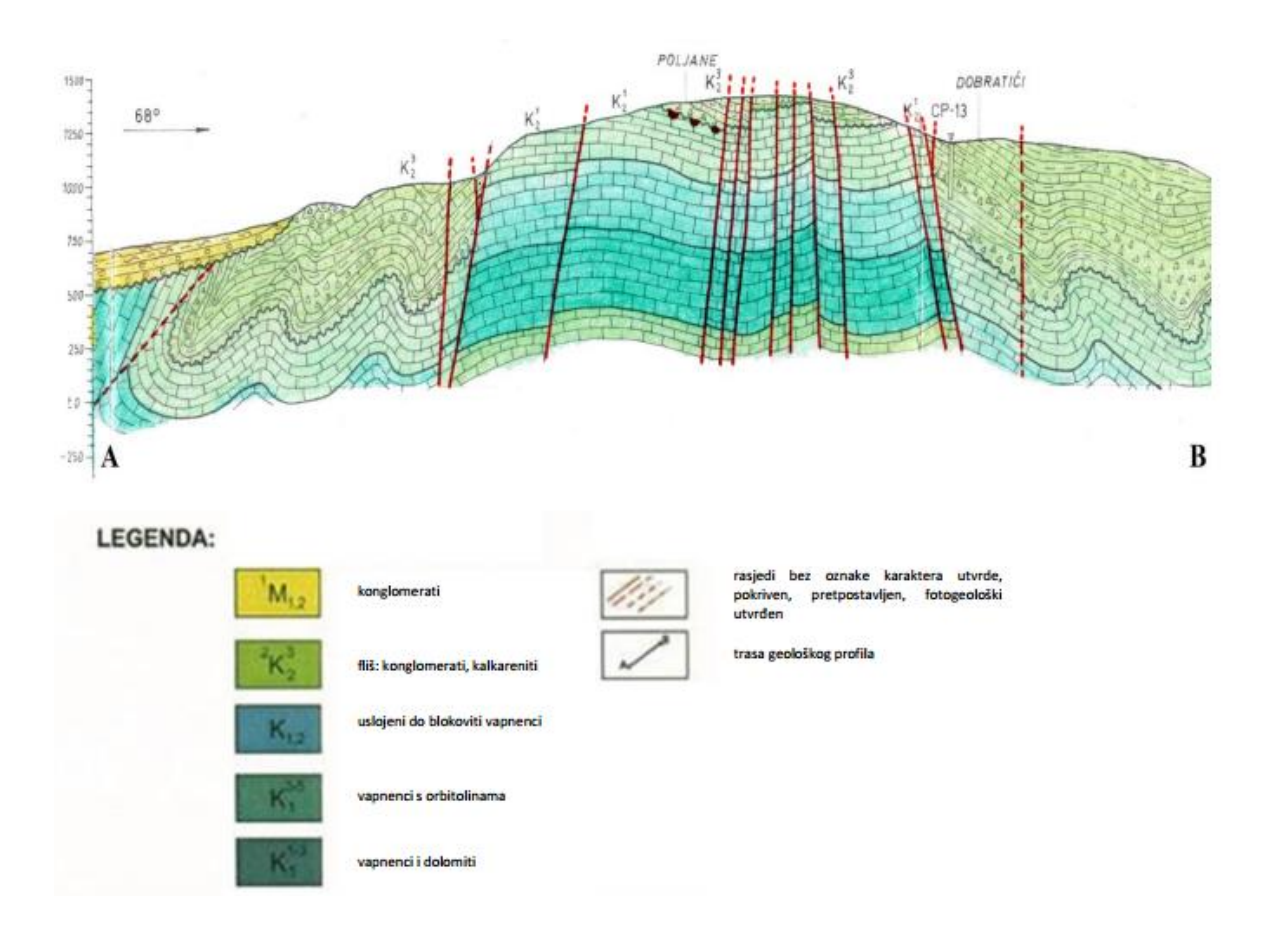

**Slika 3-3.** Prikaz geološkog profila A-B (Dragičević, 1981)

#### **3.2. Tektonika šireg istraživanog područja**

Na temelju geološke karte i geološkog profila (slike 3-1., 3-2. i 3-3.) može se uočiti da je područje oko Poljana izrazito tektonski aktivno (položaj nagnutih slojeva, prebačeni slojevi i brojni utvrđeni rasjedi). Razlikuju se u strukturnom pogledu dva područja. Istočno područje koje obuhvaća boksitonosne revire Poljane i Crvene stijene, odlikuje se dinaridskim pružanjem struktura (sjeverozapad-jugoistok). To područje je okarakterizirano blagim borama i normalnim vertikalnim do subvertikalnim rasjedima. Ističe se sinklinala u području Poljana s blago položenim krilima (10-30°). U sjeveroistočnom dijelu ovog područja klastične naslage senona ("fliš") intenzivnije su borane pa susrećemo i prebačene bore.

Zapadno područje u kojem se nalazi boksitonosni revir Bešpelja, znatnije je tektonski poremećeno, a pružanje glavnih struktura (bore i rasjedi) je zapad-istok. Zapravo prisutni

su zamršeni tektonski odnosi što se najbolje očituje u inverznoj strukturi Bešpelja (prebačena sinklinala). Prisutni su i brojni rasjedi značajnijih stratigrafskih skokova. Oni su normalni, najčešće poprečni i dijagonalni. Najznačajniji rasjed koji je prikazan na priloženoj geološkoj karti je onaj koji razdvaja istočno i zapadno područje (prolazi područjem Crvenih stijena). Najvjerojatnije se radi o rasjedu sa značajnom komponentom horizontalnog tektonskog transporta (Dragičević et al., 2016).

#### **3.3. Geneza ležišta**

Kod različitih autora različita su mišljenja o genezi boksita u kršu u pogledu porijekla i načina transporta primarnog materijala za boksit.

Prema Dragičeviću (1985) pretpostavka o genezi ležišta boksita temelje se na slijedećim činjenicama:

- područja na kojima se nalaze boksiti predstavljaju određene strogo definirane (prostorno i vremenski) provincije
- one predstavljaju relativno izolirane kopnene prostore kroz dulje vrijeme tijekom dugotrajne marinske sedimentacije
- karbonatna podloga takvih provincija doživjela je intezivno krško modeliranje, tj. stvaranje brojnih negativnih formi u reljefu u kojem će biti akumuliran materijal za buduća ležišta boksita
- za negativne forme u reljefu bili su nužni prerudni strukturni odnosi (pukotine,blage bore, rasjedi)
- za vrijeme kopnene faze klima je bila vlažna i topla
- primarni materijal za boksit je strano tijelo u karbonatnom reljefu
- transport primarnog materijala izvršen je najvjerojatnije posredstvom vjetra
- materijal u određenim fazama prekriva cijelu paleorudnu provinciju, ali kišama i gravitacijom biva snešen u najniže dijelove paleoreljefa gdje se akumulira i daje buduća ležišta boksita
- samo neznatan dio boksita može voditi porijeklo od netopivog ostatka podinskih vapnenaca
- dobar dio procesa boksitizacije nakupljenog materijala bio je obavljen još za vrijeme kopnene faze
- složeni procesi cirkulirajućih voda u daljnim fazama, kada je ležište prekriveno krovinom, upotpunjuju i završavaju boksitizaciju
- za vrijeme taloženja krovine i nakon toga dolazi do intezivnog boranja, rasjedanja i navlačenja. Svi su ovi procesi doprinijeli vrlo složenom strukturnom položaju boksitnih ležišta

Svi su ovi procesi doprinijeli vrlo složenom strukturnom položaju boksitnih ležišta. Samom genezom, nastankom ležišta boksita stvoreni su preduvijeti za korištenje prostorija iz eksploatiranih ležišta (slobodni, nezapunjeni prostori) za odlaganje jalovine koja nastaje kod eksploatacije arhitektonsko-građevnog kamena breča (Dragičević et al., 2016).

#### **3.4. Značajke boksita i ležišta**

Na području Poljana, nalaze se mnogobrojana ležišta visokokvalitetnog crvenog boksita, nova se ležišta tek trebaju ustanoviti daljnjim istraživačkim radovima, o čemu se više govori u poglavlju 9. Ležišta koja su eksploatirana te ona koja su fazi eksploatacije različitih su dimenzija i oblika. Duljine pojedinih ležišta dosežu i do nekoliko stotina metara, a širine i do stotinjak metara, dok se debljine rudnih tijela (ležišta) kreće u rasponu od 3 m pa sve i do 40-ak metara. Ležišta su morfološki izdužena u obliku kanala, druga u obliku leća, spljoštena ili zdjeličasta (dakle izrazito nepravilne morfologije). Zbog svoje komplicirane morfologije znatno je otežano njihovo istraživanje. Slikama 3-4., 3-5. i 3-6. prikazani su tipovi oblika ležišta boksita kakvi se mogu naći na boksitonosnom području Poljana, a tablicom 3-1. su prikazane mase prikazanih rezervi boksita.

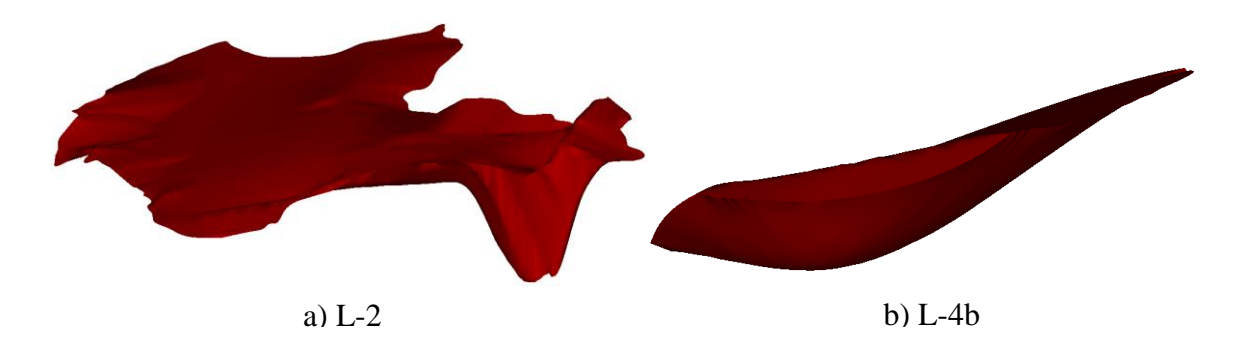

**Slika 3-4.** Prikaz ležišta boksita L-2 i L-4b

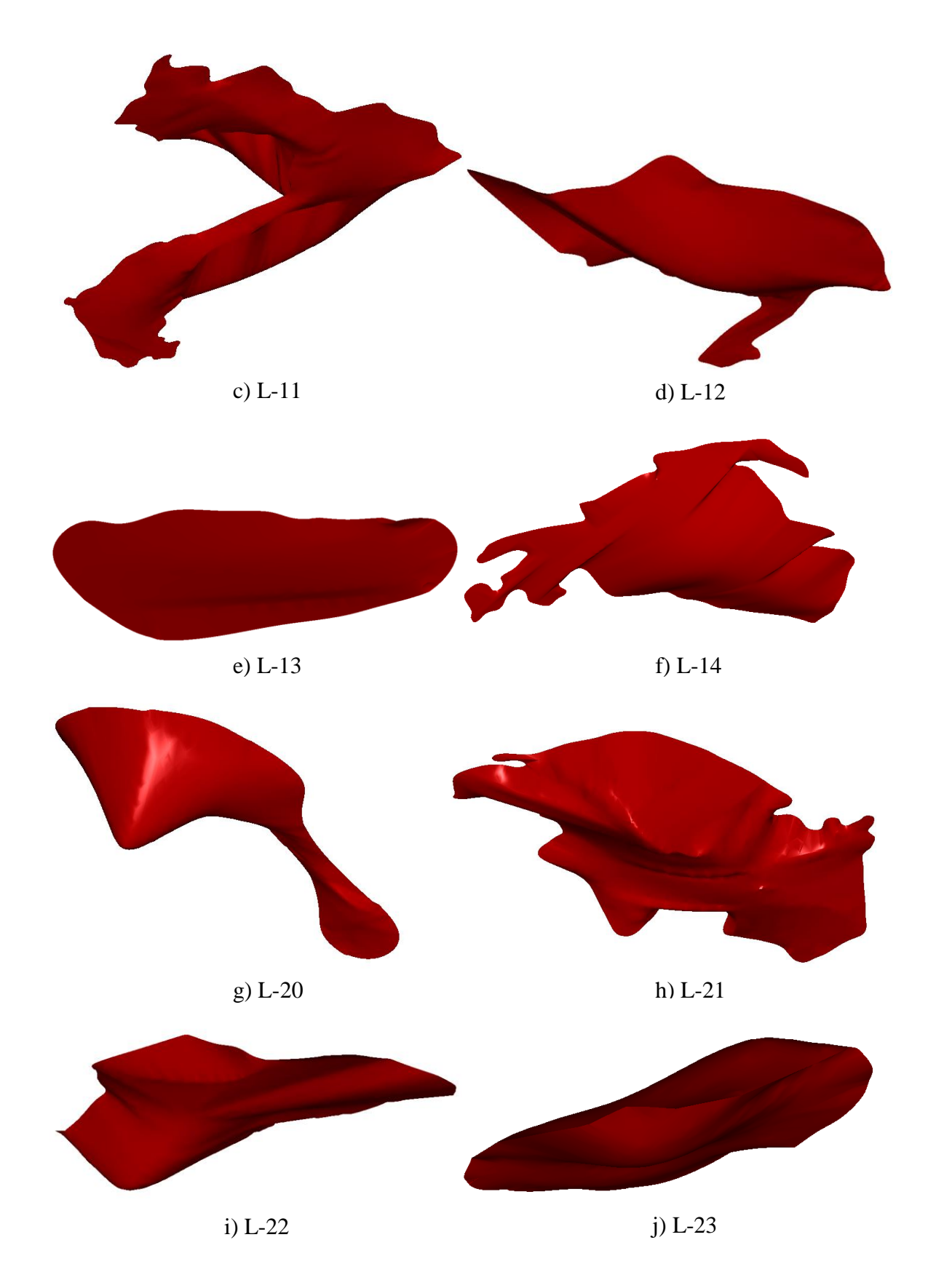

**Slika 3-5.** Prikaz ležišta boksita od L-11 do L-14 i ležišta boksita od L-20 do L-23

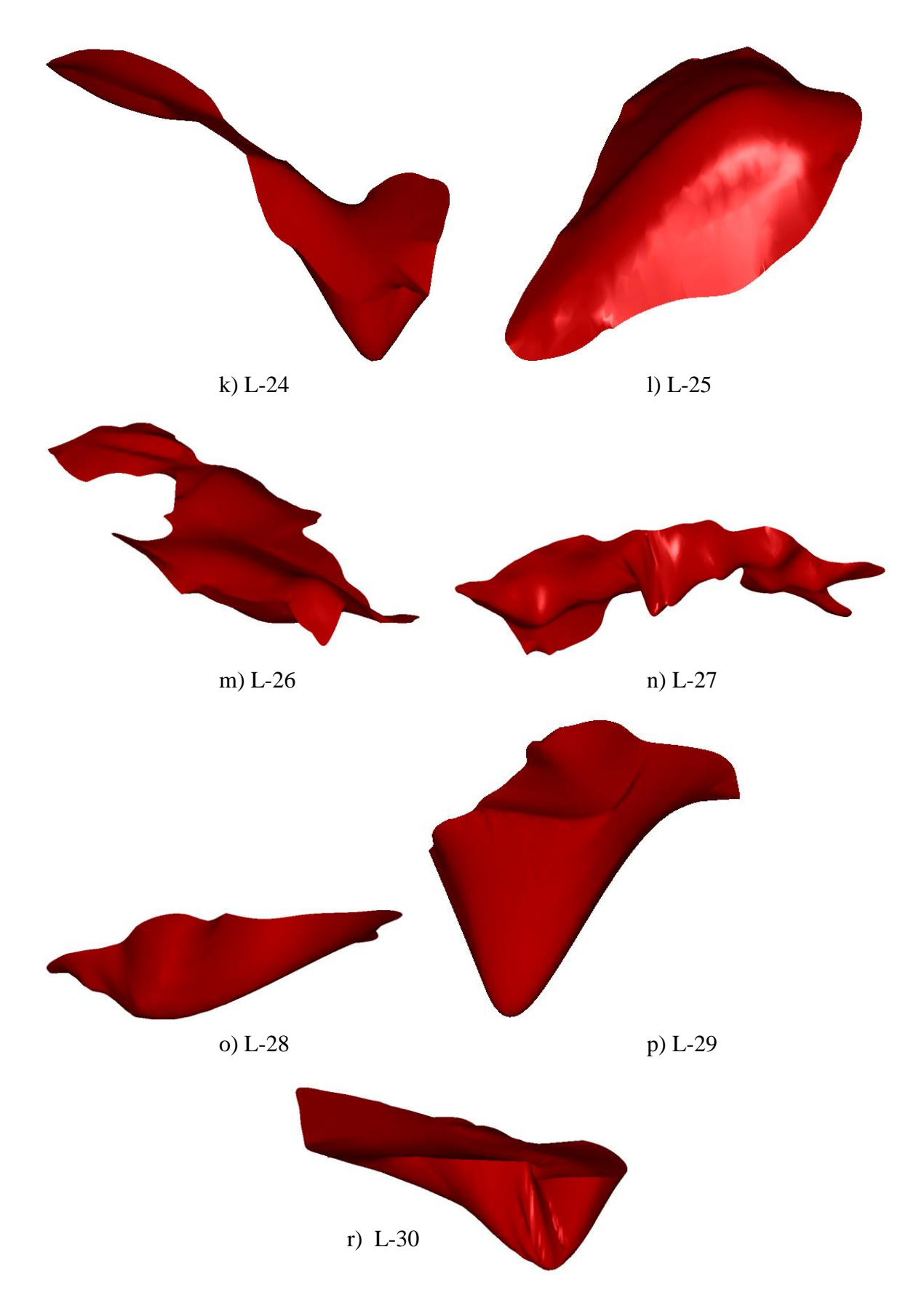

**Slika 3-6.** Prikaz ležišta boksita od L-24 do L-30

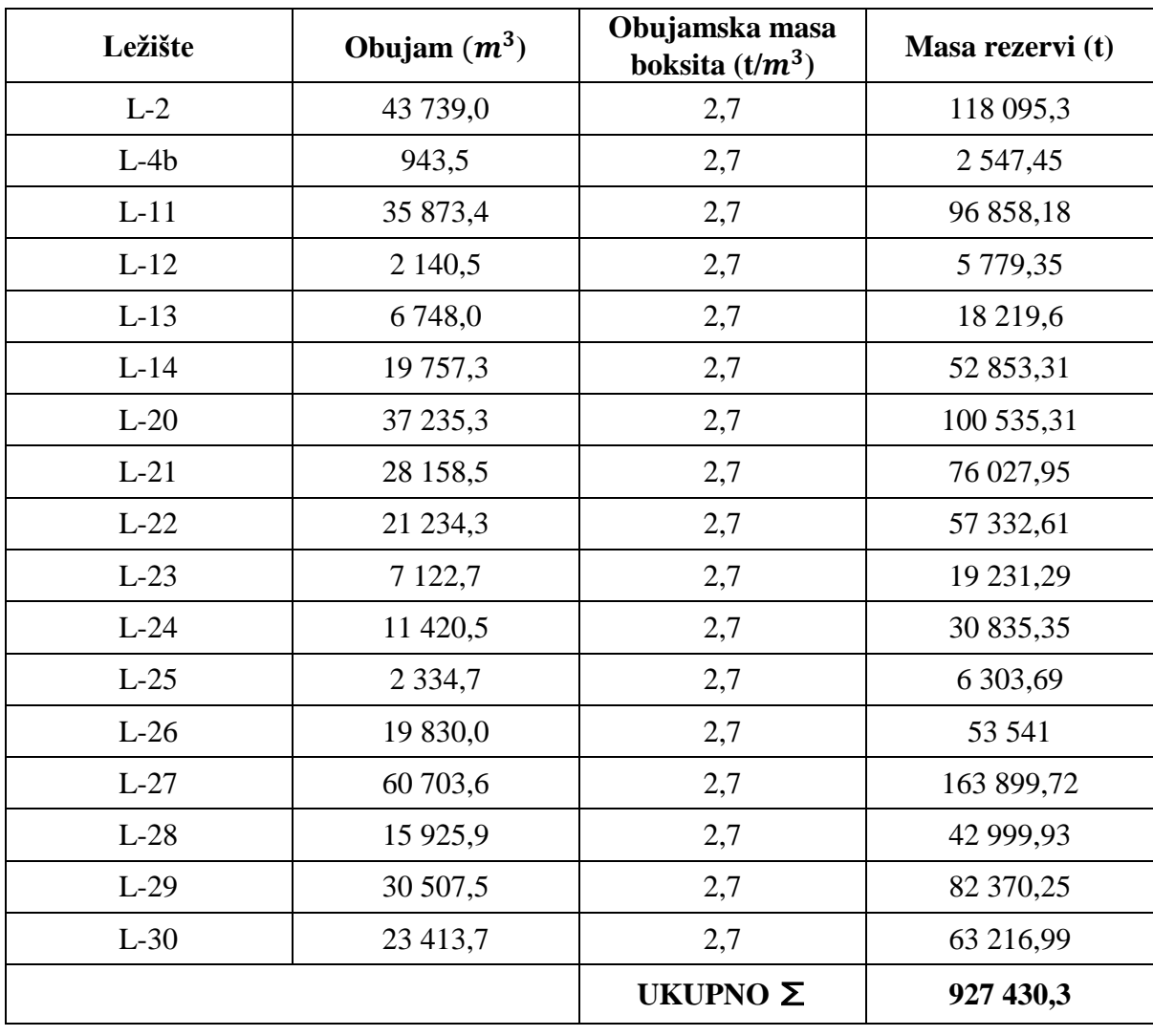

Tablica 3-1. Prikaz mase rezervi boksita

**\*\*** Napomena

\*\* Prikaz mase rezervi boksita u tablici 3-1. temeljen je na dostupnim podatcima

U tablici 3-2. kvaliteta boksita određena je kemijskim analizama mnogobrojnih proba na 6 komponenti: Al<sub>2</sub>O<sub>3,</sub> SiO<sub>2</sub>, Fe<sub>2</sub>O<sub>3</sub>, TiO<sub>2,</sub> CaO i gubitak žarenjem. Općenito se može reći da se sva ležišta odlikuju visokom kvalitetom boksita (visoki sadržaj Al2O3 i niski sadržaj  $SiO<sub>2</sub>$ ).

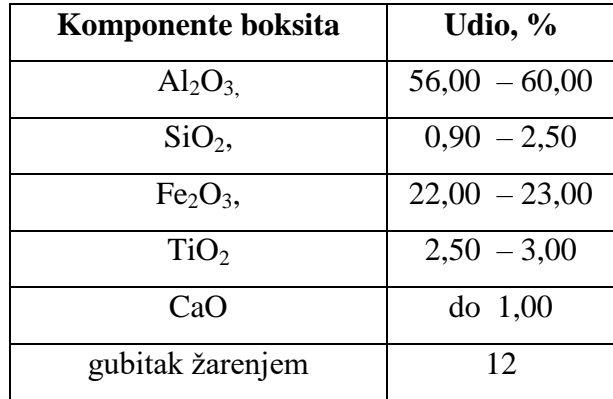

**Tablica 3-2.** Prikaz kvalitete boksita (Rudnici boksita Jajce, 2016)

Srednji sadržaj osnovnih mineraloških komponenti s područja Bešpelja koji je u neposrednoj blizini istraživanog područja Poljana prikazan je prema tablici 3-3. (Dragičević, 1981). Kao što je vidljivo ističe se prevladavajući sadržaj bemita i niski sadržaj komponente kaolinita koja određuju tip boksita. Prema tome boksiti na Poljanama pripadaju bemitskim boksitima.

**Tablica 3-3.** Prikaz sastava boksita. (Dragičević, 1981)

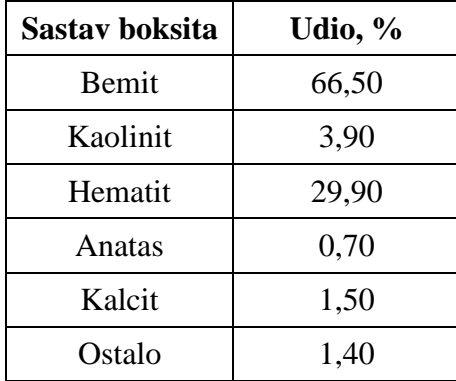

### **4. POSTOJEĆE STANJE POZEMNIH RUDARSKIH RADOVA**

S obzirom na poziciju ležišta boksita na području Poljana, pristupa se podzemnom načinu otkopavanja. Otkopavanje s površine nije moguće zbog velike dubine, velikih financijskih izdataka, postojećih strojeva te radne snage. Kako bi se što efikasnije obavljala današnja eksploatacija na području Poljana (u pogledu određivanja smjera i napretka rudarskih podzemnih radova u odnosu na kontaktnu plohu) možemo se poslužiti namjenskim računalnim programima. Korištenjem računalnih programa mogu se prikazivati postojeća stanja rudarskih radova, ali i koristiti iste te u svrhu planiranja budućih istražnih radova s ciljem (u ovom slučaju) utvrđivanja novih ležišta boksita i planiranja daljnjeg rasporeda podzemnih prostorija u svrhu eksploatacije boksita. Ležišta boksita na području Poljane različitih su dimenzija i po količini rezervi boksita i po površini. Sva (utvrđena) ležišta nalaze se u području dugačkom oko 2300 metara i širokom oko 700 metara. Ukupne zalihe istraženih ležišta boksita su pri kraju. Na području Poljana izvodi se dugogodišnja eksploatacija boksita podzemnim metodama eksploatacije, a temeljili su se na analizi bušotinskih presjeka. Ti bušotinski presjeci evidentirani su u projektu izrade bušotinskih presjeka u boksitonosnom području u blizini Jajca, a samim time mogu poslužiti kao osnova za određivanje kakvoće stijena krovinskih i podinskih naslaga. Posebno su nam zanimljive stijene podinskih naslaga u pogledu eksploatacije ag-kamena o kojemu više spominju Dragičević i Galić (2016.) u svom *Elaboratu o klasifikaciji, kategorizaciji i proračunu rezervi a-gk u istražnom prostoru "Poljane".* Slikom 4-1. prikazano je postojeće stanje podzemnih rudarskih radova u odnosu na utvrđena ležišta boksita u 2d prikazu te slikom 4-2. prikaz postojećeg stanja rudarskih radova u odnosu na istražena i eksploatirana ležišta u 3d okruženju. Kako je vidljivo iz tih slika podzemne prostorije na boksitonosnom području Poljane sastoji se od: potkopa K-1035 koji je smjerni potkop (duž pružanja kontaktne plohe), potkopa 1140 (smjerni potkop), potkopa K-1113, potkopa K-1174 (ventilacijski potkop), niskopa K-1282 (spaja se s potkopom K-1140), niskopa K-1321 (spaja se s pripremnim hodnicima), pripremnih hodnika (P-1252, P-1222 i P-1178), eksploatacijskih hodnika, sipki te tri vertikalna okna (dva ventilacijska, i jedan za prolaz ljudi). Slikama 4-3., 4-4., 4-5. i 4-6., prikazani su pojedini detalji stanja postojećih podzemnih radova (prostorni položaj u odnosu na kontaktnu plohu i teren).

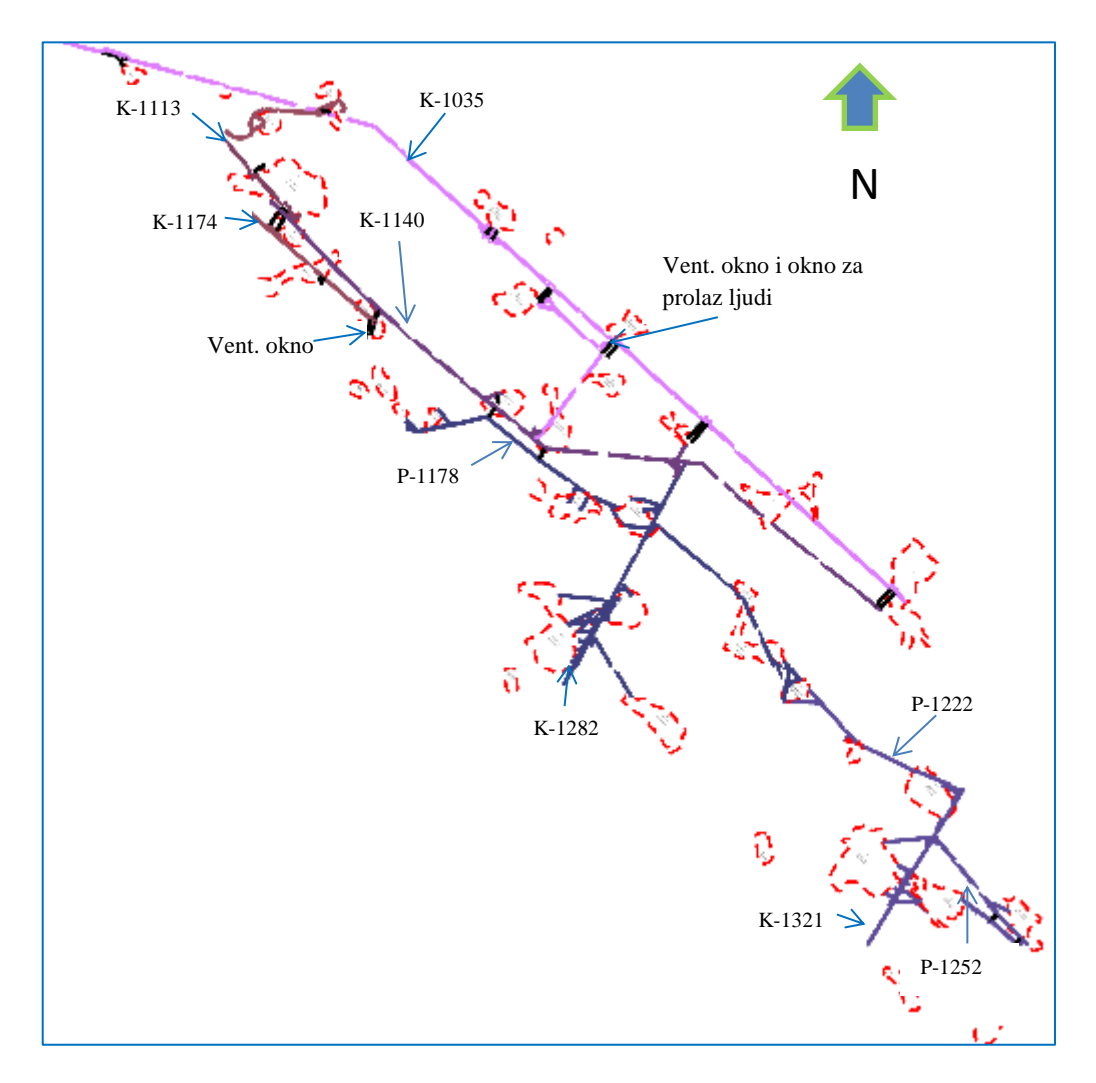

**Slika 4-1.** Prikaz postojećeg stanja (2d) podzemnih rudarskih radova na boksitonosnom području Poljana M 1:15 000 (Rudnici boksita Jajce, 2016)

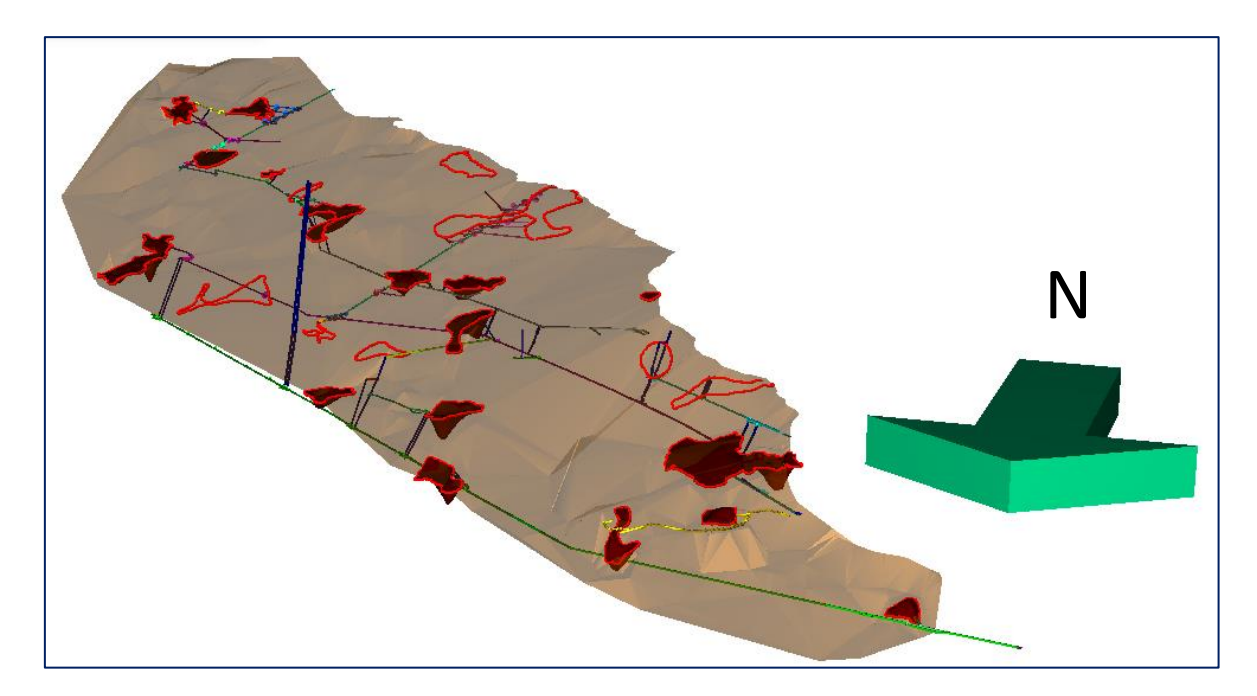

**Slika 4-2.** Prikaz rasporeda podzemnih prostorija (3d) u odnosu na istražena ležišta boksita

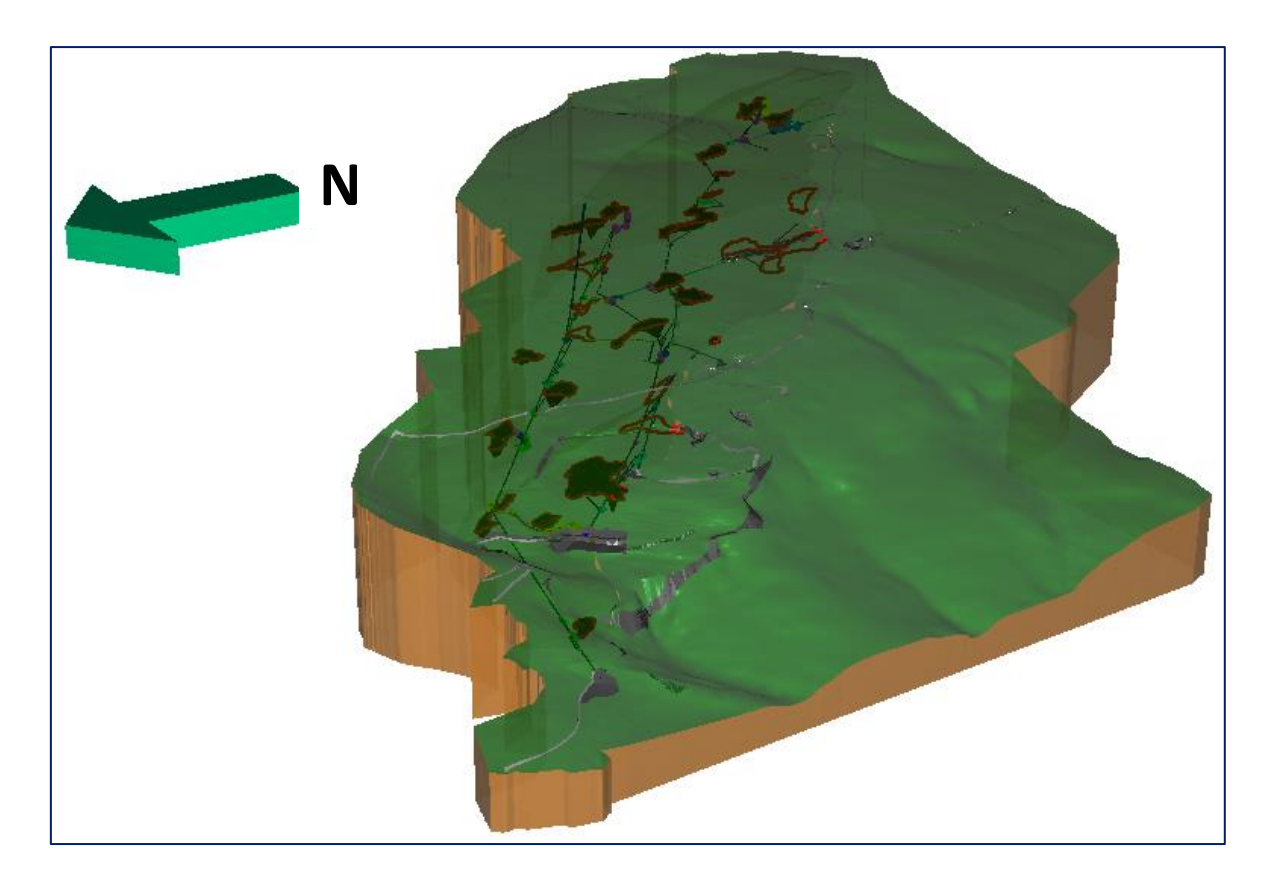

**Slika 4-3.** Prikaz položaja podzemnih prostorija u odnosu na površinu terena

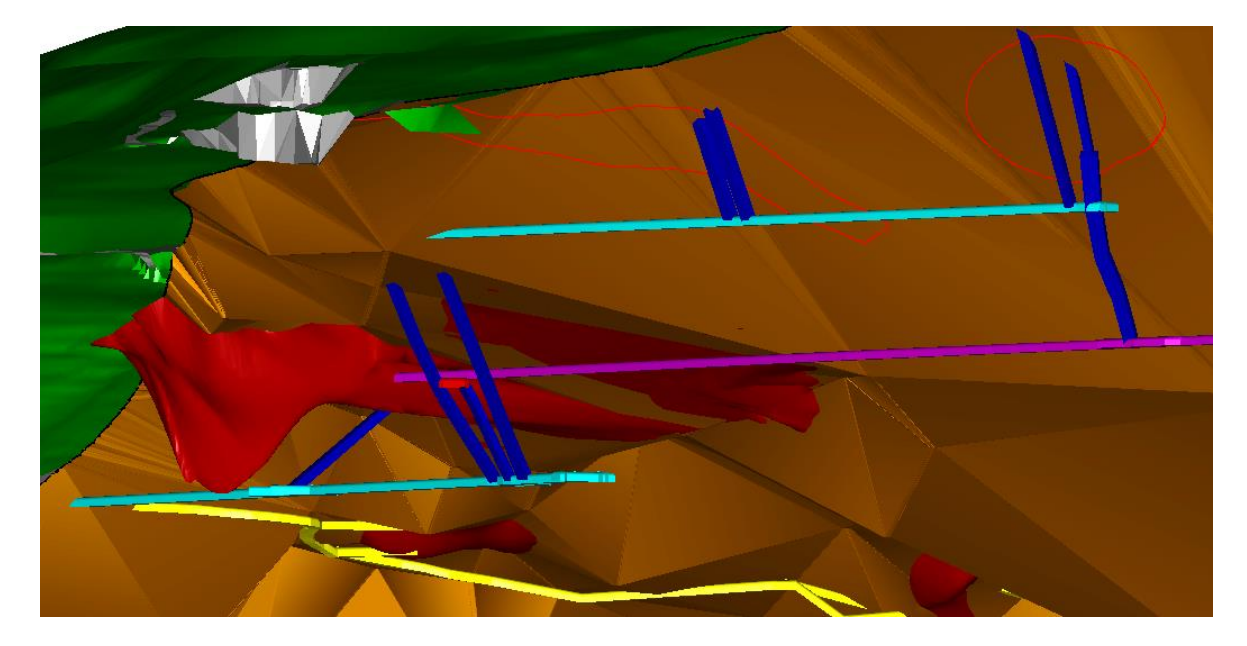

**Slika 4-4.** Prikaz detalja potkopa K-1140 (roza boja) i potkopa K-1174 (svijetlo plava boja)

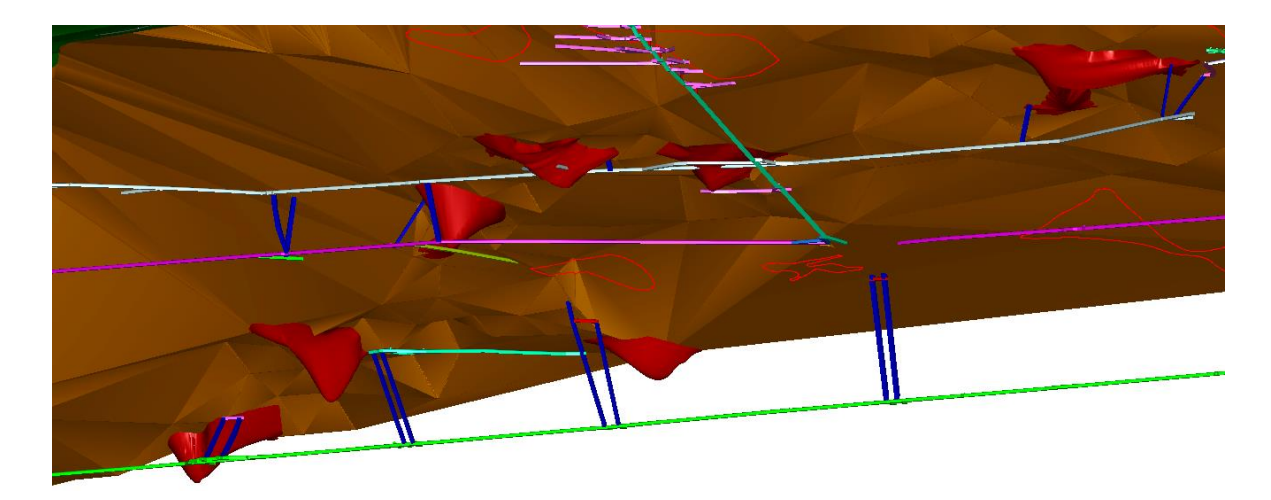

**Slika 4-5.** Prikaz detalja položaja podzemnih prostorija naspram nekih ležišta boksita

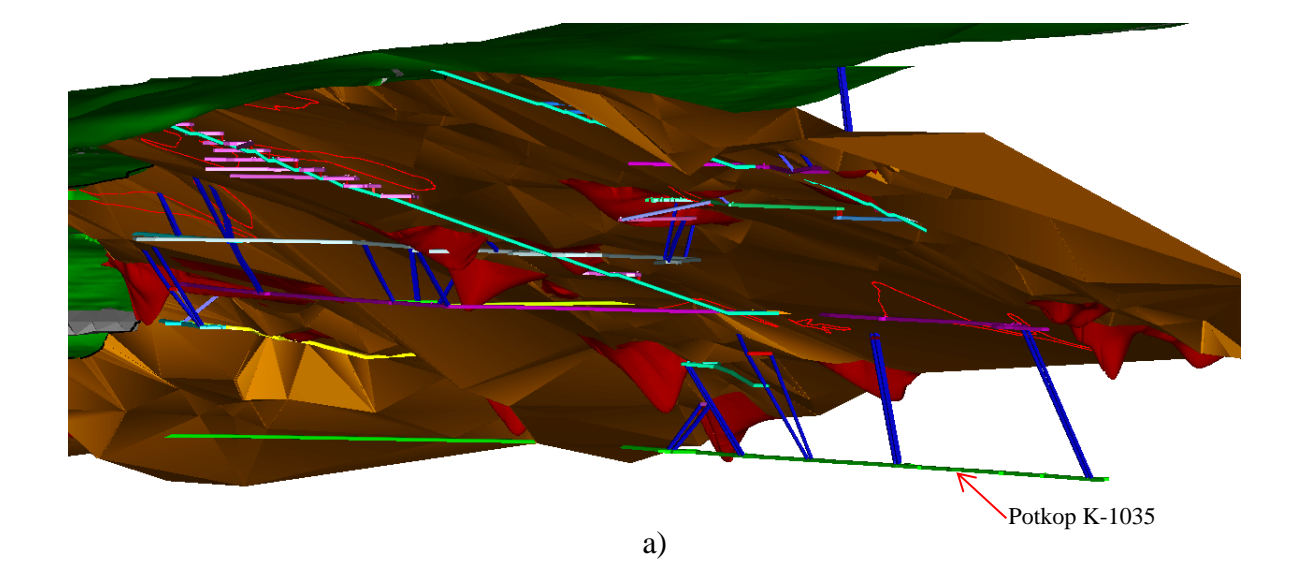

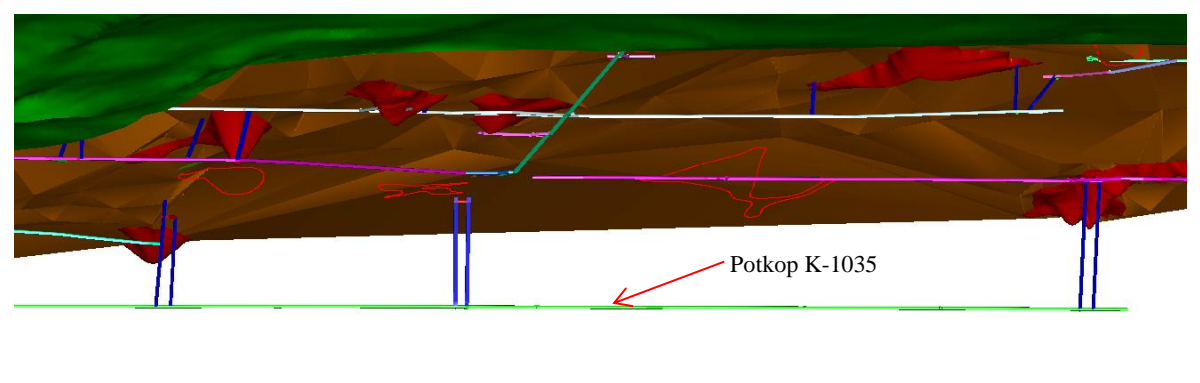

b)

**Slika 4-6.** Prikaz položaja potkopa K-1035 naspram kontaktne plohe

#### **5. IZRADA TRODIMENZIONALNOG MODELA TERENA**

U mnogim tehničkim strukama koriste se računalni programi specijalizirani za 3d modeliranje prostora koje se zahvaća inženjerskim zahvatom. Ubrzanim razvojem tehnologije, poglavito računalnih programa sve je učestalije korištenje programa za grafički dizajn. U rudarskoj struci služe za projektiranje rudarskih zahvata, njihov prostorni prikaz, kako bi što jasnije predočili sadašnje i buduće inženjerske zahvate. Prilikom izrade ovog diplomskog rada korišten je "Bentley Microstation" program.

Kako bi "digli" slojnice terena koje su već prethodno ucrtane na situacijskoj geološkoj karti potrebno konvertirati cijelo područje iz 2d u 3d prikaz. To se obavlja naredbom "Export", koja se nalazi u glavnom izborniku "File". Odabirom te naredbe u daljnjem izborniku izaberemo naredbu "3d", te nakon zadanih izlaznih parametara i mjesta spremanja, spremljeni projekt učitavamo nakon zatvaranja prethodnog 2d projekta (slika 5- 1.).

"Dizanje" ucrtanih slojnica u prostor u 3d okruženju je moguće uz pomoć alata koji predstavlja novu aplikaciju posebno namijenjenu za tu svrhu, a zove se "MODZ" (slika 5-2.). Potrebno je na glavnom izborniku pod "Utilites" izabrati "MDL Aplications". Nakon toga u slijedećem izborniku pronađemo i odaberemo "MODZ" te kliknemo "load". Time smo aktivirali aplikaciju, a jednostavnim unošenjem nadmorske visine i označavanjem iste slojnice se "dižu" (pozicioniraju) u prostoru na određenu nadmorsku visinu. Kada podignemo sve slojnice, dajući im vrijednost osi z (nadmorske visine), dobiva se trodimenzionalni model (slika 5-3.).

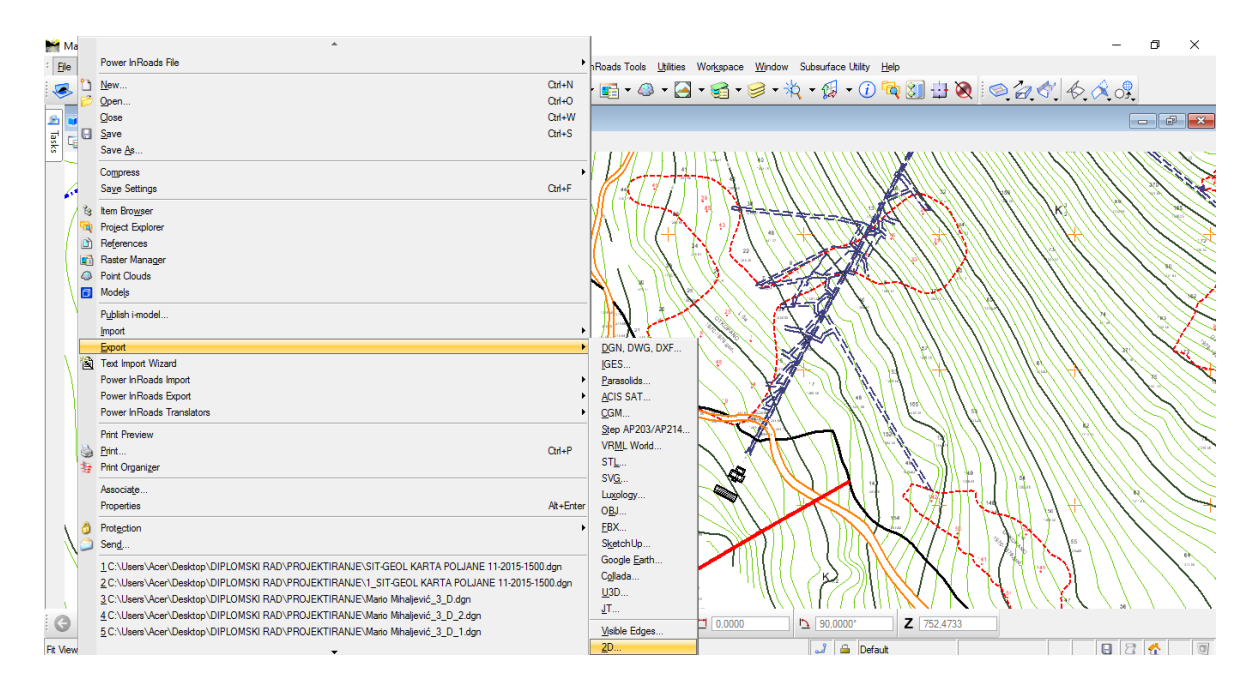

**Slika 5-1.** Prikaz konverzije (pretvorbe) iz 2d okruženja u 3d okruženje

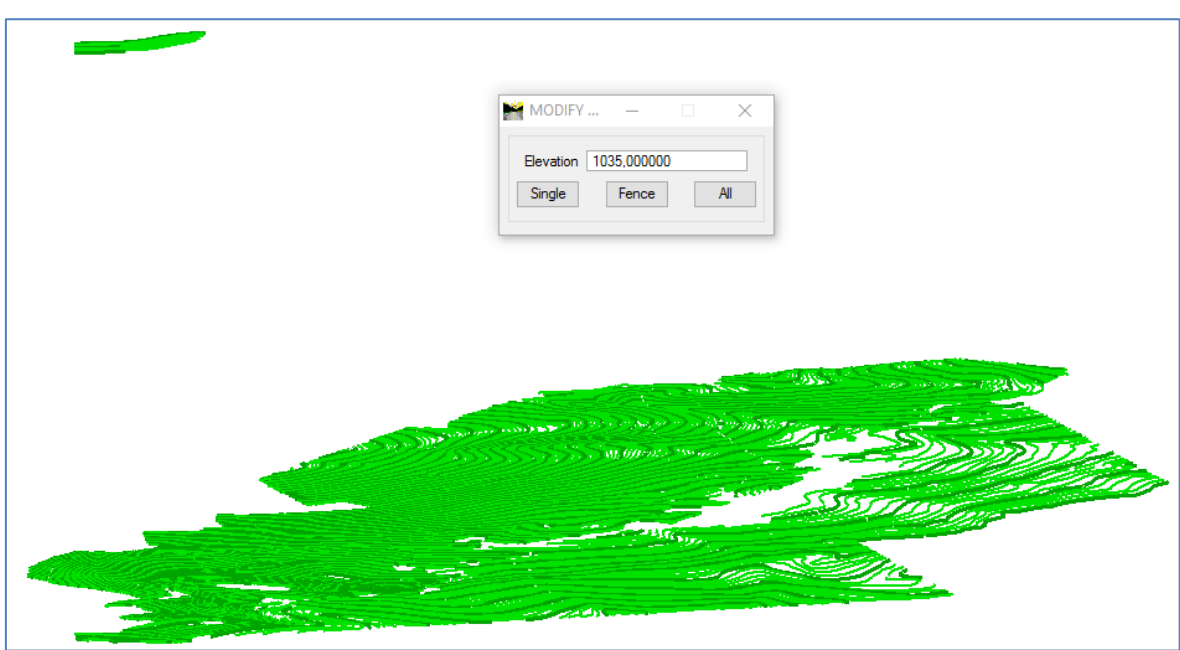

Slika 5-2. Prikaz "dizanja" slojnica iz 2d u 3d okruženje

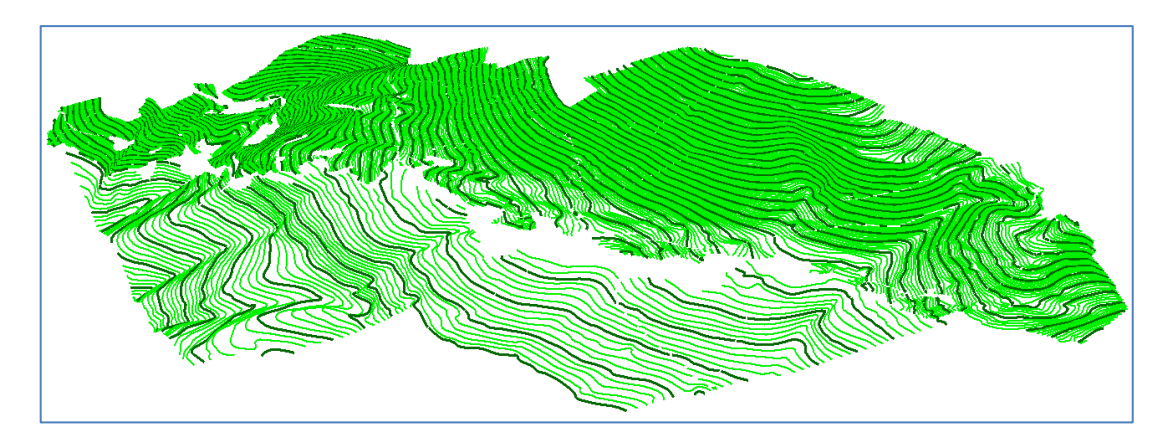

**Slika 5-3.** Trodimenzionalni prikaz slojnica boksitonosnog područja Poljana

Nakon što smo dobili trodimenzionalni model slojnica boksitonosng područja Poljana, krećemo s izradom objekata na površini terena kao što su: ceste, jalovišta, platoi, površinski rudarski radovi (stari kopovi boksita, izrada zasjeka za neposredno opažanje stijenske mase) i pristupni putovi ulaza u podzemne prostorije (hodnike). Ove se radnje također obavljaju uz pomoć aplikacije "MODZ", no prije samog "dizanja" ceste i ostalih površinskih objekata možemo si "pripomoći" izradom pomoćnih crta u 2d okruženju na promjenama gabarita ceste (slika 5-4.). Nakon izrade pomoćnih linija u 2d okruženju uz pomoć aplikacije "MODZ" unosimo odgovarajuće nadmorske visine (vrijednost osi z) za svaku od pomoćnih crta, te ih "dižemo" u 3d okruženje. Nakon ovih radnji uz pomoć naredbe "Place SmartLine" pospajamo pomoćne crte koje su sada u 3d okruženju, te dobijemo konačne konture ceste i ostalih površinskih objekata (slika 5-5.).

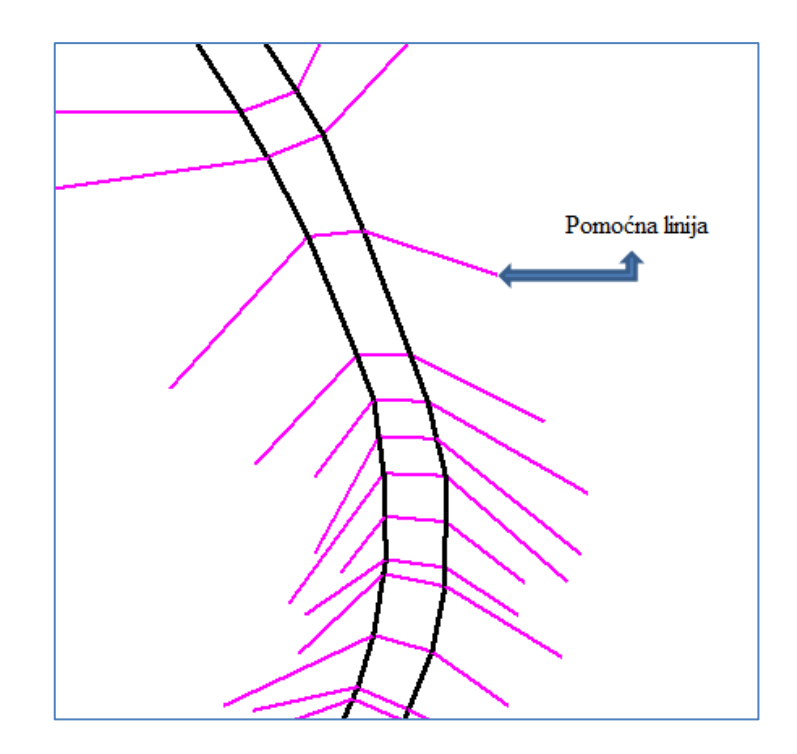

**Slika 5-4.** Prikaz pomoćnih linija

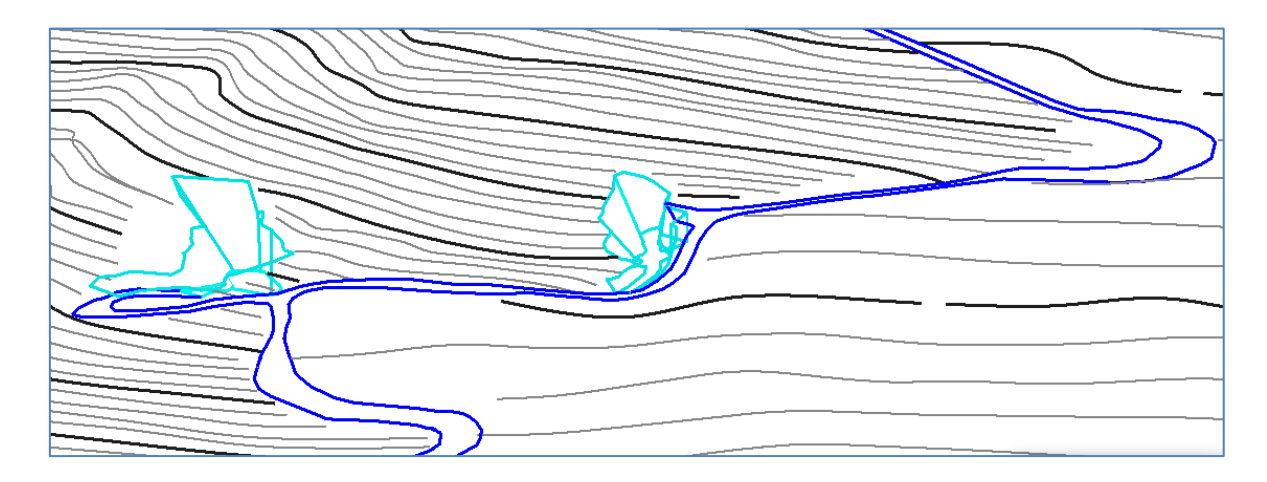

**Slika 5-5.** Prikaz detalja ceste i rudarskih površinskih radova u 3d okruženju

Sljedeći korak je triangulacija terena, koji će nam dati kvalitetnu predodžbu terena te ćemo dobiti plastičniji trodimenzionalni model terena. Triangulacija je proces konstruiranja površine iz zadanih parametara koja se prikazuje trokutima spojenima u prostoru. Aplikacija "InRoads" se koristi za proces triangulacije. Program MicroStation V8i služi kao platforma aplikaciji Power InRoads te se otvaranjem projekta u Power InRoads-u omogućava korištenje svih funkcija MicroStationa (Korda, 2013).

Kako bi mogli triangulirati površinu terena u glavnom izborniku "Power InRoads" kreiramo novu površinu toj površini dodjeljujemo odgovarajuće ime s naredbom "New" (slika 5-6.).

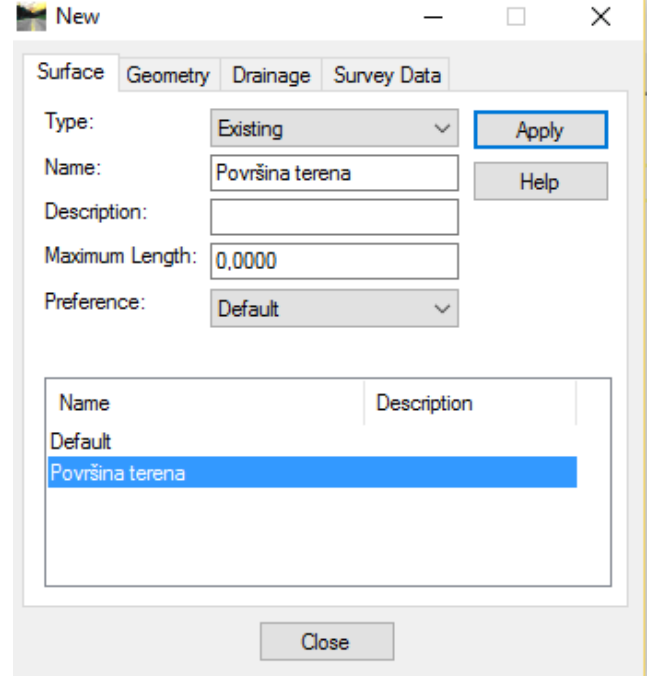

Slika 5-6. Prikaz korištenja naredbe "New"

Ulazni podatci se odabiru naredbom "Element Selection" i njenom podnaredbom "Add", čime biramo i dodajemo potrebne ulazne podatke. Nakon označavanja svih parametara u glavnom izborniku InRoads-a koristimo naredbu "Import". U sljedećem koraku preko naredbe "Surface" te njene podnaredbe "Import Surface" odabiremo površinu. Treba paziti da se u naredbi "Load From" odabere "Single Element" jer smo ulazne parametre zadali naredbom "Element Selection". Cijeli postupak unošenja završavamo potvrđivanjem naredbom "Apply" (slika 5-7.). Nakon što se urade prethodni koraci pristupamo samoj triangulaciji terena pomoću naredbi "Surface" >> "Triangulate Surface" (slika 5-8.). Za prikaz triangulirane površine potrebno je otvoriti opciju "Triangels" u naredbi "View Surface" (slika 5-9.). Time se triangulirana površina nalazi na razini "Triangles" u MicroStationu (slika 5-10.).

Prema vlastitom odabiru možemo joj mijenjati ime u naredbi "Level Manager". Za bolje uočavanje i vizualizaciju terena veoma korisna je opcija renderiranja. Renderiranjem se ispunjava površina između trokutića triangulacije čime se dobiva kontinuirana triangulirana površina . Omogućena je i simulacija odsjaja sunca ovisno o položaju plohe na koju padaju zrake te se dobivaju različiti tonaliteti (slika 5-11.).
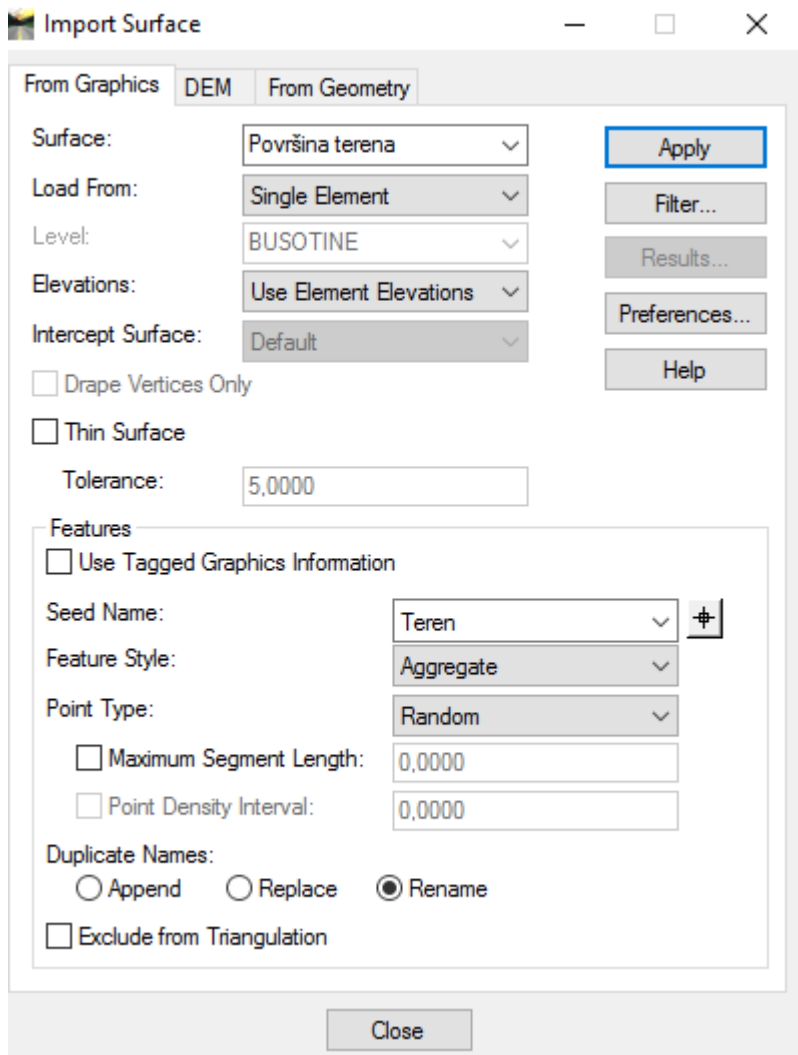

Slika 5-7. Prikaz korištenja naredbe "Import surface"

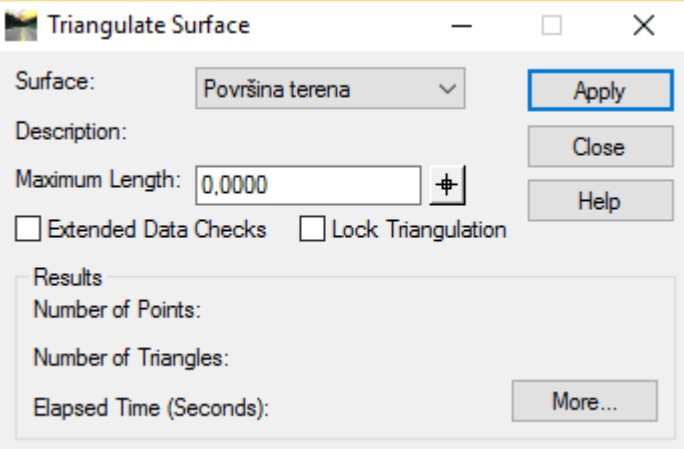

Slika 5-8. Prikaz korištenja naredbe "Triangulate surface"

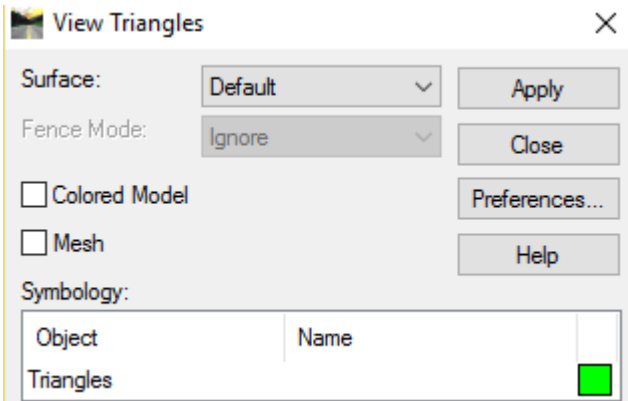

Slika 5-9. Prikaz korištenja naredbe "View Triangles"

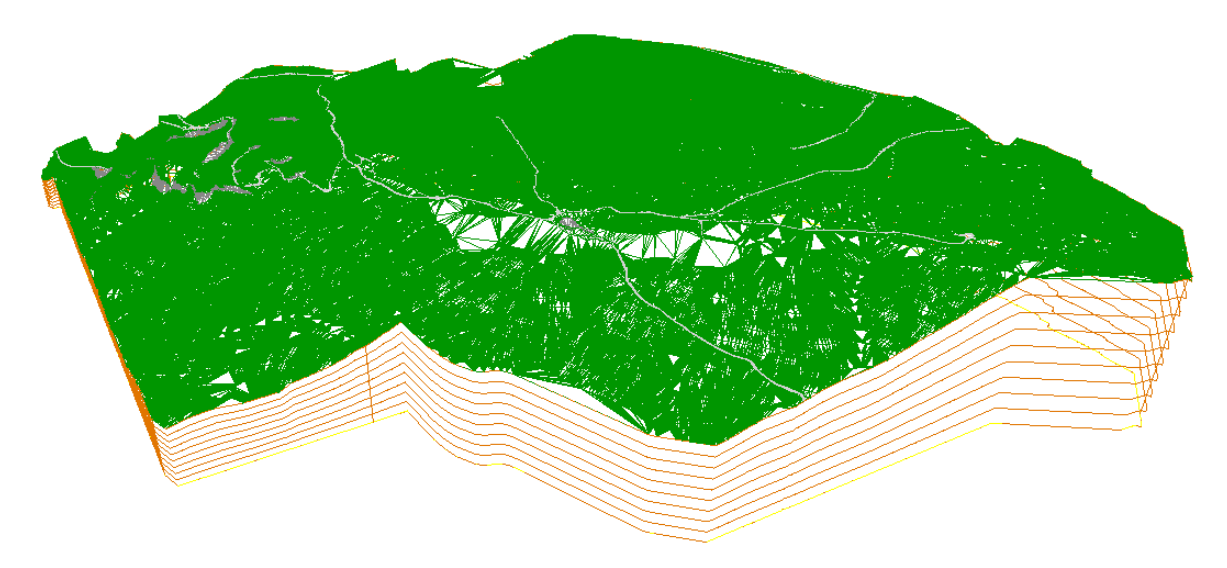

**Slika 5-10.** Prikaz trianguliranog modela terena područja Poljana

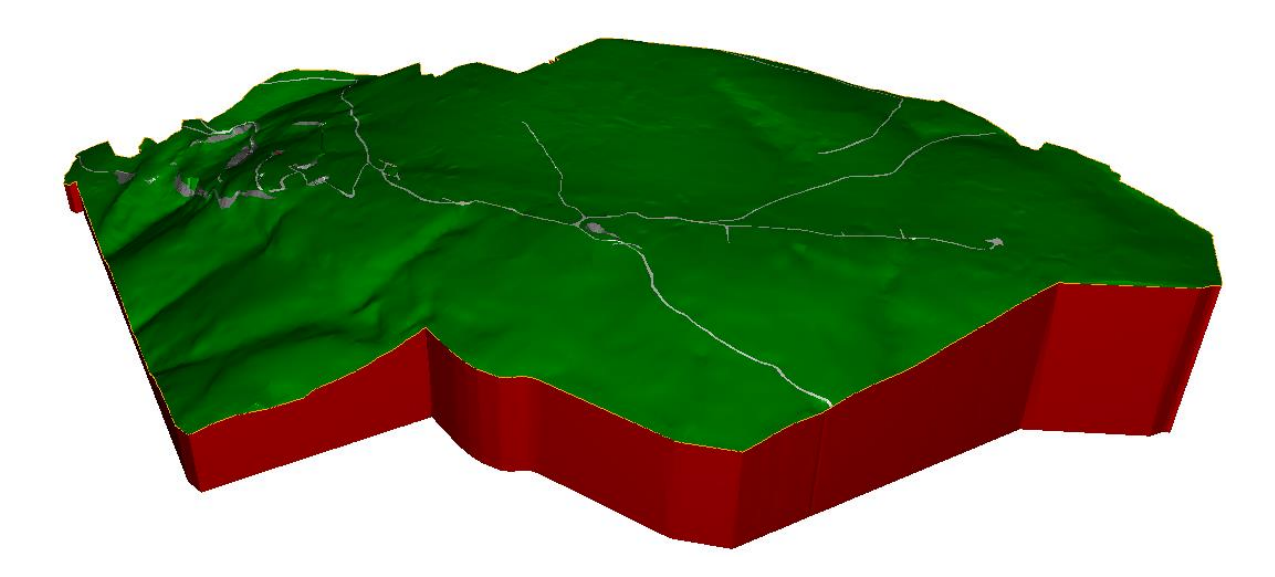

**Slika 5-11.** Prikaz renderiranog modela terena područja Poljana

Kako bi što vjernije mogli prikazati stanje terena možemo se služiti raznim "renderima" tako da obložimo površine terena, rudarske radove, izdanke na površini i dr. U ovom diplomskom radu posebni "renderi" nisu korišteni te o toj temi se može više naći u završnom radu Tomičevića; *Modeliranje podzemnih prostorija ležišta boksita Lakat L-1 na području Širokog Brijega*, 2014. god. Uz postavljanje "rendera" na površinu mogu se primjenjivati razni "Cell-ovi" poput automobila, trave, žbunja, drveća i dr. Slikom 5-12. prikazani su "cell-ovi" za postavljanje u ovom slučaju drveća na površinu terena. Kako bi mogli postaviti "Cell" stabla na trianguliranu površinu u glavnom izborniku pod naredbom "Utilities" pronađemo podnaredbu "Cell Selector". Nakon što smo otvorili izbornik sa stablima (File >> Load Cell Library >> Program Data >> Bentley >> Shared Content >> Xfrog\_Sample\_Library) podesimo njihove dimenzije te ih zatim postavimo na površinu (slika 5-12. i slika 5-13.).

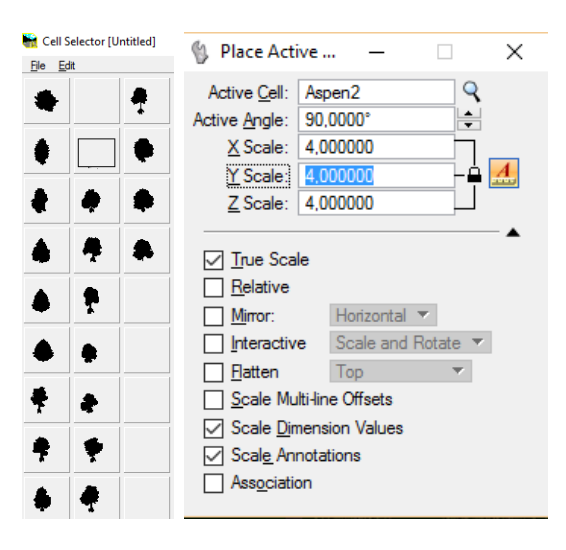

**Slika 5-12.** Prikaz "Cell-ova" stabala (lijevo) i postavljanja njihovih dimenzija (desno)

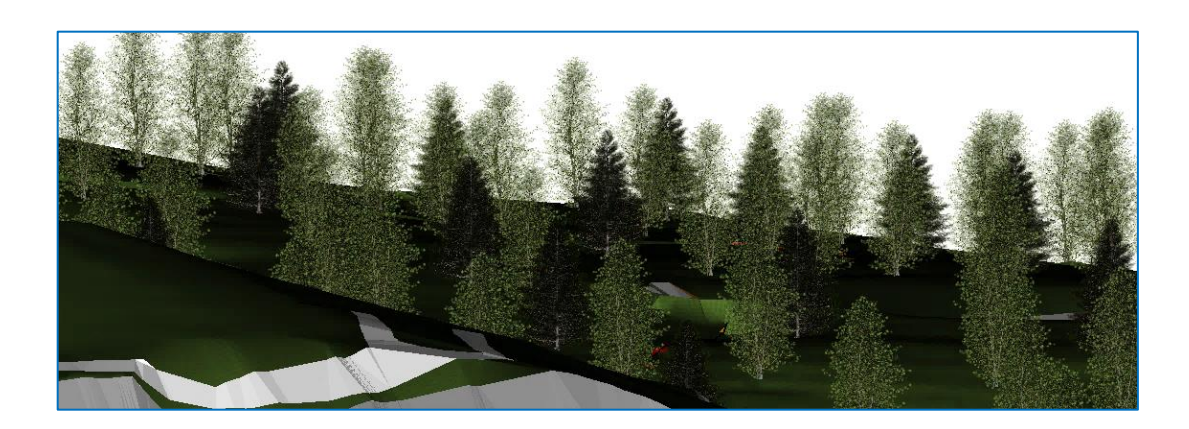

Slika 5-13. Prikaz detalja postavljenih "Cell-ova" drveća na površinu terena

# **6. POSTUPAK IZRADE MODELA KONTAKTNE PLOHE, RASJEDA I LEŽIŠTA BOKSITA**

## **6.1. Općenito o podacima istražnog bušenja i kontaktne plohe**

Kako je već spomenuto u uvodnom poglavlju, na boksitonosnom području Poljane istraživanja i eksploatacija boksita se odvija preko 50 godina. Temeljem podataka prijašnjih istražnih radova uvelike je olakšan postupak izrade kontaktne plohe. Sami podaci koji su se koristili za izradu kontaktne plohe u ovom diplomskom radu temeljili su se na podacima koje su uručili "Rudnici boksita Jajce d.d.", iz profila urađenih bušotina koje su se istražile sa površine terena (tablica 6-1.). Uz postojeće istražne radove sa površine terena (slika 6-1.) postoje i podzemne istražne bušotine kojima su se utvrđivala ležišta boksita L-32 (iz potkopa 1035) i L-33 (iz potkopa 1140) (slika 6-2.), no zbog nepouzdanosti podataka nisu razmatrane ovim diplomskim radom. Moram napomenuti da unatoč velikom broju dostupnih podataka iz površinskih istražnih bušotina koji su se koristili za izradu kontaktne plohe postoji i veliki broj zagubljenih podataka površinskih bušotina tijekom rata koji se odvijao na tim područjima, prvom polovicom 90-ih godina proteklog stoljeća, te određene bušotine koje su značajno odstupale od ostalih bušotina, a našle se u uručenoj arhivi bušotina. Takve bušotine su prikazane tablicom 6-2. i nisu razmatrane tijekom izrade kontaktne plohe. Iz toga razloga prikaz kontaktne plohe na nekim područjima nije cijelovit.

Kontaktna ploha se može definirati kao površina iznad koje su stijene krovine, a ispod nje su stijene podine i/ili ležišta boksita. Presječnica kontaktne plohe i površine je označena na geološkim kartama i nazvana je erozijsko-transgresivom granicom (E-T granica).

Iz podataka ucrtane E-T granice na situacijskoj geološkoj karti te profila površinskih bušotina nakon 3d modeliranja dobiven je položaj kontaktne plohe u prostoru, čije je pružanje *SZ-JI* s nagibom oko 15° *SI*.

Krovinu ležištima boksita čine senonske klastične naslage, a u podinskom dijelu ležišta boksita nalaze se kompaktne stijene sedimentnog postanka, dobro uslojeni marinski plitkovodni vapnenci te podređeno dolomitizirani vapnenci i kalcitični dolomiti. Na slici 6-3. prikazan je jedan profil istražne bušotine sa naznačenom granicom između krovine i podine.

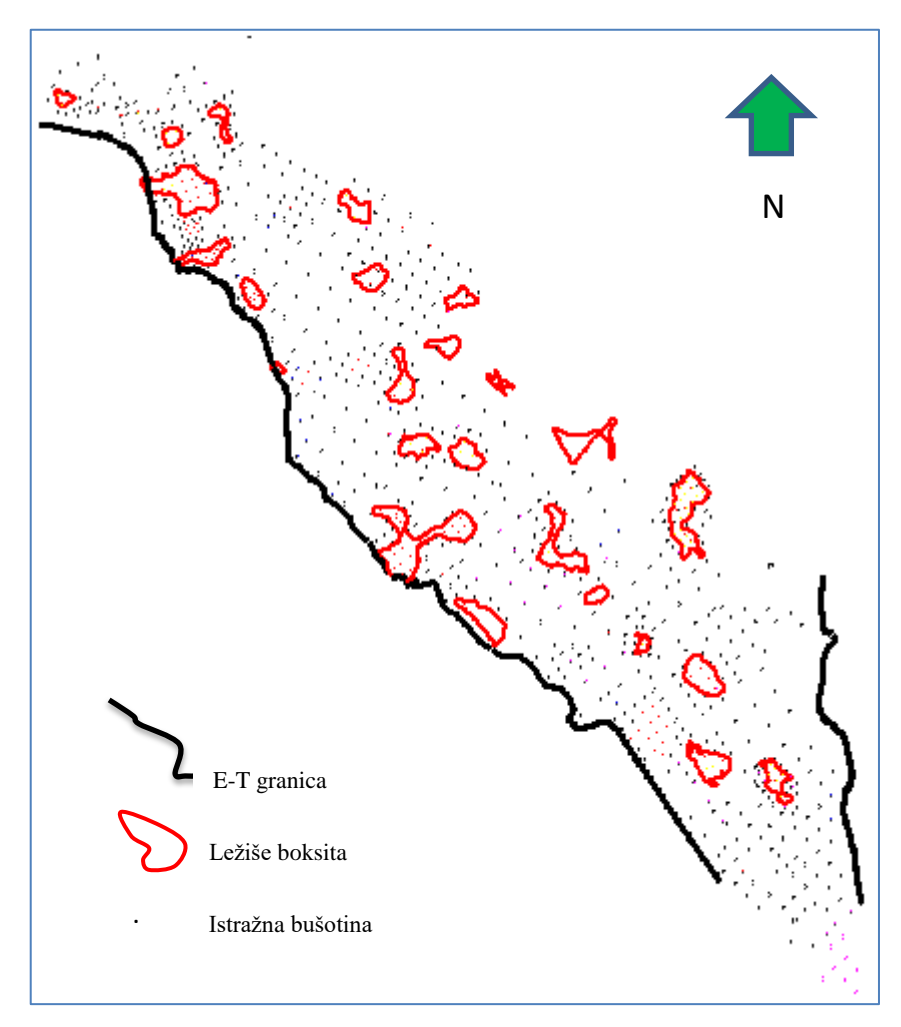

**Slika 6-1.** Prikaz rasporeda površinskih istražnih radova na boksitonosnom području Poljana (Rudnici boksita Jajce, 2016)

**Tablica 6-1.** Popis bušotina koje su korištene prilikom izrade modela kontaktne plohe

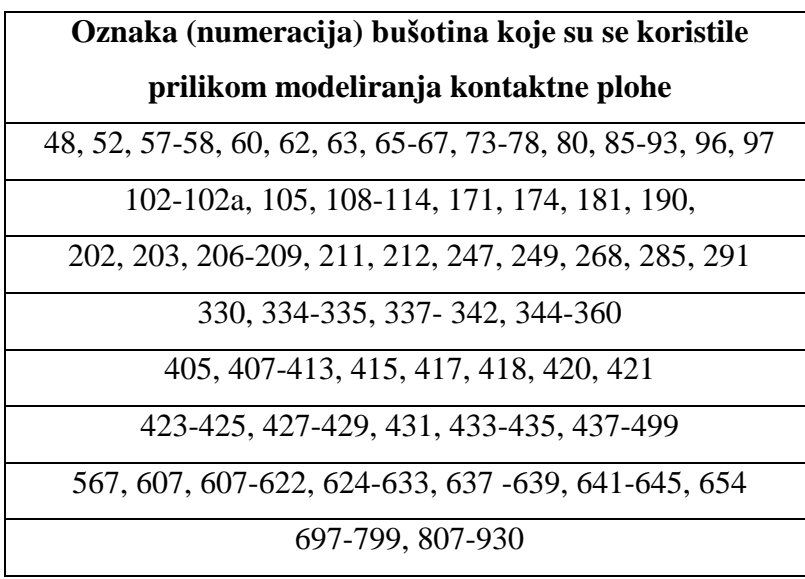

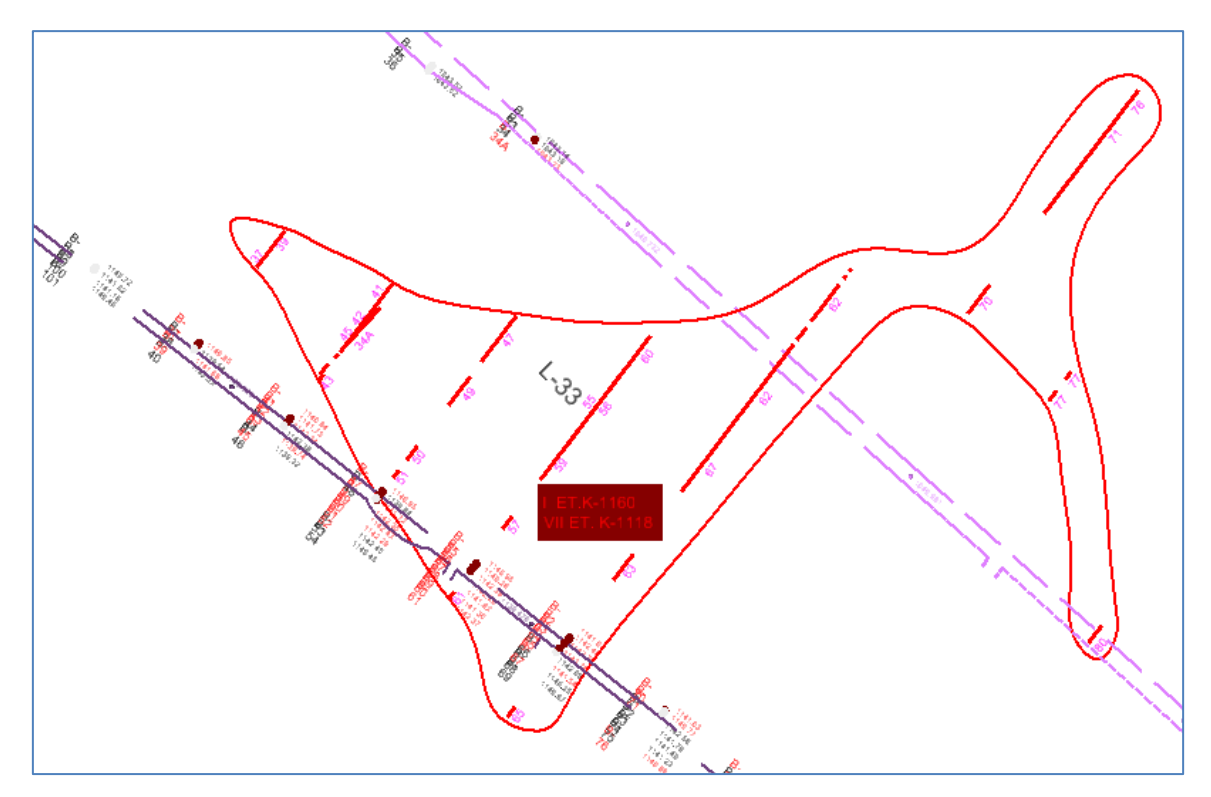

**Slika 6-2.** Prikaz podzemnih istražnih radova na ležištu boksita L-33 (Rudnici boksita Jajce, 2016).

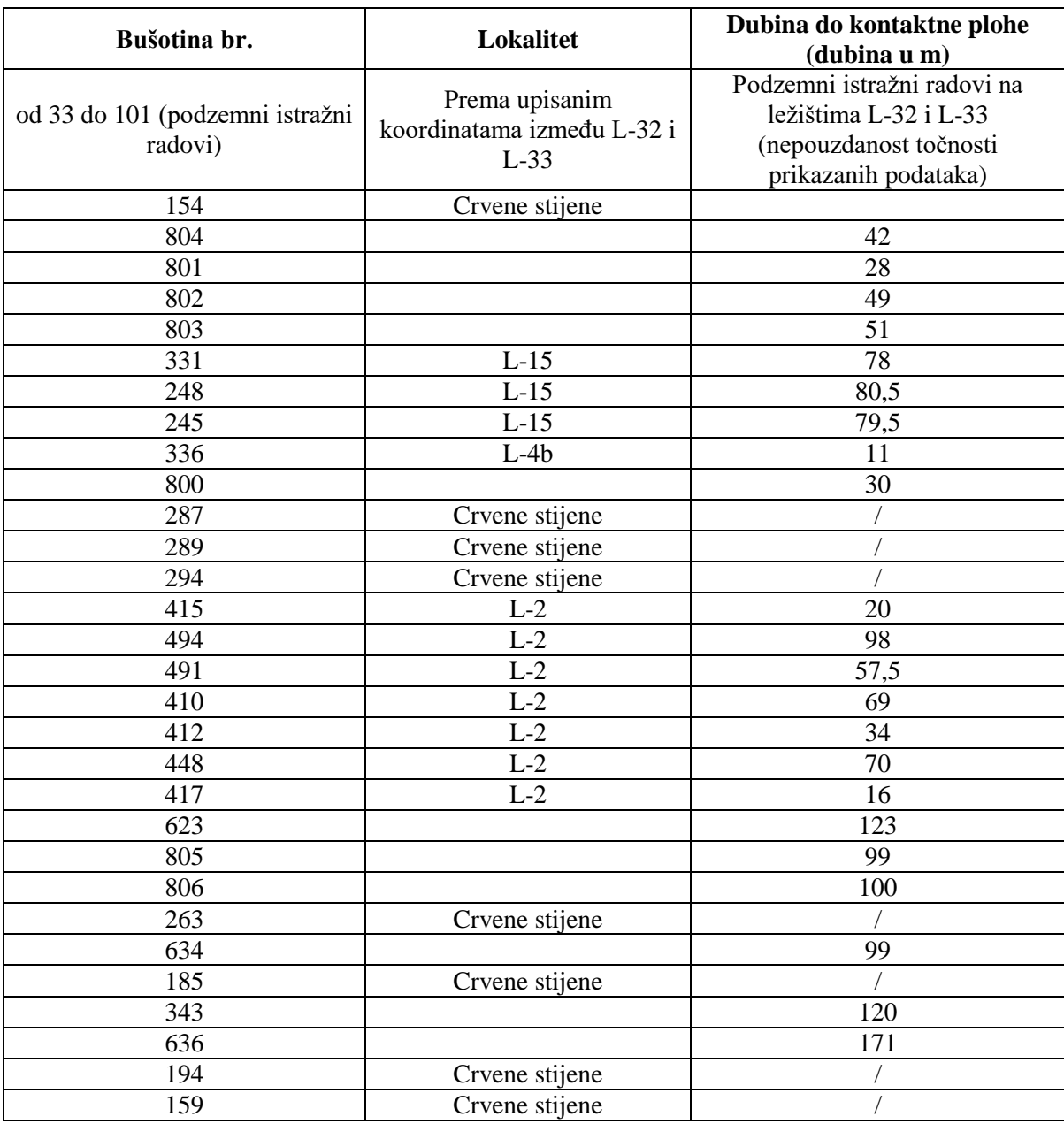

**Tablica 6-2**. Bušotine koje nisu uzete u razmatranje prilikom izrade kontaktne plohe

|                         |                         |                | Lokalifet $\qquad \qquad$ $\qquad$ $-14$ |               | SARAJEVO<br>Reditivite POLJANE<br>Početni 86 završni profil 56 | INSTITUT ZA GEOLOŠKA ISTRAŽIVANJA<br>87<br><b>BUSOTINA</b><br>RAZMJER 1: 200                                                                                                    | Bullada garnitura GCR-150<br>Buteno od 23.8 do 26.8.71<br>Buteno od 0.00do 3200m. |
|-------------------------|-------------------------|----------------|------------------------------------------|---------------|----------------------------------------------------------------|----------------------------------------------------------------------------------------------------|-----------------------------------------------------------------------------------|
| Kartirao                |                         |                |                                          |               | A AHAC, A KUOJNOVIC                                            | P. KUČUKOVIĆ<br>R.GERO<br>Oxterant.<br>Crtan                                                                                                    |                                                                                   |
| Obradio                 |                         |                |                                          |               |                                                                | E minist                                                                                                    | Goodstakt anterio V. Potočki                                                      |
| <b>Hillie</b><br>triuma | postpace state          | Debijira staja | Dutter justice                           | roceral jeaps |                                                                | Konfinan: bufettor<br>Ultimest dobivents jezges o %<br>$\alpha$ provess $3.2$<br>a radi<br>77<br>$x$ 6 452 195,16<br>$\leq$ stages, 32<br>a hanrymana<br>$= 4514$ $217, 75$<br>HEMIJSKA ANALIZA<br>$0 E 0 L 0 S K 1 0 P 1 S$<br>protes<br>smeda Llovoča | Nationiske<br><b>MEINIV</b><br>1137.07                                            |
| 1,00                    |                         | 500            | 0,80                                     | 00            |                                                                | sivi vapnani Lapor                                                                                                    |                                                                                   |
| 3,00                    |                         | 200            | 1,50                                     | 75            |                                                                |                                                                                                    |                                                                                   |
|                         |                         |                |                                          |               |                                                                | sivi laporoviti vapnenac                                                                                                    |                                                                                   |
| 7.00                    |                         |                | $4,00$ 312                               | 78            |                                                                | katkarenit I lap.vapnenae                                                                                                    |                                                                                   |
| 8,00                    |                         |                | 100000                                   | 80            |                                                                | smedosti kolkarenit                                                                                                    |                                                                                   |
| 18,00                   |                         |                | 40,00 8,00                               | 80            |                                                                | sivi pjeskoviti napaenoc                                                                                                    |                                                                                   |
|                         |                         |                |                                          |               |                                                                |                                                                                                    |                                                                                   |
| 24.00                   |                         |                | $3,00$ 2,25                              | $75$          |                                                                | sivi brešoliki vapnenae                                                                                                    |                                                                                   |
|                         | 28,00 1335,07 7,00 5.18 |                |                                          | 74            |                                                                | crvenkosti podinski vopnema                                                                                                    |                                                                                   |
| 32, 10                  |                         | 4.00           | 2,98                                     | 73            |                                                                |                                                                                                    |                                                                                   |

**Slika 6-3.** Prikaz profila jedne od bušotina sa naznačenom granicom (crvena boja) krovine i podine (Rudnici boksita Jajce, 1971)

#### **6.2. Modeliranje kontaktne plohe i rasjeda**

Nakon što se prikupe svi potrebni podatci kao što su situacijska geološka karta sa ucrtanim položajima istražnih bušotina, tj, njihovim *x, y,* koordinatama te ucrtanom E-T granicom (ukoliko ima izdanaka na površini) i profilima istražnih bušotina pristupamo prstornom modeliranju kontaktne plohe.

Sami postupak izrade kontaktne plohe sastoji se u interpretaciji dostupnih profila istražnih bušotina tako da pomoću njih za pojedinu bušotinu odredimo granicu između krovine i podine (slika 6-3.), tj. kontaktnu plohu, zatim u računalnom programu Power InRoads pomoću alata "MODZ" tu određenu vrijednost *z* koordinate "dignemo" na zadanu visinu. Kada dodamo vrijednosti *z* koordinate (nadmorska visina ušća bušotine minus dubina granice krovine i podine u toj bušotini) svim ucrtanim bušotinama koje se nalaze na situacijskoj-geološkoj karti tj. u ovom slučaju dostupnih podataka bušotina, dobijemo referentne točke u prostoru. Prilikom triangulacije (detaljno opisana poglavljem 5.1.) uz korištenje dobivenih referentnih točaka u samu triangulaciju uključujemo i E-T granicu (izdanak E-T granice na površini terena) kako bi dobili što vjerniji prostorni prikaz kontaktne plohe (slika 6-4., a). Uz izrađenu kontaktnu plohu urađeni su i rasjedi sa trodimenzionalnim prikazom koji su već bili ucrtani na situacijskoj geološkoj karti (2d). Prilikom kreiranja rasjeda u 3d prikazu korišten je "Power InRoads Tools" naredba gdje pod skupinom naredbi "Surface" je korištena podnaredba "Surface modelling" te zatim alat "Drape Surface". Postupak izrade rasjednih ploha s trodimenzionalnim prikazom je jednostavan. Prvo označimo sve rasjede na situacijskoj geološkoj karti (2d) te ih zatim "zalijepimo" na već ranije izmodeliranu površinu terena alatom "Drape Surface" (da bi se to moglo trebamo imati učitan *dtm* file površine terena). Nakon toga pomoću alata "MODZ" odredimo visinu donje granice rasjeda tj. *z* koordinatu (proizvoljno) te ih nakon toga spojimo sa rasjedima koji su "zaljepljeni" na površini terena kako bi sve rasjede mogli prikazati kao cjelovite površine, tj. kao rasjedne plohe (slika 6-4., b).

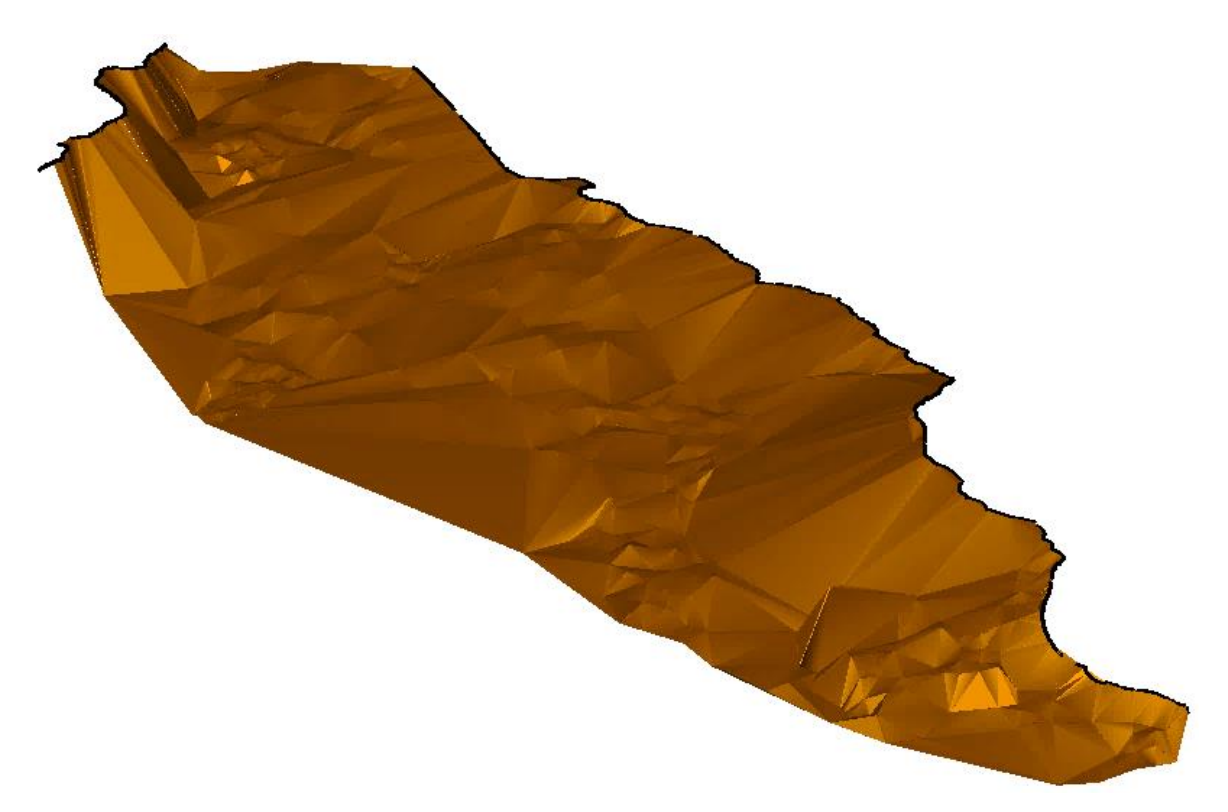

## a) Prikaz kontaktne plohe bez rasjeda

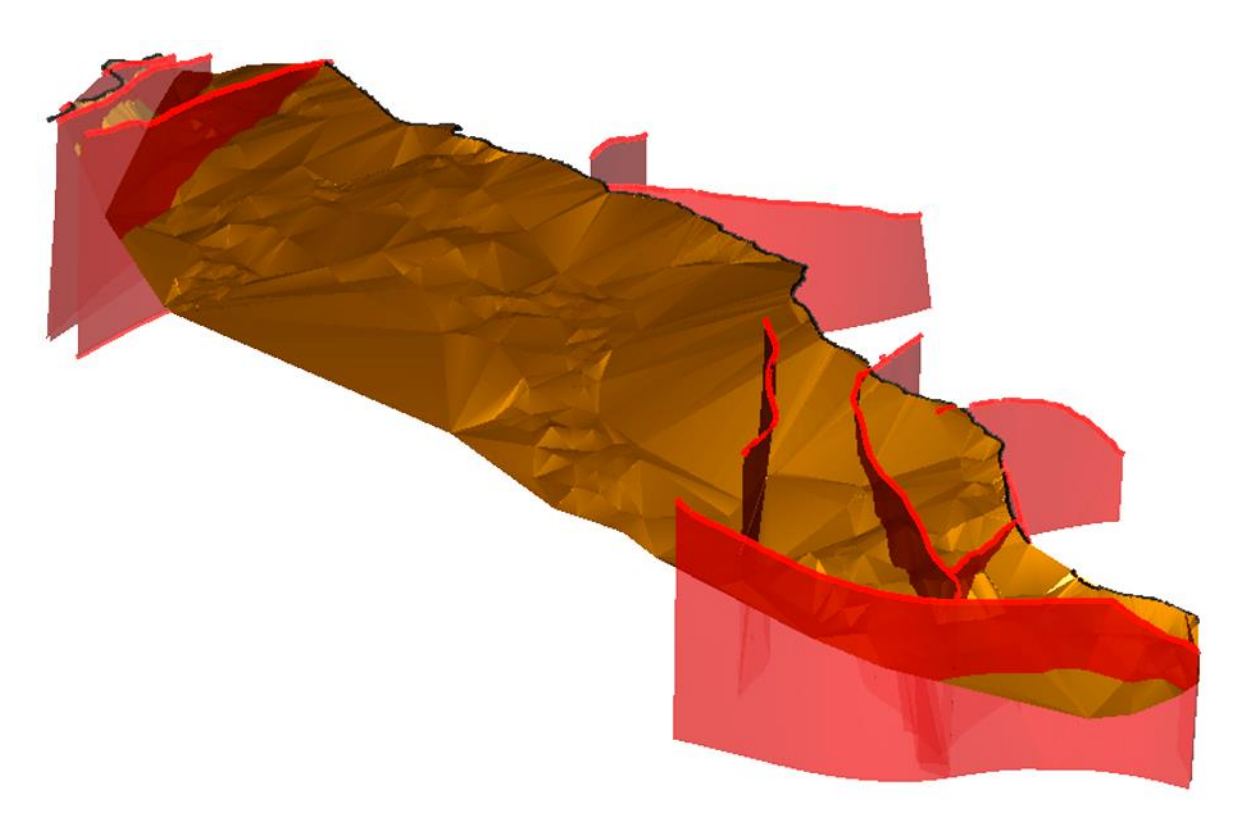

b) Prikaz kontaktne plohe sa rasjedima

**Slika 6-4.** Prikaz kontaktne plohe nakon triangulacije

Radi što boljeg prostornog prikaza bušotina i položaja kontaktne plohe naspram površine terena, bušotine možemo prikazati trodimenzionalno. To ćemo uraditi tako da pod skupinom naredbi "Tasks" odaberemo podskupinu naredbi "Surface modeling". Pomoću alata za modeliranje površina "Surface By Edge Curves", urađene su sve bušotine koje su prikazane slikom 6-5. Prije uporabe samog alata "Surface By Edge Curves" uz referentne točke (bušotine) pomoću kojih smo triangulirali kontaktnu plohu trebamo "zalijepiti" oznake bušotina (kružiće) na već ranije trianguliranu površinu terena (da bi se to moglo trebamo imati učitan *dtm* file površine terena). "Lijepljenje" oznaka bušotina (kružiće) radi se pomoću "Power InRoades Tools" gdje pod skupinom naredbi "Surface" nađemo podnaredbu "Surface modelling" te zatim alat "Drape Surface" tako da prvo "mišem" označimo kružić koju smo "zalijepili" na površinu terena te zatim označimo kružić bušotine pomoću kojeg smo triangulirali kontaktnu plohu. Nakon što su prethodne radnje urađene jednom kliknemo "mišem" sa strane kako bi se generirala površina između ta dva kružića. Postupak se ponavlja dok ne izmodeliramo sve prisutne bušotine.

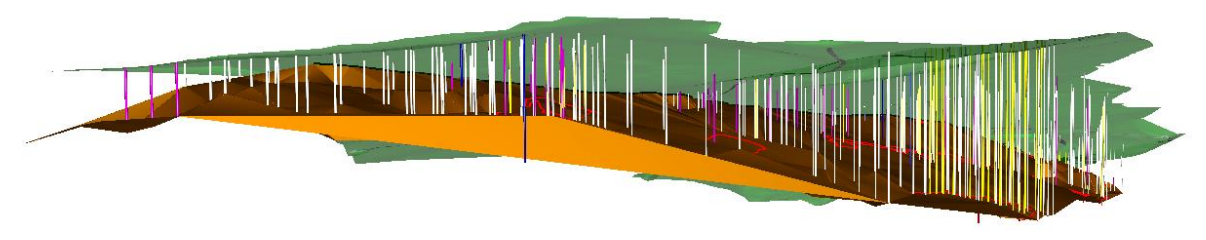

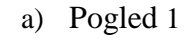

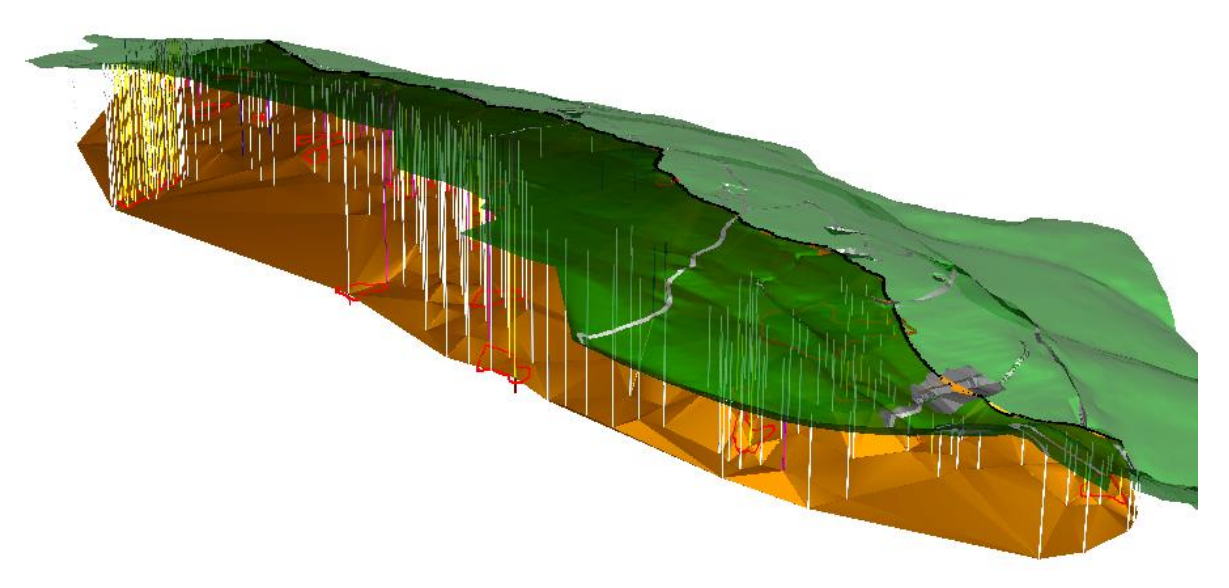

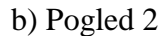

**Slika 6-5.** Prikaz položaja kontaktne plohe naspram površine terena te prostorni prikaz bušotina

## **6.3. Modeliranje ležišta boksita**

Kao što je bio slučaj sa kontaktnom plohom (interpretacija podataka iz profila bušotina te dodavanje *z* koordinate kako bi se dobila granica između krovine i podine) tako se radi i sa bušotinama koje su nabušile ležišta. Prva određena visina u takvim bušotinama je granica između krovine i podine (korištena prilikom modeliranja kontaktne plohe), dok druga visina označava debljinu rudnog tijela u određenoj bušotini. Slikom 6-6. je prikazan jedan takav profil bušotine gdje je nabušen boksit, dok na slici 6-7. možemo vidjeti prikaz nabušenog ležišta boksita L-27 pomoću 3d bušotina (bušotine koje su nabušile boksit označene su žutom bojom, dok su crvenom bojom označene debljine rudnog tijela u pojedinoj bušotini).

|                                                         | Radiliste Poljane<br>Lokalitet $L \cdot 2$<br>Početni ¢ 86 završni profil ¢ 56 |                                                                                         |                                                                  |                           |  |                                                                                          |  |                                                         |                                                                                           | <b>BUSOTINA 397</b>          | RAZMJER 1:300                                                             |  |                                                                                                    |                                                                                                    |              |                                      | Buseno od 25.11 da 29.11.74<br>Beseno od 0.00 40 38.00 m.            |                                |  |  |
|---------------------------------------------------------|--------------------------------------------------------------------------------|-----------------------------------------------------------------------------------------|------------------------------------------------------------------|---------------------------|--|------------------------------------------------------------------------------------------|--|---------------------------------------------------------|-------------------------------------------------------------------------------------------|------------------------------|---------------------------------------------------------------------------|--|----------------------------------------------------------------------------------------------------|----------------------------------------------------------------------------------------------------|--------------|--------------------------------------|----------------------------------------------------------------------|--------------------------------|--|--|
| Kartiran<br>Ohradio<br>Artakrya vision<br>vivina        |                                                                                | 3                                                                                       | kalled                                                           | ing. Kučuković P.<br>Etič |  | Crtan.<br>Ukupno dobivena jezgra u %<br>$\mu$ rudi $\partial O$ u jalovini $\partial 17$ |  |                                                         | Kučuković P<br>Dabina busating.<br>u cudi 12,00u jalovini 25,00<br>u kavernama ukupno3800 |                              |                                                                           |  |                                                                                                    | Ovjetsva Ing. Kučuković A.<br>Geodetski snimie Vidaković R<br>Kordinale husoline.<br>y 6 4 50 85285<br>×4,91572260 |              |                                      |                                                                      | Nadmorska<br>Visina<br>1170 24 |  |  |
|                                                         | protein                                                                        |                                                                                         |                                                                  |                           |  |                                                                                          |  | GEOLOŠKI OPIS                                           |                                                                                           |                              | proba $A\ell_4 O_3$ $S/O_4$ $F_{6,4}$ $O_3$ $7/O_4$ $CaO$ Oscon Gob. Enc. |  |                                                                                                    |                                                                                                    |              |                                      | <b>HEMIJSKA ANALIZA</b>                                              |                                |  |  |
| 7,00<br>15,00                                           |                                                                                | sivi indivorenit<br>700 5.60 80<br>$\sim$<br>ö<br>silnozrnate vapnene brete<br>9007.658 |                                                                  |                           |  |                                                                                          |  |                                                         |                                                                                           |                              |                                                                           |  |                                                                                                    |                                                                                                    |              |                                      |                                                                      |                                |  |  |
| 18,00                                                   |                                                                                |                                                                                         | $200$ 1.60 80                                                    |                           |  |                                                                                          |  | sivi xristalasti vopnenac<br>crvenkaste breče (bozalne) |                                                                                           |                              |                                                                           |  |                                                                                                    |                                                                                                    |              |                                      |                                                                      |                                |  |  |
| 22,00<br>23,00                                          | $21,00$ $1149.24$ $300$ $240$                                                  | 100<br>100                                                                              | 08000<br>08000                                                   | <b>BO</b>                 |  |                                                                                          |  | $(x \text{ noise})$<br>tamnosmedi boksit s vapnen.      |                                                                                           | tamnosmedi zaglinjeni boksit | $60, 90$ $0.73$                                                           |  | FR. by   F. BO   ER. BD   E.O.E  <br>60.07 1.30 65,07 0.70<br><b>ST.CA. R.W.</b>                                                                                                    |                                                                                                    | 0.49<br>0.06 | $8,80$ $8,80$ $8,48$<br>0,30<br>0.30 | 18.43<br>44.00                                                       |                                |  |  |
| 24.00<br>2550<br>27.00<br>2800<br>2900<br>3000<br>11,00 |                                                                                | 100<br>150<br>1.50<br>100<br>100<br>1.00<br>100                                         | $0.80$ 80<br>1,20<br>1,20<br>$0.80$ 80<br>0.80000<br>080<br>0.80 | BO<br>80<br>80<br>80      |  |                                                                                          |  | tamnosmedi kompaktan<br>pizolitičan boksit              |                                                                                           |                              | $59, +6, 4, 39$                                                           |  | 24.87. 2.47<br>65.72 Les 20.47 3.07 0.50 0.30<br>$II, II$ (AT XY.86 X.50 0.88 0.80<br>$47.38$ 6,48 45,47 5,54 0,07 0,30<br>58,33 4.60 EC.07 2.75 c.13 0.30<br>$17.38$ $6.77$ $86.06$ $8.72$ $8.08$ $8.30$<br>$57.76$ 2.87 83,68 2.65 0.75 0.34<br>$17.02$ $4.40$ $14.12$ $1.41$ $0.87$ $0.30$ |                                                                                                    |              | 0, 89, 0, 30                         | 41.70<br>43.40<br>18.05<br>48,68<br>47.98<br>48.95<br>46.68<br>48.05 |                                |  |  |
| 32,00<br>33,00 11724                                    |                                                                                | 1,00<br>100                                                                             | 080 80<br>080080                                                 |                           |  |                                                                                          |  | zučkosti podinski vopnenoc                              |                                                                                           |                              |                                                                           |  |                                                                                                    |                                                                                                    |              |                                      |                                                                      |                                |  |  |

**Slika 6-6.** Profil bušotine koja je nabušila boksit sa naznačenom granicom (crvena boja) krovine i podine te debljine boksita (plava boja) (Rudnici boksita Jajce, 1974)

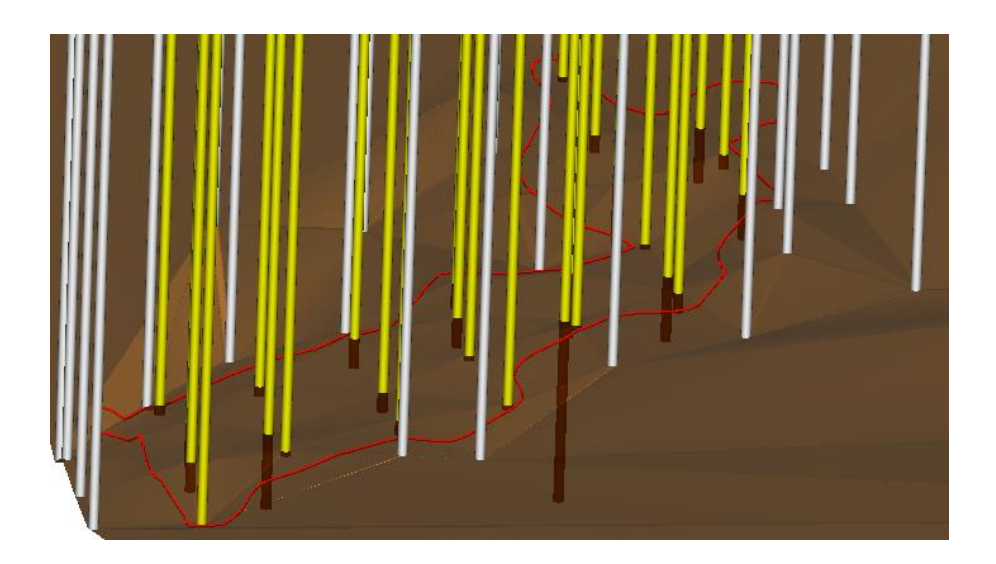

**Slika 6-7.** Prikaz nabušenog ležišta boksita L-27 pomoću 3d bušotina

Nakon što smo odredili visinske točke svake bušotine koja je nabušila ležište (debljina rudnog tijela u toj bušotini) pristupamo samom modeliranju ležišta. Kao ogledni primjer izrade ležišta boksita uzeto je ležište L-27.

Prvi korak prilikom modeliranja ležišta boksita je taj da njegove konture koje su već ranije ucrtane na situacijskoj geološkoj karti (2d) "zalijepimo" na površinu izmodelirane kontaktne plohe pomoću već ranije spomenute naredbe "Drape Surface" (slika 6-8.). Nakon što smo "zalijepili" konture ležišta služimo se alatom "Place Point or Stream Curve" gdje se zakrivljenim linijama povezuju sve određene točke unutar ležišta. Prvo spajamo točke sa konturama ležišta koje se odnose na krovinu te zatim isti taj postupak ponavljamo u procesu modeliranja podine ležišta (ukoliko želimo detaljniji prikaz ležišta istim načinom možemo progustiti mrežu crta) (slika 6-9.) Ovim postupkom spajanja kontura ležišta s određenim točkama unutar ležišta dobivene su trodimenzionalne konture ležišta (slika 6- 9.) te zatim pristupamo samoj triangulaciji ležišta (detaljno opisana poglavljem 5.1.) radi što vjernijeg prikaza istih. Slikom 6-10. prikazano je ležište L-27 u više pogleda.

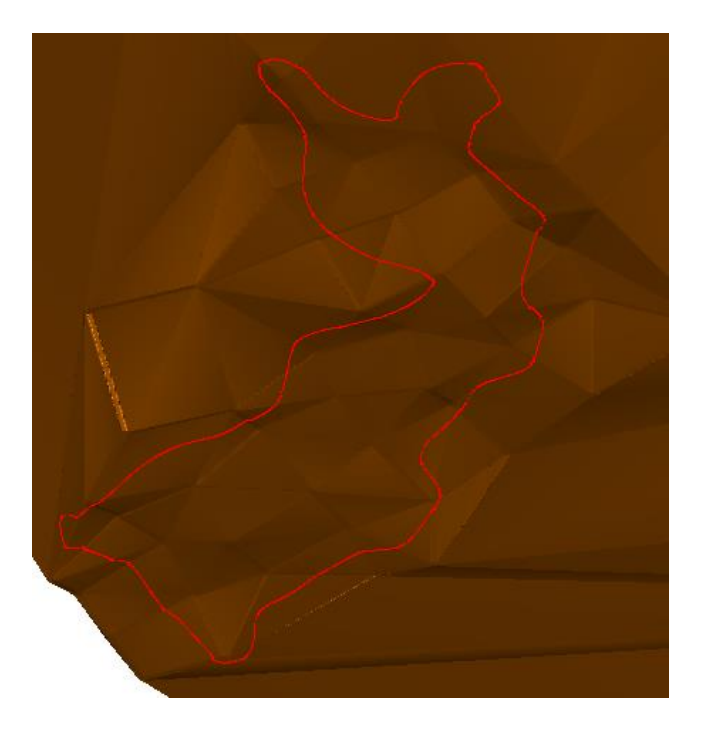

Slika 6-8. Prikaz "zalijepljene" konture ležišta L-27 na kontaktnu plohu.

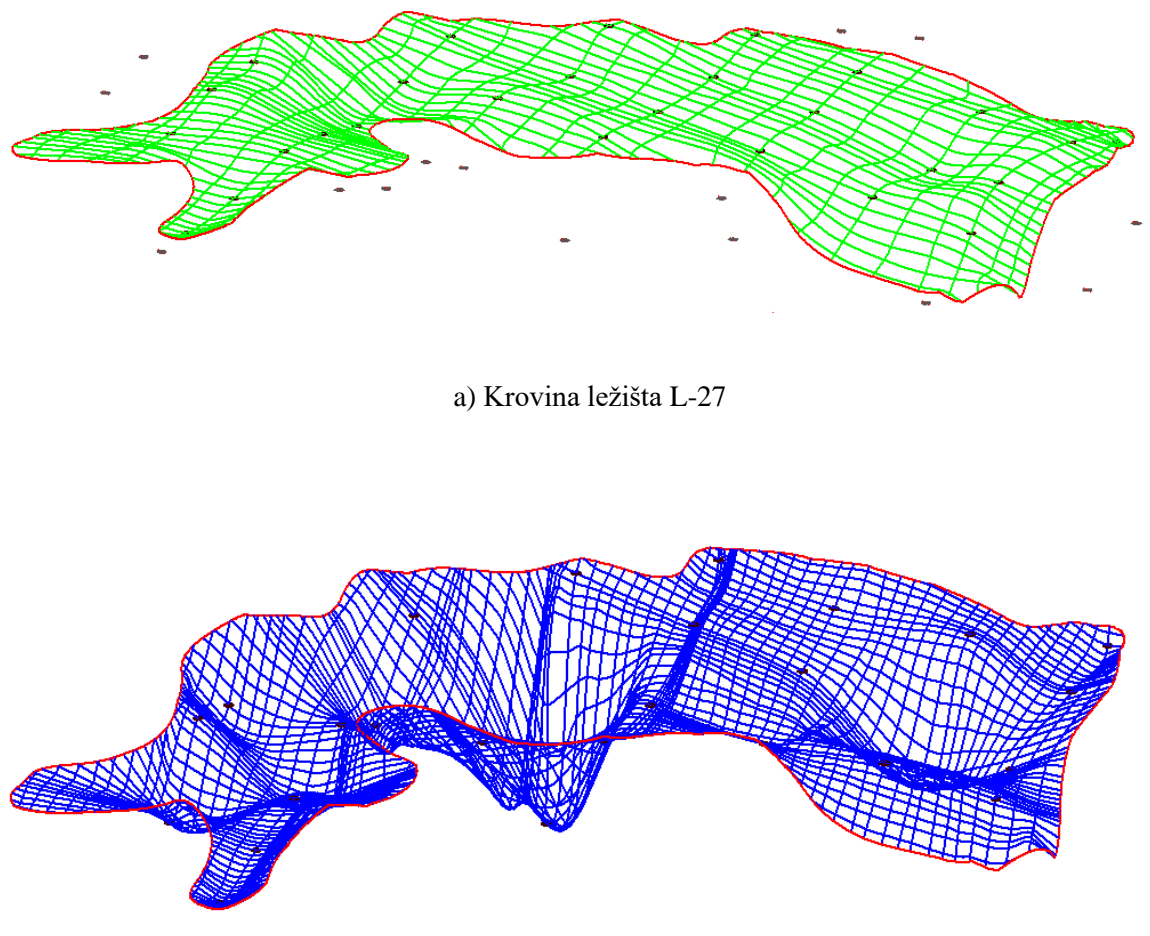

b) Podina ležišta L-27

**Slika 6-9.** Prikaz povezivanja kontura ležišta L-27 sa određenim točkama (dobivene debljine rudnog tijelu u pojedinim bušotinama)

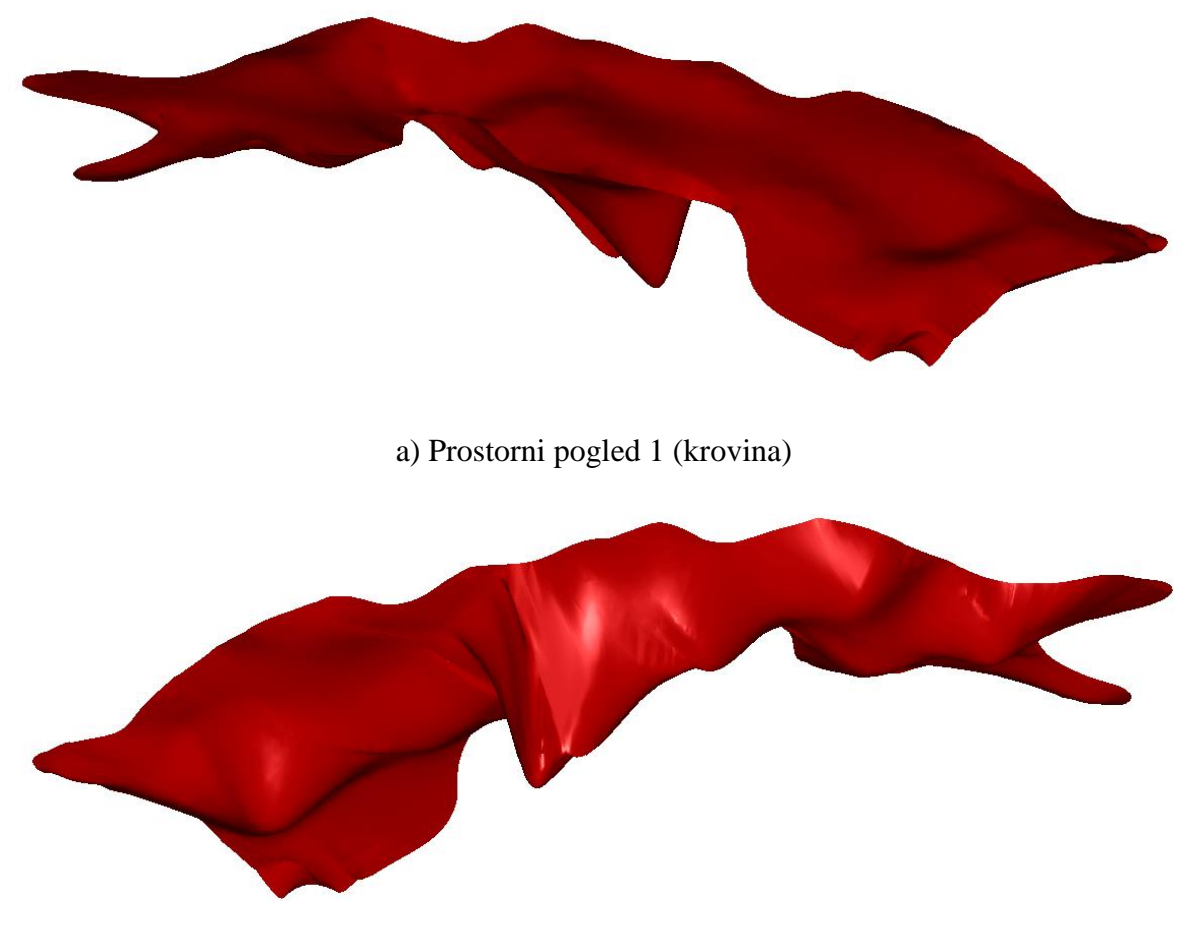

b) Prostorni pogled 2 (podina)

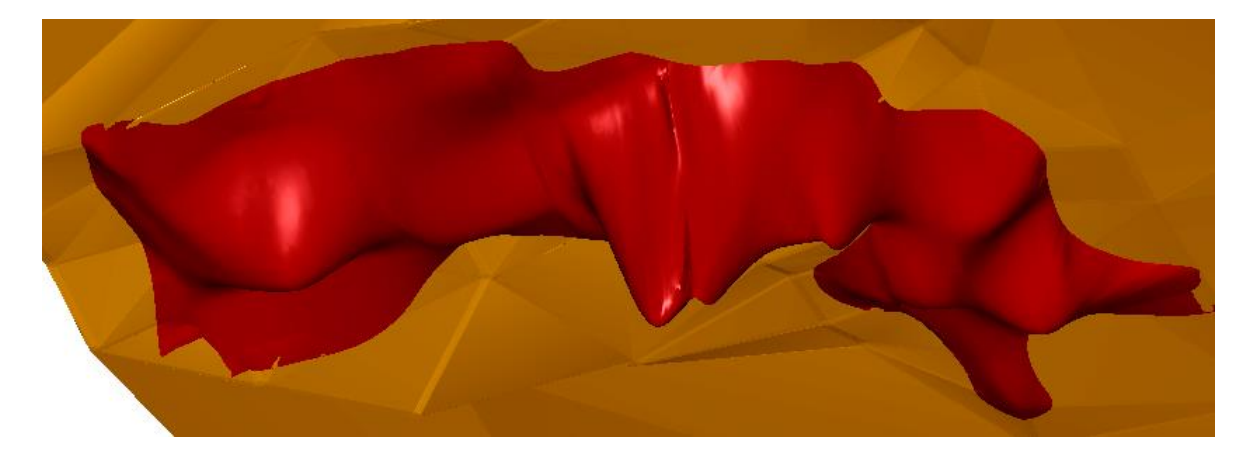

b) Prostorni pogled ležišta L-27 u odnosu na kontaktnu plohu

**Slika 6-10.** Prikaz renderiranog ležišta boksita L-27 u više pogleda

## **6.4. Postupak izrade znakovitih profila kontaktne plohe i ležišta boksita**

Ovim poglavljem je opisan standardni postupak izrade profila u računalnom programu "Bentley Microstation" a zatim je prikazan postupak izrade geoloških profila terena i kontaktne plohe Poljane.

## 6.4.1. Postupak izrade profila u "Bentley Microstationu"

Postupak izrade profila započinjemo tako da pod skupinom naredbi "Power inRoads Tools" odaberemo naredbu "Elavuation >> Profile >> Create Profile". Nakon što je otvoren prozor "Create Profile" treba učitati *dtm* datoteke koje želimo prikazati profilima (slika 6-11.).

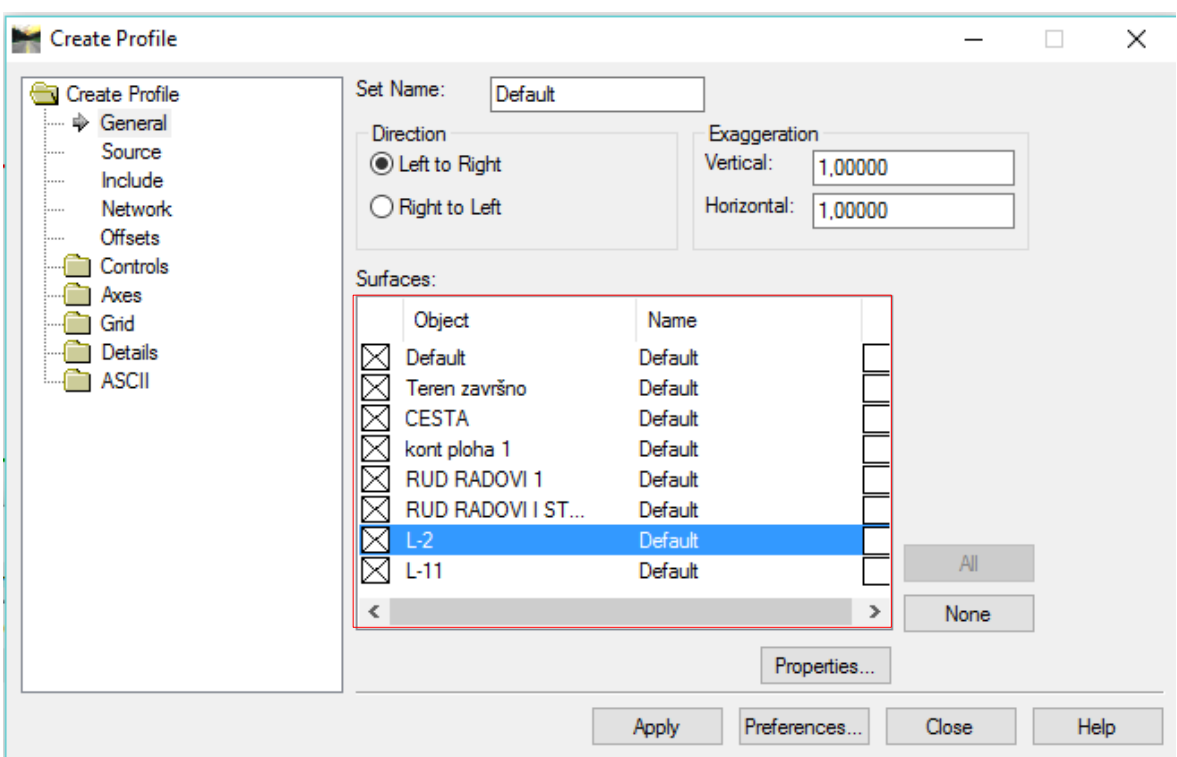

Slika 6-11. Prikaz korištenja naredbe "Create Profile"

Sljedeće što treba postaviti je opcija "Source >> Graphics Alignment", zatim možemo prijeći na opciju namještanja osi, tj. "Axes". Pod opcijom "Axes" treba namjestiti osi kakve želimo prikazati u projektu. U ovom slučaju korišten je prikaz lijeve i donje osi (proizvoljan odabir prikaza osi). Prilikom namještanja osi kakvim ih želimo prikazati u projektu, možemo namjestiti opcije kao što su: duljine, pozicije i razmaci pokazatelja nadmorskih visina i duljina na osima, zatim njihovu debljinu te veličinu i font slova (slika 6-12.). Uz broj željenih osi koje želimo prikazati možemo namjestiti opciju "Grid" (proizvoljno; prikaz mreže, ili bez iste) te postaviti naslov i legendu.

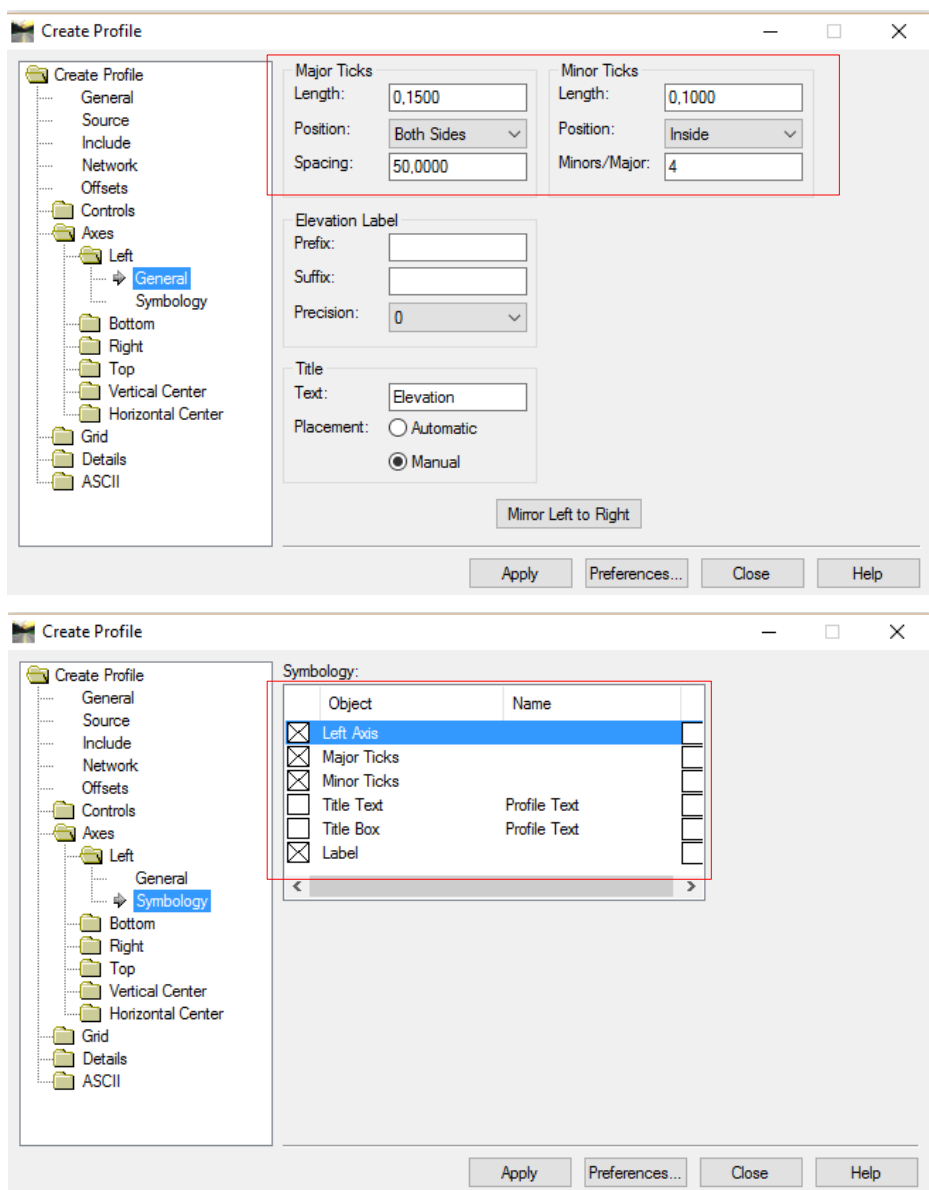

**Slika 6-12.** Prikaz namještanja lijeve osi profila

## **6.4.2. Izrada znakovitih profila na Poljanama**

Nakon postavljenih opcija prikaza profila pristupamo izradi samih profila na sljedeći način: označimo određeni presjek na situacijskoj geološkoj karti koji smo ranije izradili te zatim kliknemo "mišem" sa strane kako bi prihvatili označeni profil te zatim odaberemo lokaciju gdje želimo smjestiti naš profil.

Na ovaj način se trebaju uraditi svi ostali presjeci (slike 6-13. i 6-14.).

Na situacijskoj geološkoj karti ucrtano je pet presjeka, četiri poprečno na pružanje kontaktne plohe i jedan uzduž pružanja kontaktne plohe (slika 6-13.). Profili su izrađeni kako bi imali bolji uvid na površinu terena, površinu kontaktne plohe te time lakše odredili rasjedne plohe koje su imale utjecaja na samu kontaktnu plohu. Slikom 6-14. prikazani su poprečni profili boksitonosnog područja Poljana (poprečni profili nisu prikazani u mjerilu, nego su ogledni primjerak izrađenih profila). Slikom 6-15. prikazan je uzdužni profil boksitonosnog područja Poljana (uzdužni profil nije prikazan u mjerilu, nego je ogledni primjerak izrađenih profila).

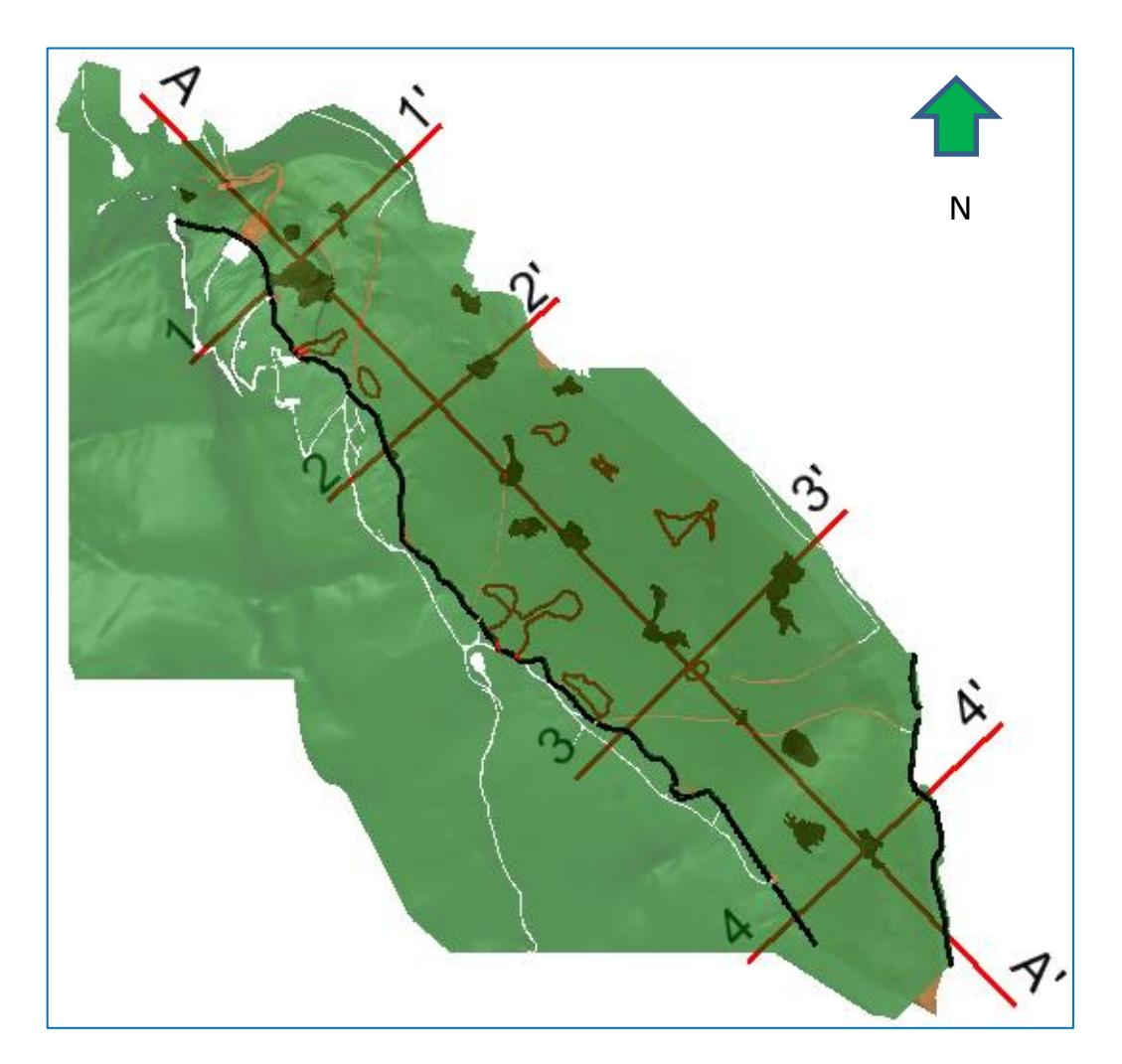

**Slika 6-13.** Shematski prikaz pozicija presjeka na situacijskoj geološkoj karti

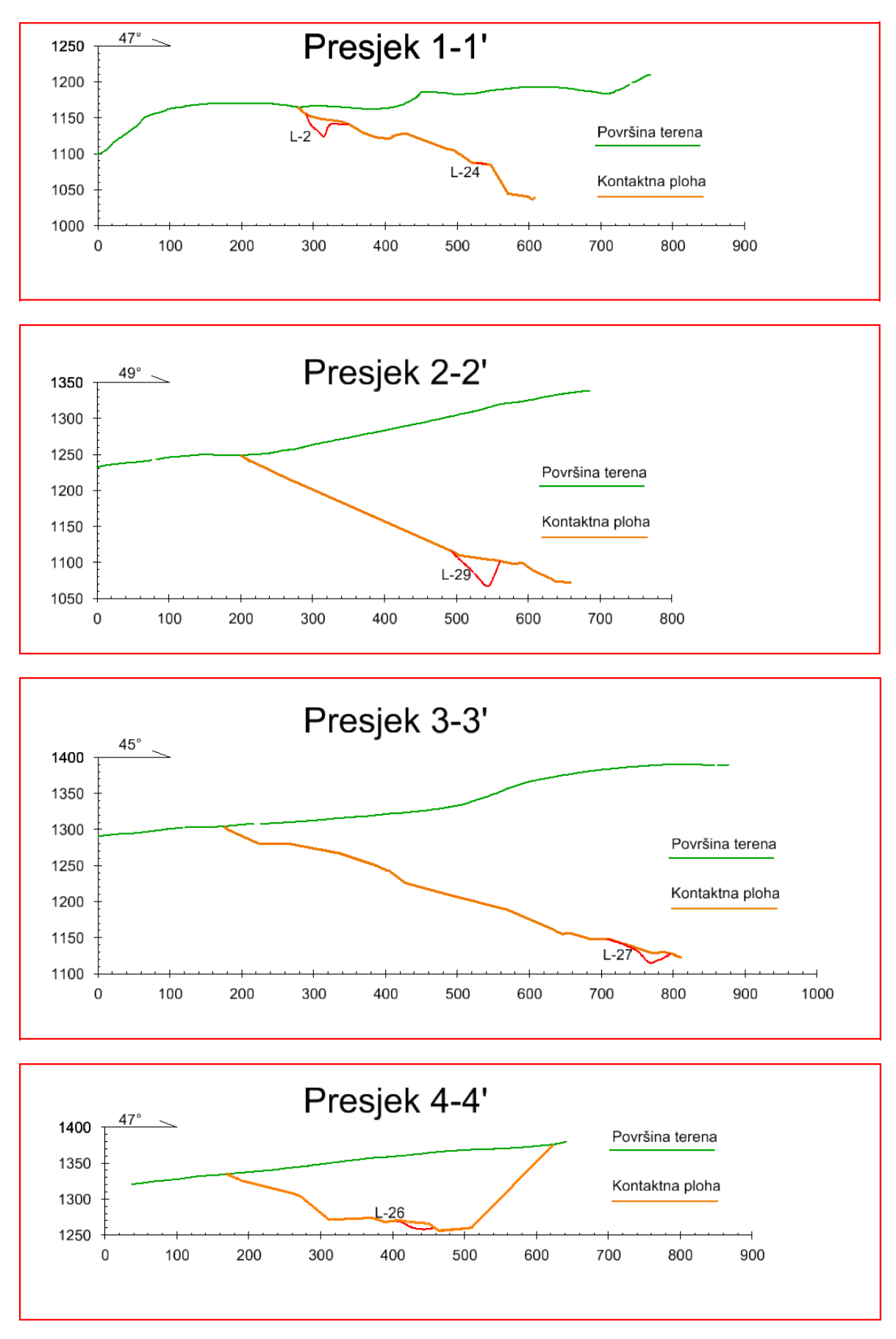

**Slika 6-14.** Prikaz poprečnih presjeka na boksitonosnom području Poljana

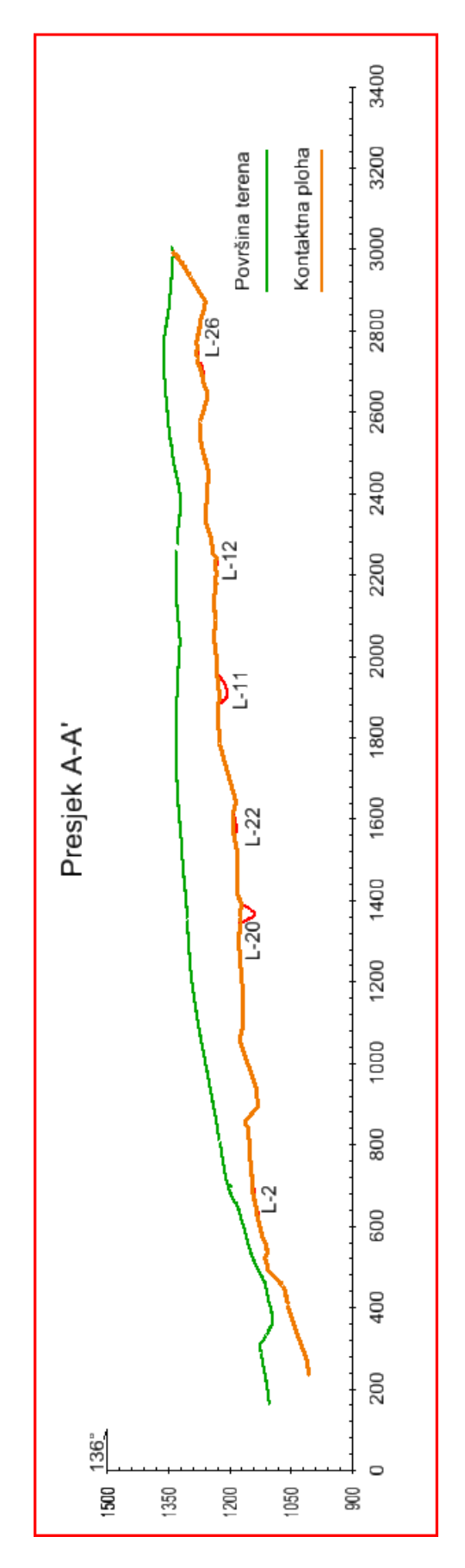

**Slika 6-15.** Prikaz uzdužnog profila boksitonosnog područja Poljana

#### **7. POSTUPAK IZRADE MODELA PODZEMNIH PROSTORIJA**

Ovim poglavljem biti će detaljno opisan način modeliranja elemenata, tj. podzemnih prostorija uz poznate (geodetski određene) nadmorske visine istih, korištenjem programa za grafičku obradu "Bentley Microstation". Podzemni kop na boksitonosnom području Poljane je detaljnije opisan poglavljem 4.

### **7.1. Kreiranje osnovnih elemenata podzemnih prostorija**

Postupak modeliranja podzemnih prostorija započinje izradom trase koja je određena geodetskim visinama (nadmorska visina). Postupak je identičan modeliranju cesta i ostalih površinskih objekata, dakle pomoću pomoćnih crta koje se "podižu" iz 2d u 3d okruženje pomoću potprograma "MODZ" na određene geodetske visine (nadmorska visina) te njihovim spajanjem pomoću naredbe "Place SmartLine".

Nakon što je cijela trasa na zadanim geodetskim visinama (nadmorskim visinama) započinjemo sa kreiranjem poprečnih presjeka, tj. poprečnih profila podzemnih prostorija koji se postavljaju na već spomenutu trasu.

Prvi korak prilikom kreiranja poprečnih profila podzemnih prostorija je crtanje samog oblika pomoću naredbe "Place SmartLine" ili "Line", dok zaobljeni dio poprečnog profila (krunica ili kalota) se modelira pomoću naredbe "Place Circle". Uklanjanje suvišnih crta i dijela kružnice radi se naredbom "Brake Element" (slika 7-1.).

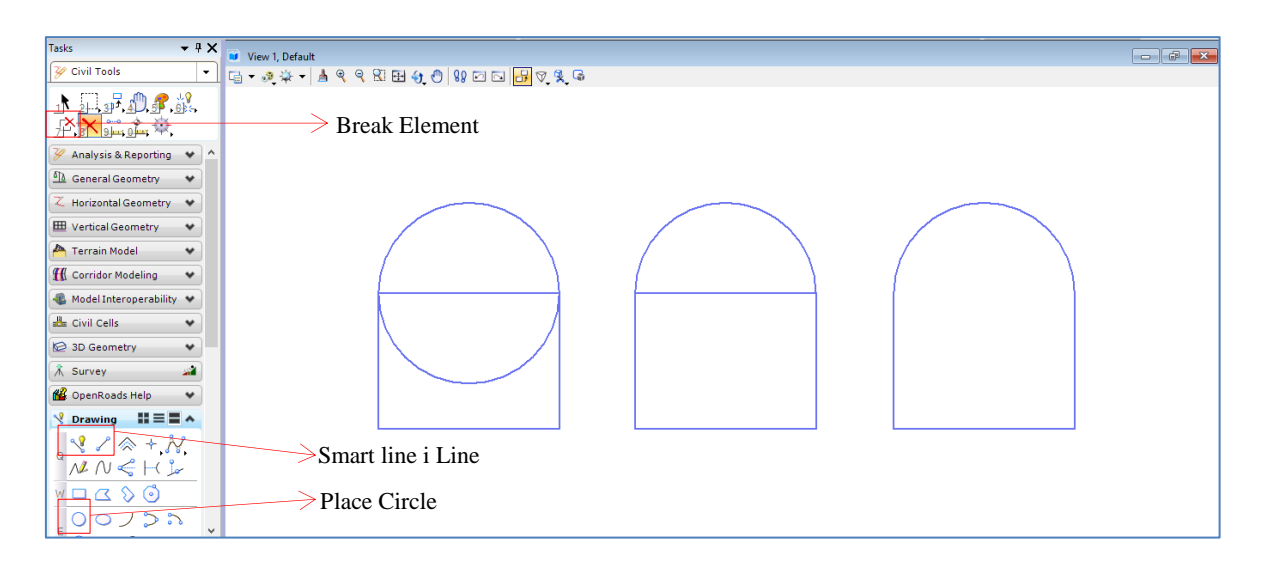

**Slika 7-1.** Prikaz kreiranja poprečnog profila podzemnih prostorija

Nakon što je poprečni profil podzemnih prostorija definiran postavljamo ga na već spomenutu trasu pomoću naredbe "Move" te ga zatim namjestimo kako bi odgovarao prostornom okruženju, tj. rotiramo ga tako da je otklon od trase podzemnih prostorija pod kutem od 90°. Rotacija se izvodi pomoću naredbe "Rotate". Nakon što smo poprečni profil postavili na željeni položaj, korištenjem naredbe "Strech" podešavamo širinu tako da profil odgovara širini trase podzemnih prostorija na tom dijelu (slika 7-2.).

Poprečni profili se postavljaju na svakoj promjeni gabarita, nadmorske visine, te na svakom križanju podzemnih prostorija tako da bi se dobile širine, oblici, nagibi, izmodeliranih podzemnih prostorija (Mihaljević, 2014) (slika 7-3.).

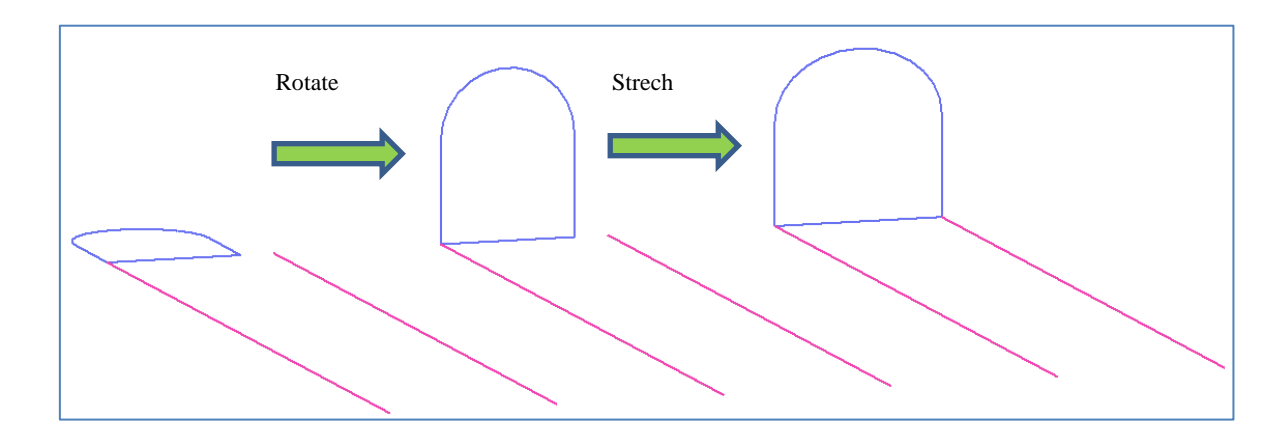

**Slika 7-2.** Prikaz postavljanja poprečnog profila na trasu podzemnih prostorija

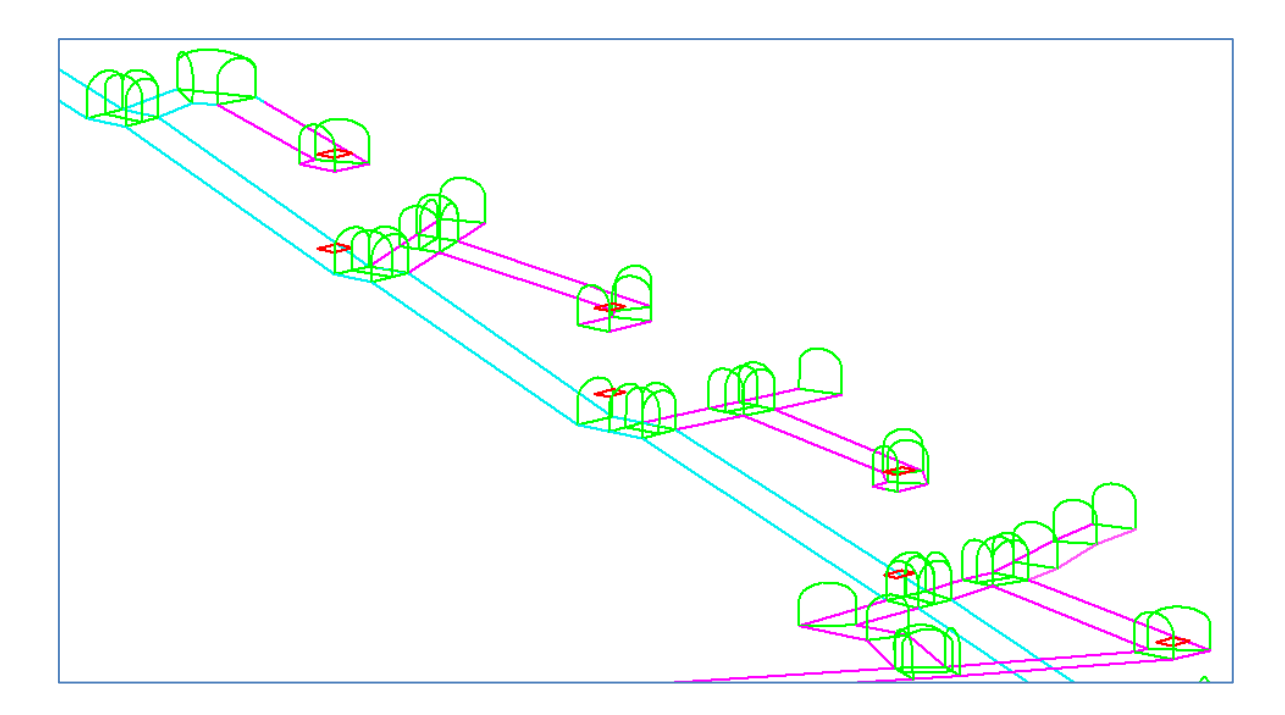

**Slika 7-3.** Prikaz detalja postavljenih poprečnih presjeka po niskopu K-1282

## **7.2. Modeliranje "Wireframe" (žičnog) modela podzemnih prostorija**

Sljedeći korak nakon postavljanja poprečnih profila po trasi podzemnih prostorija je njihovo spajanje u cijelinu te izrada kompleksnijih oblika prostorija kao što su križanja potkopa, križanja sipki i potkopa i dr. Poprečni profili su osnovni elementi prilikom izrade žičnog modela podzemnih prostorija. Za žično modeliranje u skupini alata "Surface modelling" korištena je naredba "Loft Surface". Nakon otvorene naredbe "Loft Surface" u njegovim podnaredbama "Start Continuty" i "End Continuty" odabiremo postavke "Position" (Mihaljević, 2014). Podnaredbe "Segment Loft" i "Keep Profiles" ćemo u ovom slučaju aktivirati kako ne bi izgubili profile (proizvoljno je hoće li naredba "Keep Profiles" ostati aktivna ili ne). Nakon što smo postavili podnaredbe, pristupamo modeliranju dijela podzemne prostorije između dva susjedna poprečna profila (žična modela), tako da lijevim klikom "miša" odaberemo jedan, pa zatim drugi (susjedni) poprečni profil (slika 7-4.). Nakon što smo poprečne profile označili, dva puta kliknemo "mišem" sa strane kako bi dobili izmodelirani element u "Wireframe" modelu (slika 7-5.) (Mihaljević, 2014).

Kako je bio slučaj sa prikazom trianguliranog renderiranog modela površine terena pomoću "Smooth" opcije, tako je i u slučaju sa žičnim načinom modeliranja površina.

Slikom 7-6. prikazan je renderirani pokazni model podzemne prostorije naredbom "Smooth".

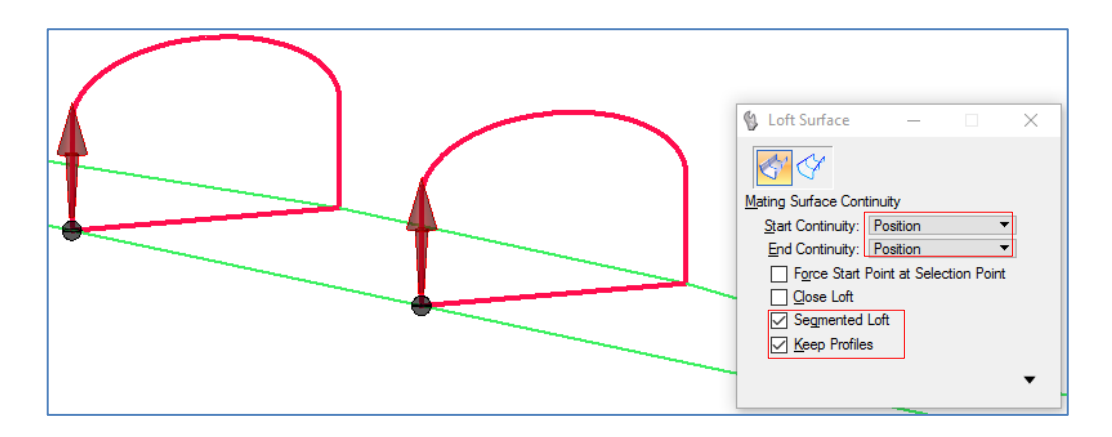

Slika 7-4. Prikaz korištenja naredbe "Loft Surface"

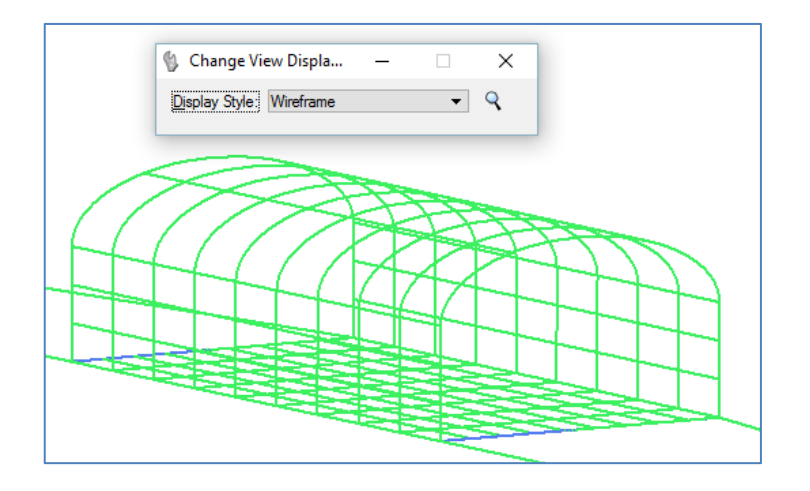

Slika 7-5. Prikaz izmodeliranog elementa u "Wireframe" modelu

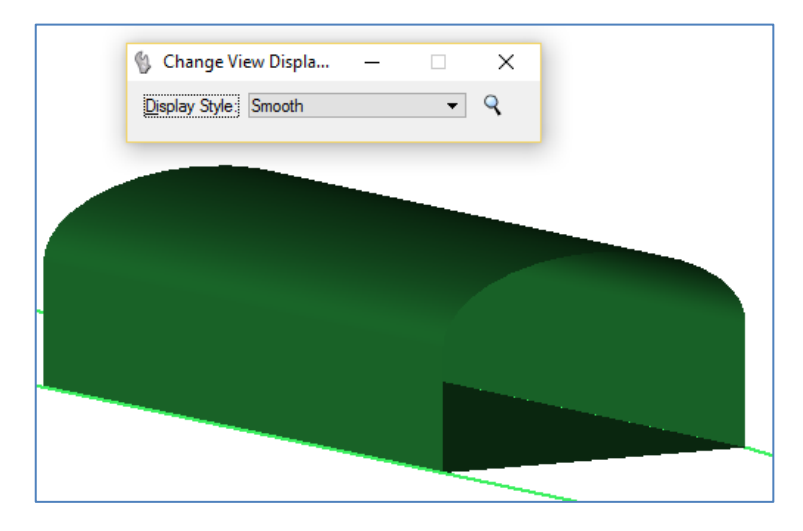

**Slika 7-6.** Prikaz renderiranog pokaznog modela podzemne prostorije

## **7.3. Kreiranje složenih elemenata i modela**

Poglavljem 4. detaljno su opisane podzemne prostorije na boksitonosnom području Poljane. Sastoje se od potkopa, niskopa, vertikalnih okana, sipki, prilaznih (eksploatacijskih) hodnika do ležišta. Kako bi što vjernije prikazali postojeće stanje rudarskih radova, ali i budućih, trebamo kreirati složene elemente i modele podzemnih prostorija (križanja dva potkopa, križanje sipke i potkopa, i dr.).

Na pokaznom primjeru križanja dva potkopa će biti prikazano kako spojiti (urediti) dva elementa u jedan, i napraviti vezu među njima (da budu jedno prohodno tijelo) (slika 7-7.).

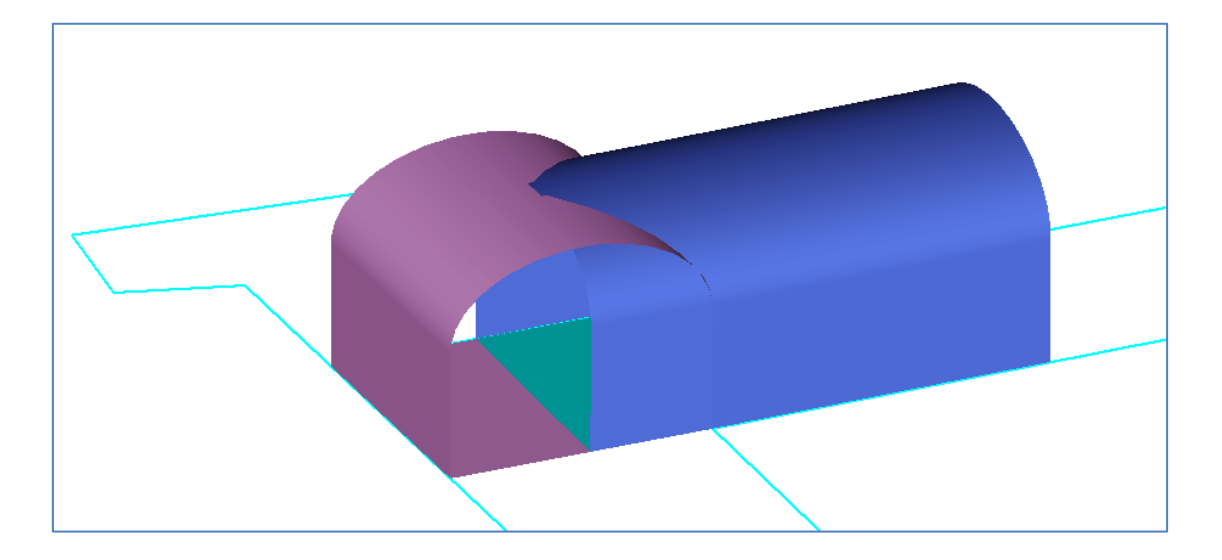

**Slika 7-7.** Prikaz spoja dva hodnika

Prvi korak je napraviti još jedan poprečni profil istih dimenzija kao i stijenka hodnika, te ga postaviti po sredini širine drugog hodnika (slika 7-8). Nakon što smo postavili poprečni profil, spajamo ga sa već ranije izmodeliranim hodnikom, odabirom već spomenute naredbe "Loft Surface" (slika 7-9.).

Ovako urađeni hodnici se sijeku (slika 7-10), te je potrebno od njih napraviti jedan složeni element (križište), kako bi bili prohodni po punoj veličini presjeka. Stoga odabiremo u izborniku "Surface Modeling" naredbu "Trim Surfaces". Nakon otvaranja prozora s naredbom "Trim Surfaces", odabiru se podnaredbe "Trim 1st Surface" i "Trim 2nd Surface", te se izrežu dijelovi prvog i drugog elementa, odnosno presjecišta (slika 7-11.). Postupak je jednostavan; lijevim klikom "miša" odaberemo jedan element, a zatim i drugi. Nakon toga dva puta kliknemo "mišem" kako bi dobili izrezane elemente (hodnike) (Mihaljević, 2014).

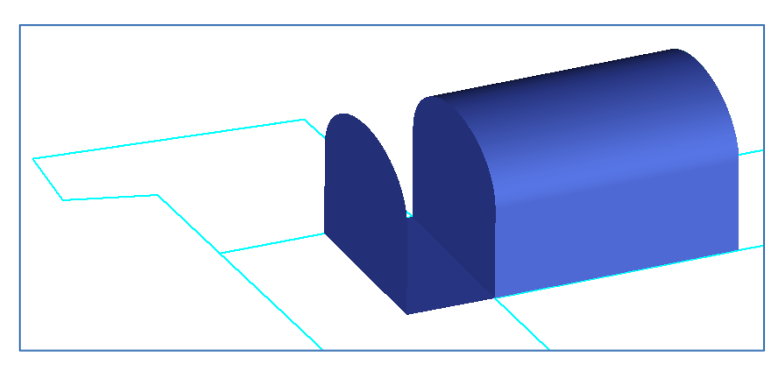

**Slika 7-8.** Prikaz prvog koraka spajanja dva hodnika

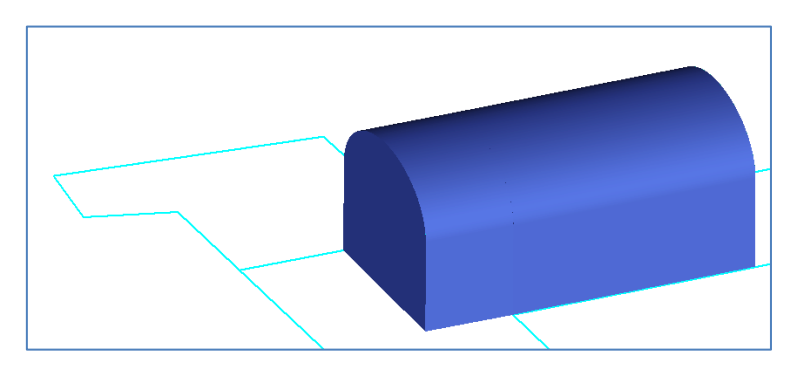

**Slika 7-9.** Prikaz drugog koraka spajanja dva hodnika

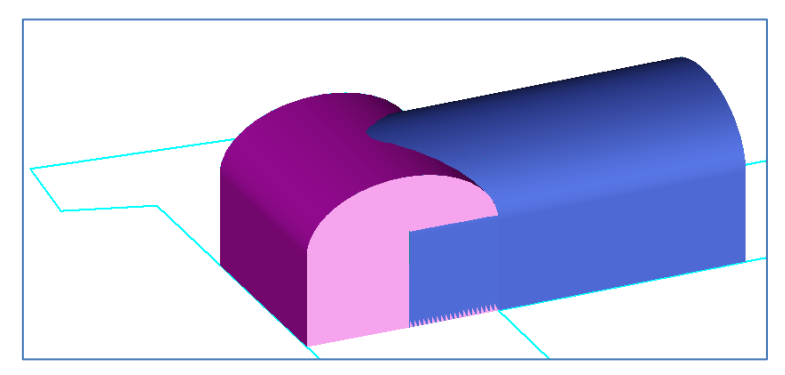

**Slika 7-10.** Prikaz trećeg koraka spajanja dva hodnika

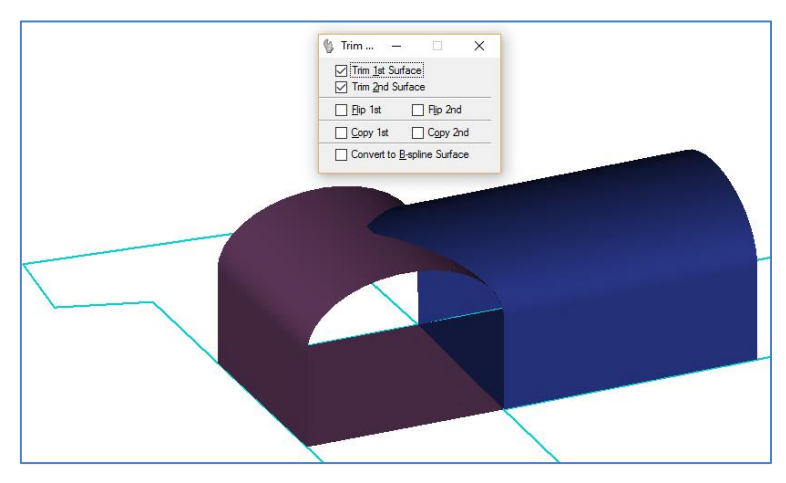

**Slika 7-11.** Prikaz spojena dva hodnika u jednu cjelinu (hodnici sa prolazom)

Ovim postupkom mogu se izmodelirati svi jednostavni i složeni oblici podzemnih prostorija. Upravo su tako izrađeni različiti modeli na primjeru podzemnih prostorija na boksitonosnom području Poljana (slike 7-12. i 7-13.).

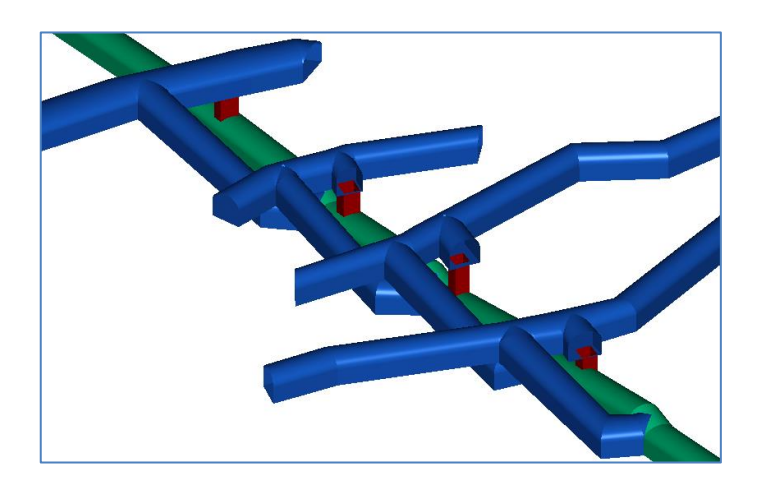

a) Prikaz detalja niskopa K-1321 i eksploatacijskih hodnika

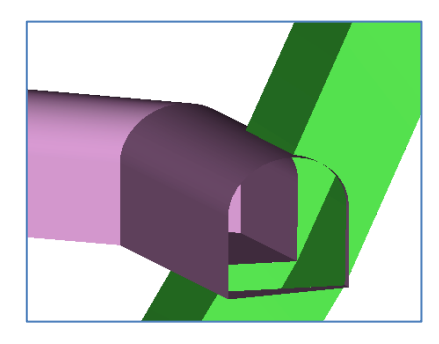

b) Prikaz detalja spoja međuhorizonta i sipke

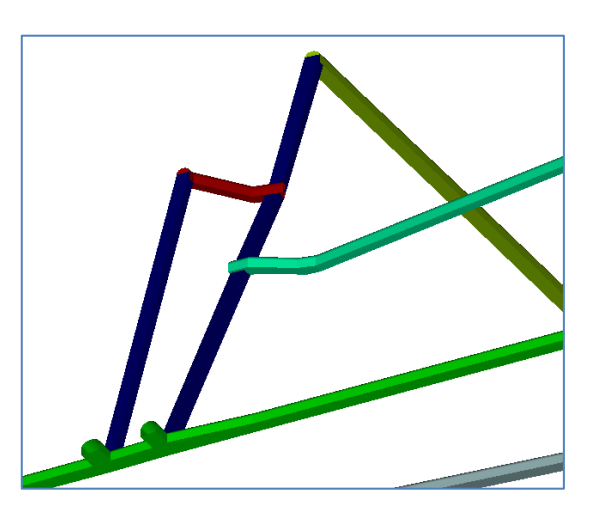

c) Prikaz detalja potkopa (K-1035) spojenim sa sipkom i vertikalnim prolazom za ljude s gornjim horizontima

**Slika 7-12.** Prikaz različitih oblika podzemnih prostorija u 3d okruženju

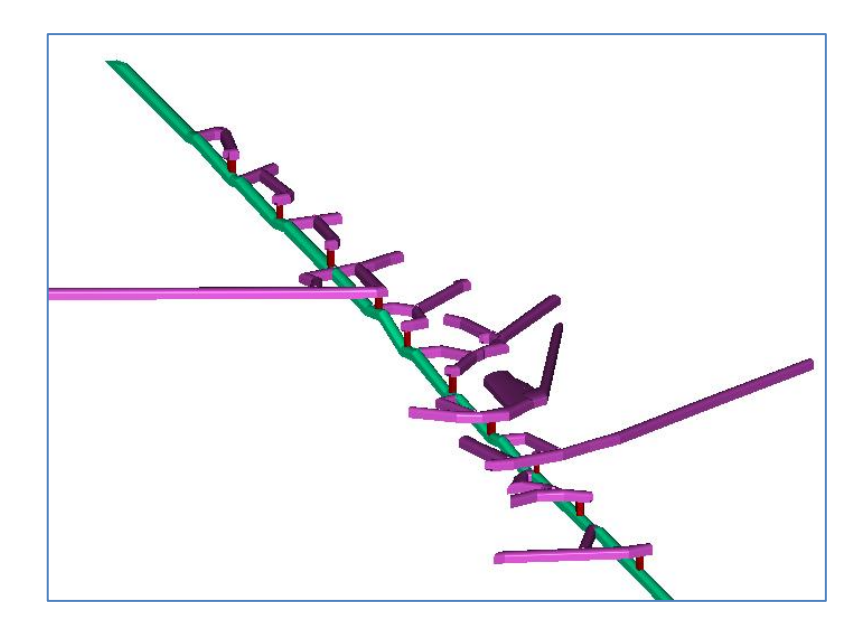

d) Prikaz detalja niskopa K-1282 i eksploatacijskih hodnika

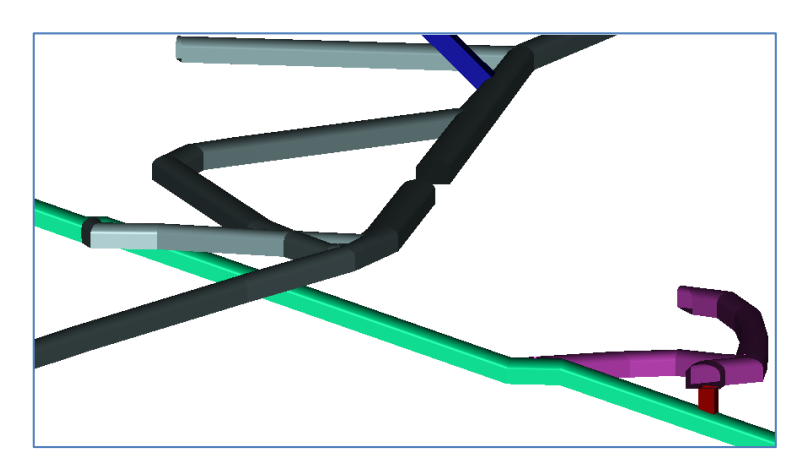

e) Prikaz detalja niskopa i eksploatacijskih hodnika

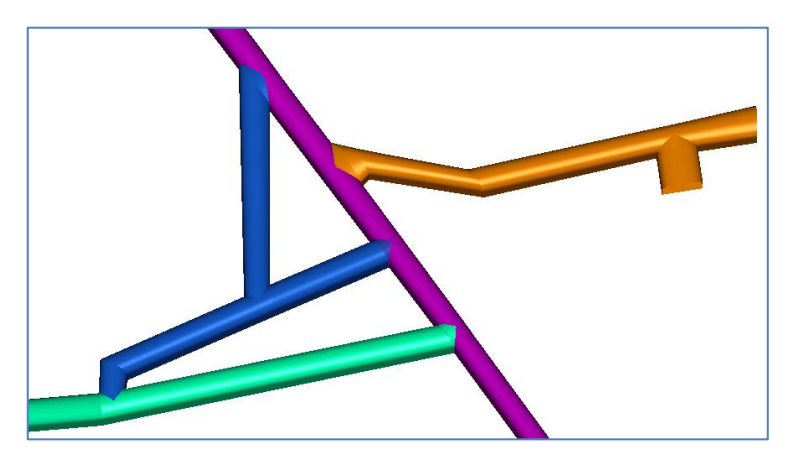

f) Prikaz detalja spoja potkopa K-1140 (roza boja) i niskopa (zelena boja) K-1282

**Slika 7-13.** Prikaz niskopa K-1282 sa eksploatacijskim hodnicima i spojem sa potkopom K-1140

#### **8. POSTUPAK KREIRANJA ANIMACIJE**

Kako bi se ostvario što bolji dojam prilikom prezentiranja projekta ulagačima, može se kreirati animacija. Ovim poglavljem je objašnjeno kako kreirati samu animaciju unutar programa "Bentley Microstation". Animacijom je prikazano postojeće stanje rudarskih radova na boksitonosnom području Poljana s ciljem uvida u daljnje istražne radove, tj. lakše donošenje odluke o orijentaciji budućih istražnih radova radi lociranja novih ležišta boksita i njihove eksploatacije.

#### **8.1. Izrada trase kretanja kamere**

Kako bi mogli kreirati samu animaciju, prvo trebamo postaviti trasu kretanja kamere. Trasa kretanja kamere može se uraditi naredbama "Place SmartLine" i "B-spline by points". Prilikom određivanja trase kretanja kamere treba težiti da trasa bude jedna neprekinuta crta, ili kako je slučaj u ovom diplomskom radu krivulja, no ukoliko trasu uradimo kao nepovezane crte, svakako ih treba spojiti u jednu cjelinu. To možemo uraditi pomoću naredbe "Create compex chain", koja se nalazi pod skupinom alata "Tasks". Slikom 8-1. prikazana je kreirana neprekinuta trasa po kojoj će biti postavljena kamera.

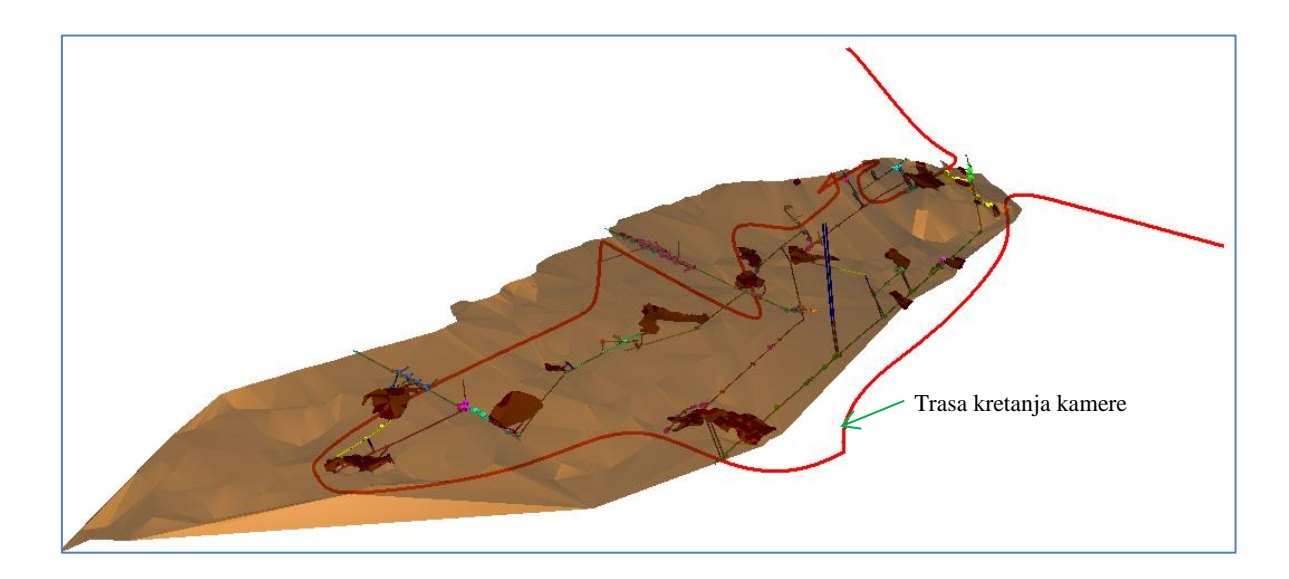

**Slika 8-1.** Prikaz određene trase kretanja kamere.

#### **8.2. Kreiranje animacije**

Nakon što smo odredili trasu po kojoj će se kretati kamera, treba postaviti kameru na tu samu trasu te spojiti kameru s trasom kretanja. Prvi korak je otvoriti na alatnoj traci opciju "Animation" te odabrati naredbu "Create Animation Camera", zatim postaviti kameru na početak trase. Nakon postavljanja kamere treba je definirati imenom i odabitom leće, tj. širinom kuta snimanja. Kako je u ovom slučaju kamera "actor", njoj se određuje put kretanja naredbom "Define Actor Path" tako da prvo odaberemo kameru, a zatim odaberemo trasu kretanja gdje će se pojaviti strelica kao smjer kretanja (slika 8-2 i slika 8-3.). U naredbi ""Define Actor Path" određujemo početno i završno vrijeme snimanja te način kretanja kamere (slika 8-4.).

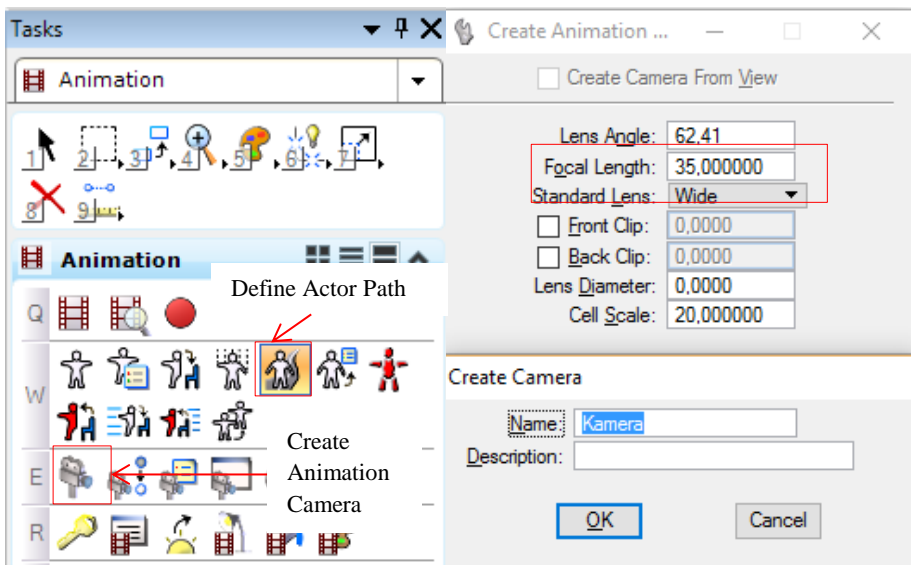

Slika 8-2. Prikaz korištenja naredbe "Create Animation Camera" i "Define Actor Path"

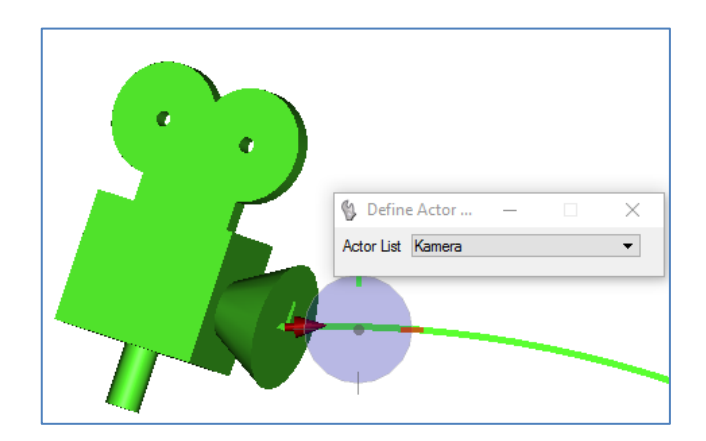

Slika 8-3. Prikaz određenog pravca kretanja kamere pomoću naredbe "Define Actor Path"

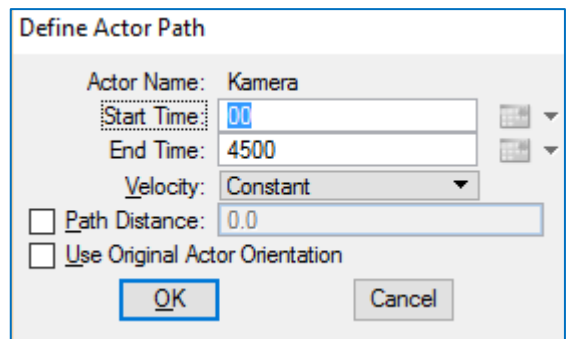

**Slika 8-4.** Prikaz određivanja početka i završetka snimanja

Nakon obavljenih prethodnih koraka treba režirati "actora", tj. samu kameru pomoću naredbe "Script Camera", gdje podesimo podnaredbe "Interpolation >> Spline" i  $W<sub>1</sub>$ , Velocity" >> Constant" (slika 8-5.).

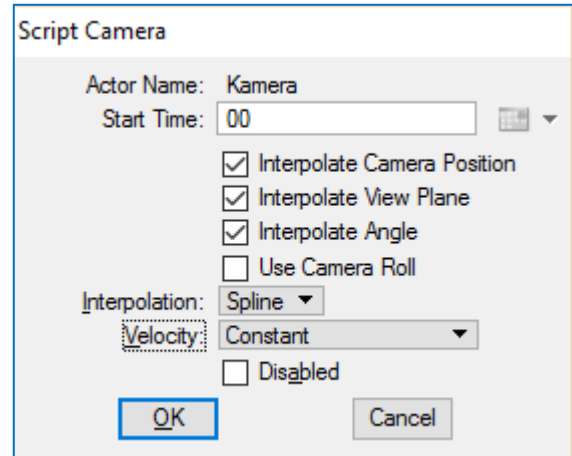

Slika 8-5. Prikaz korištenja naredbe "Script Camera"

Sljedeći korak je određivanje fokusa kamere koja se kreće po trasi, tj. fokusiranost kamere na zadanu točku ("meta"). Kako bi odredili fokus kamere u određenoj točki služimo se naredbom "Create Target" te ju postavljamo na mjesto na kojoj želimo fokus kamere (slika 8-6.). Točku fokusa kamere ("metu") također kao i "actora" (kamera) treba režirati pomoću naredbe "Script Target". U naredbi "Script Target" podesimo podnaredbe "Interpolation  $\gg$  Spline", "Velocity  $\gg$  Constant", "Object  $\gg$  Kamera", te "Target  $\gg$  meta" (slika 8-7.). Nakon uređenih prethodnih radnji kliknemo "mišem" sa strane kako bi potvrdili postavke naredbe "Scrip Target".

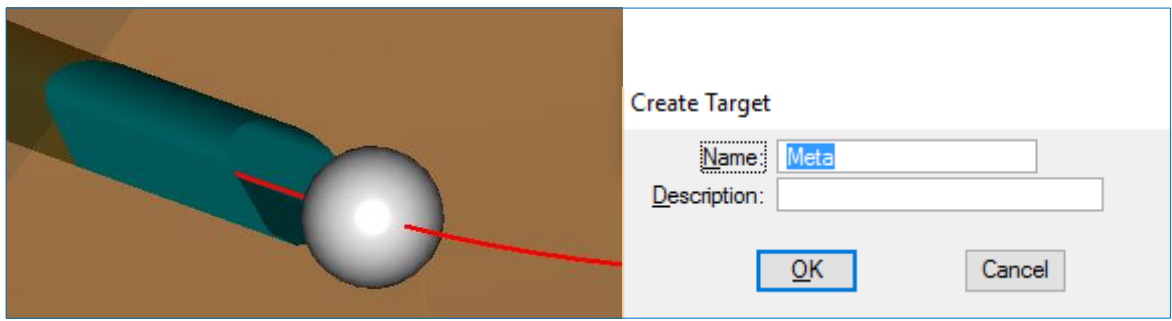

**Slika 8-6.** Prikaz postavljene "mete" na trasu kretanja kamere

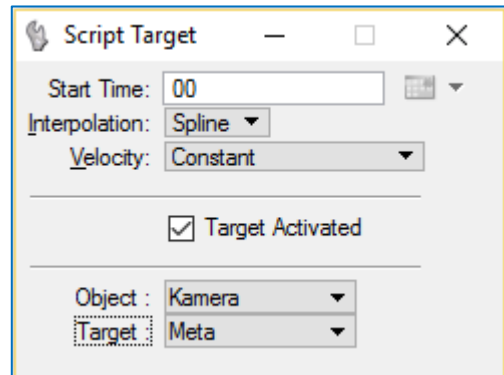

Slika 8-7. Prikaz postavljana naredbe "Script Target"

Nakon određene točke fokusa kamere "mete" pomoću naredbe "Keyframes dialog" možemo tu istu točku fokusa mijenjati po lokaciji, tj. kako kamera napreduje po trasi možemo mijenjati njezinu fokusiranost.

Prvi korak prilikom korištenja naredbe "Keyframes dialog" je da označimo kreiranu metu te zatim podnaredbom "Create" definiramo "keyframe" (slika 8-8.). Nakon definiranja prvog "keyframe" možemo proizvoljno mijenjati njihove pozicije ali nakon promjene svake pozicije, treba ponovno definirati "metu", tj. njezin novi položaj (prilikom mijenjanja položaja "keyframeu" nije potrebno raditi novi "keyframe", već njegovu poziciju mijenjamo sa naredbom "Move"). Ovisno o režiseru prilikom izrade animacije može se postaviti proizvoljan broj "Keyframes". U ovom slučaju upotrijebljeno je 7 "Keyframes". Nakon što smo definirali sve točke fokusa kamere u naredbi "Keyframes dialog" selektiramo prvi "keyframe" te podnaredbu "Freeze" kako bi vratili fokusiranost kamere na prvi postavljeni "keyframe" (slika 8-8.).

Sljedeći korak prilikom kreiranja animacije je korištenje alata "Animation producer" u kombinaciji sa alatom "Animation Preview Tool", pomoću kojeg režiramo "keframes" tj. vrijeme fokusa kamere na određeni "keyframe" (slika 8-9.).

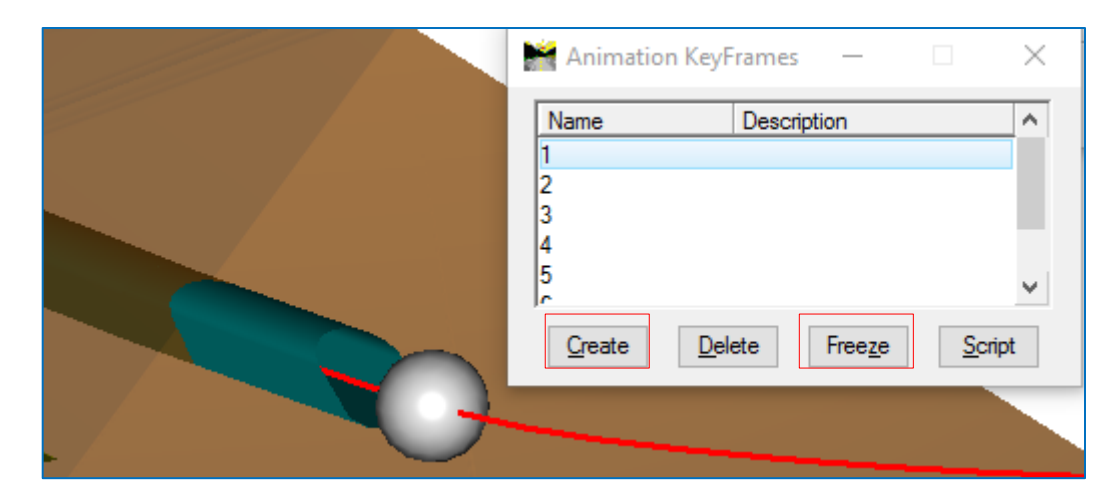

Slika 8-8. Prikaz korištenja alata "Animation KeyFrrames"

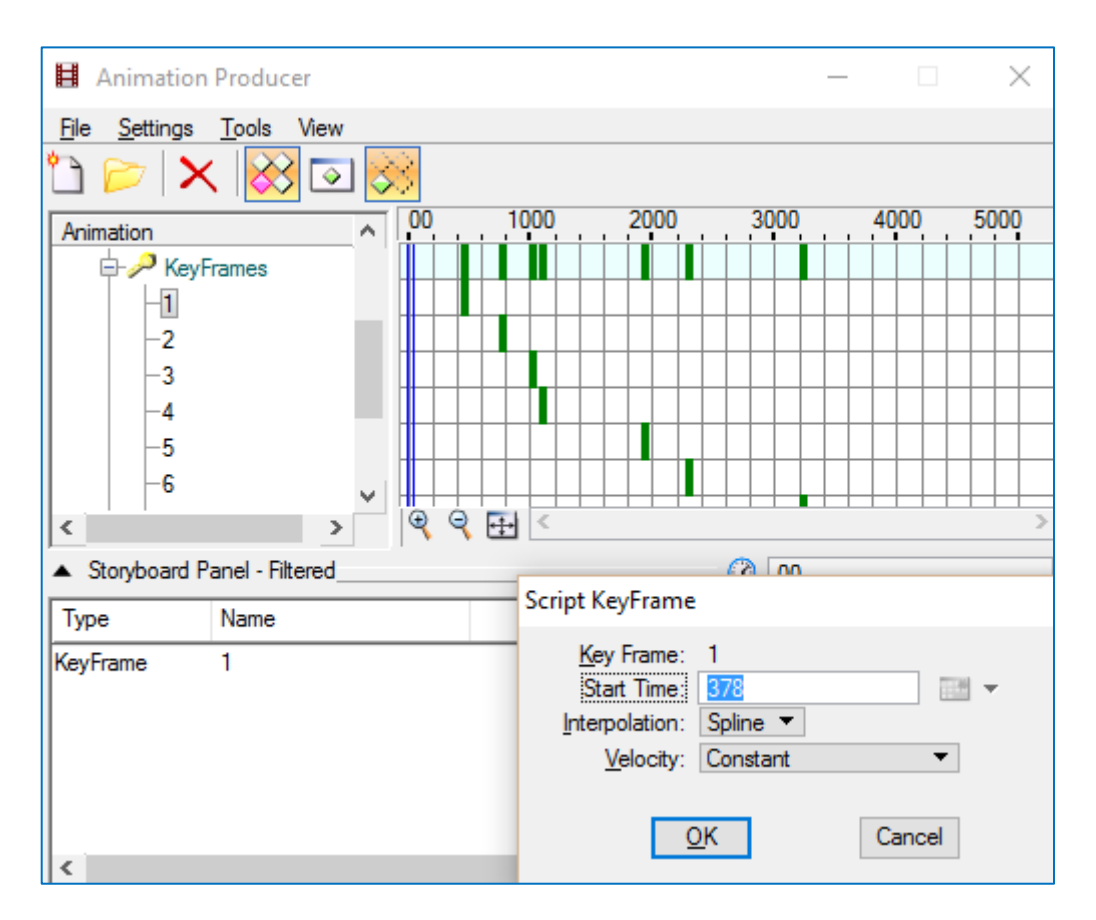

Slika 8-9. Prikaz korištenja alata "Animation Producer" i podnaredbe "Script KeyFrame"

Prije puštanja animacije još je potrebno namjestiti broj "frameova", tj. sličica u sekundi od kojih će biti sastavljena naša animacija. Broj sličica u sekundi se namješta pomoću alata "Animation Preview Tool >> General settings" (slika 8-10.).

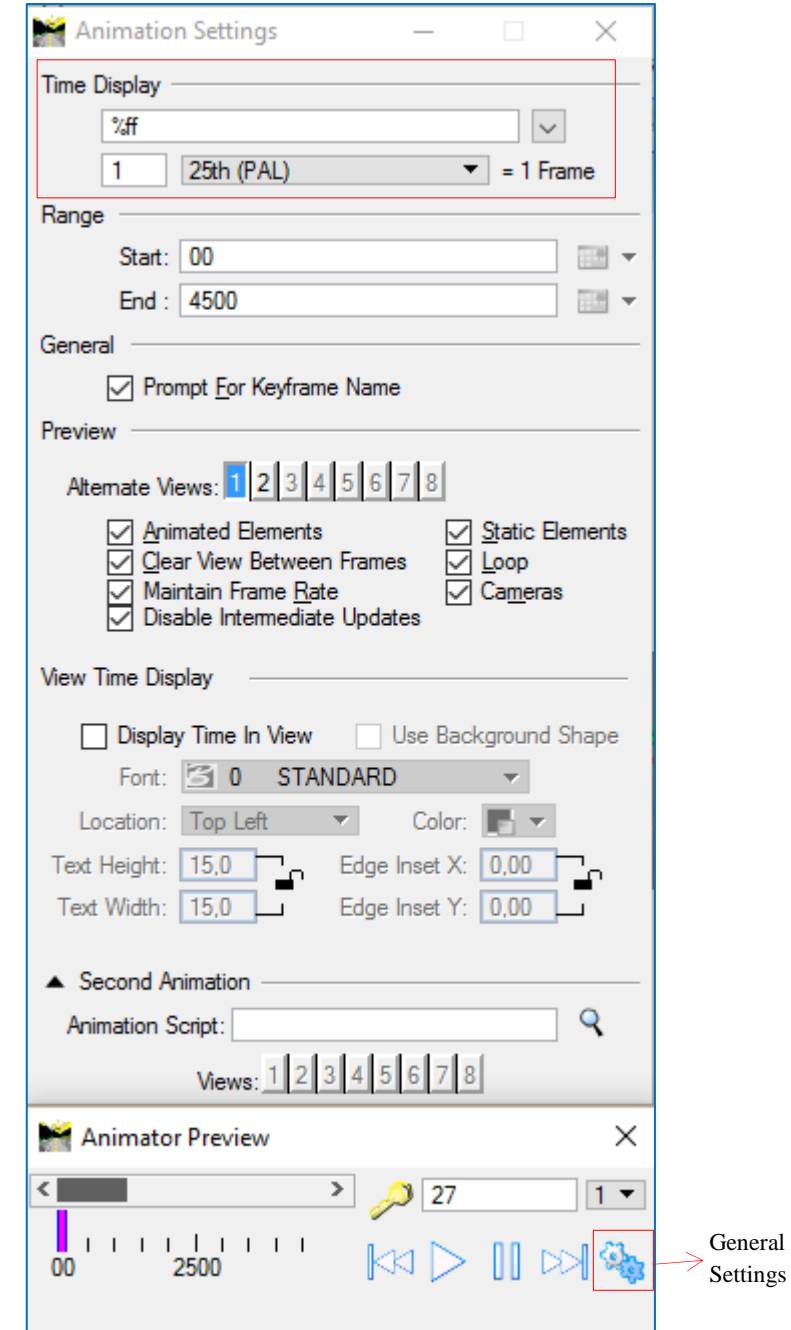

**Slika 8-10.** Prikaz korištenja alata Animation Preview Tool".

Program "Bentley Microstation" ima mogućnost kreiranja AVI formata. Na alatnoj traci pod "Animation" uključuje se naredba "Record" koja otvara prozor "Record Script". U tom prozoru namještamo sljedeće opcije: "Aspect >> HDTV (1280 x 720)", "Format >> Windows AVI", "Anitialias >> Very Low" te u opciji "Output File" mjesto gdje želimo spremiti animaciju (slika 8-11.). Slikom 8-12. prikazan je prolaz kamere tijekom animacije kroz potkop K-1113.

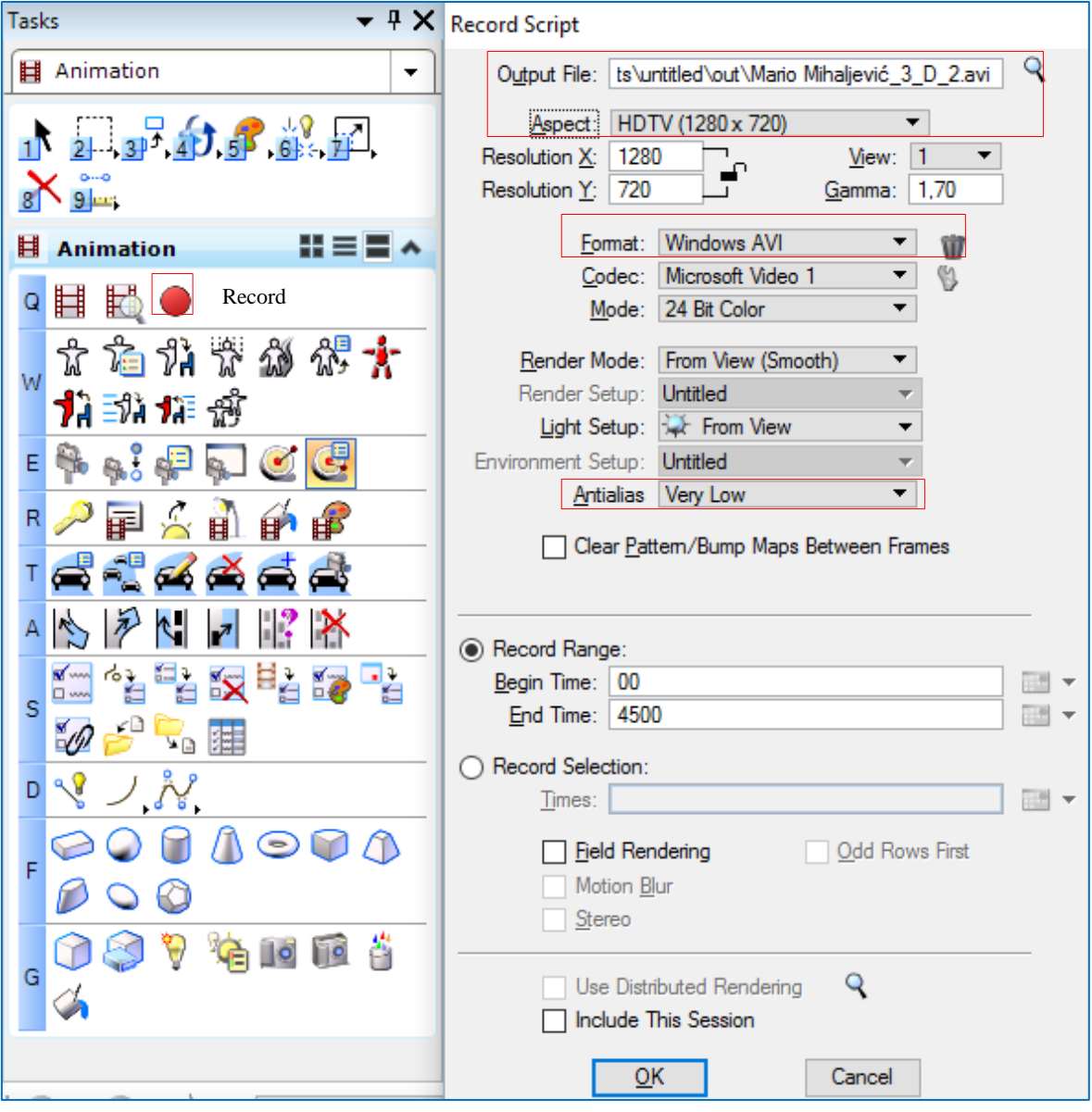

**Slika 8-11.** Prikaz namještanja naredbi za kreiranje AVI formata
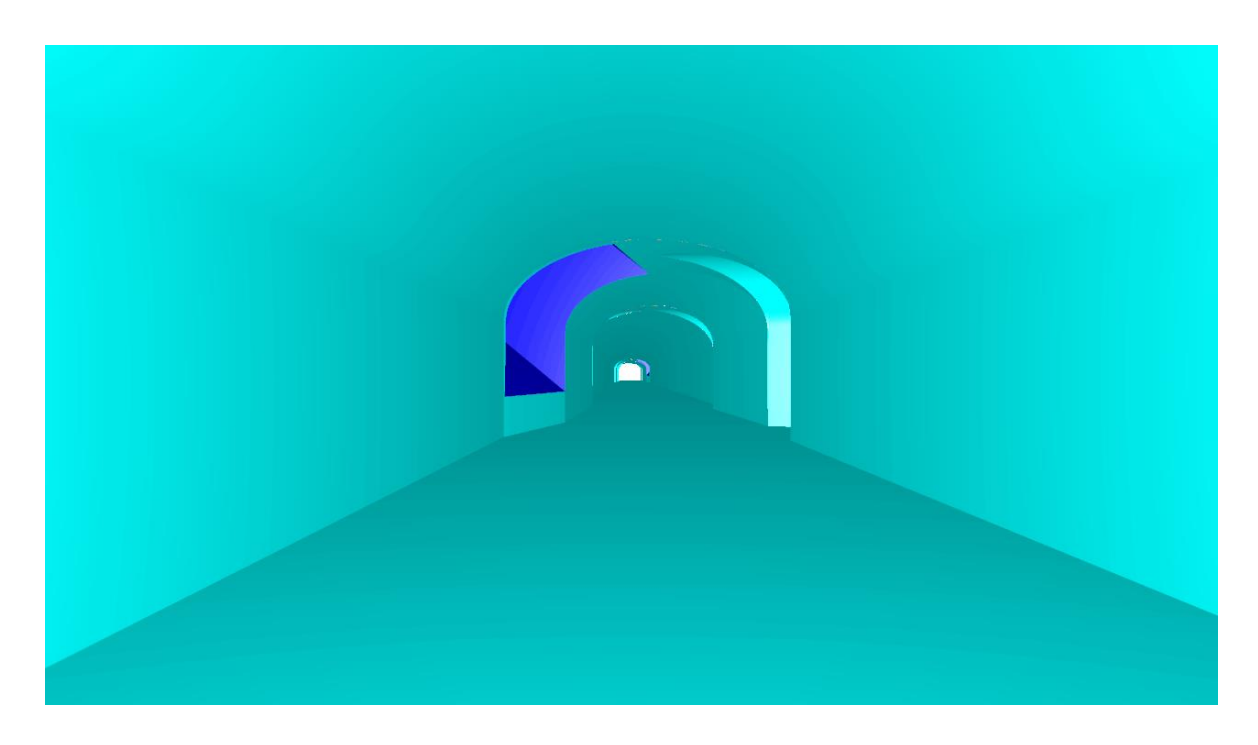

**Slika 8-12.** Prikaz prolaska kamere kroz potkop K-1113

Animacija je prikazana u digitalnom prilogu ovog rada.

# **9. PRIJEDLOG NASTAVKA ISTRAŽIVANJA IZ PODZEMNIH RUDARSKIH RADOVA U CILJU DALJNJE EKSPLOATACIJE BOKSITA**

Kako je već spomenuto, utvrđena i istražena ležišta boksita na boksitonosnom području Poljana su pri kraju te je potrebno odrediti smjer i način daljnjih istražnih radova. Dosadašnjim provedenim istraživanjem (površinsko istražno bušenje) utvrđena su ležišta boksita koja su većinom u primarnom položaju te se javljaju uz kontaktnu plohu boksitnog područja. Ukoliko se želi nastaviti sa daljnjom eksploatacijom boksita na ovom području, prije svega će biti potrebna nova ulaganja u istražne radove. Daljnji istražni radovi sa površine terena više nisu isplativi u ekonomskom pogledu zbog velike dubine bušenja te bi sa istraživanjem trebalo nastaviti podzemnim istražnim radovima.

Položaj predviđenih istražnih radova bi se orijentirao prema pružanju kontaktne plohe (istražni hodnici bili bi smješteni neposredno uz kontaktnu plohu u podini). Iz formiranih podzemnih prostorija izvodilo bi se bušenje s ciljem utvrđivanja novih ležišta boksita. Podzemnim istražnim bušenjem već su se utvrdila ležišta boksita L-32 i L-33 (slika 9-1.) koja se nalaze na središnjem istočnom dijelu boksitonosnog područja, na dubini od oko 240 m te je velika mogućnost nalaženja novih perspektivnih ležišta dublje uz kontaktnu plohu. Iz tih razloga, daljnji istražni radovi trebali bi se nastaviti neposredno uz tu lokaciju dublje niz kontaktnu plohu.

Prijedlog istražnog bušenja koji je dan ovim diplomskim radom sastoji se od tri smjerna hodnika na različitim horizontima (smjerni hodnik K-1035 i dva nova međuhorizonta na visinskoj koti od 1098 m.n.v. i 1068 m.n.v.) te od produženog, po nagibu kontaktne plohe niskopa K-1282.

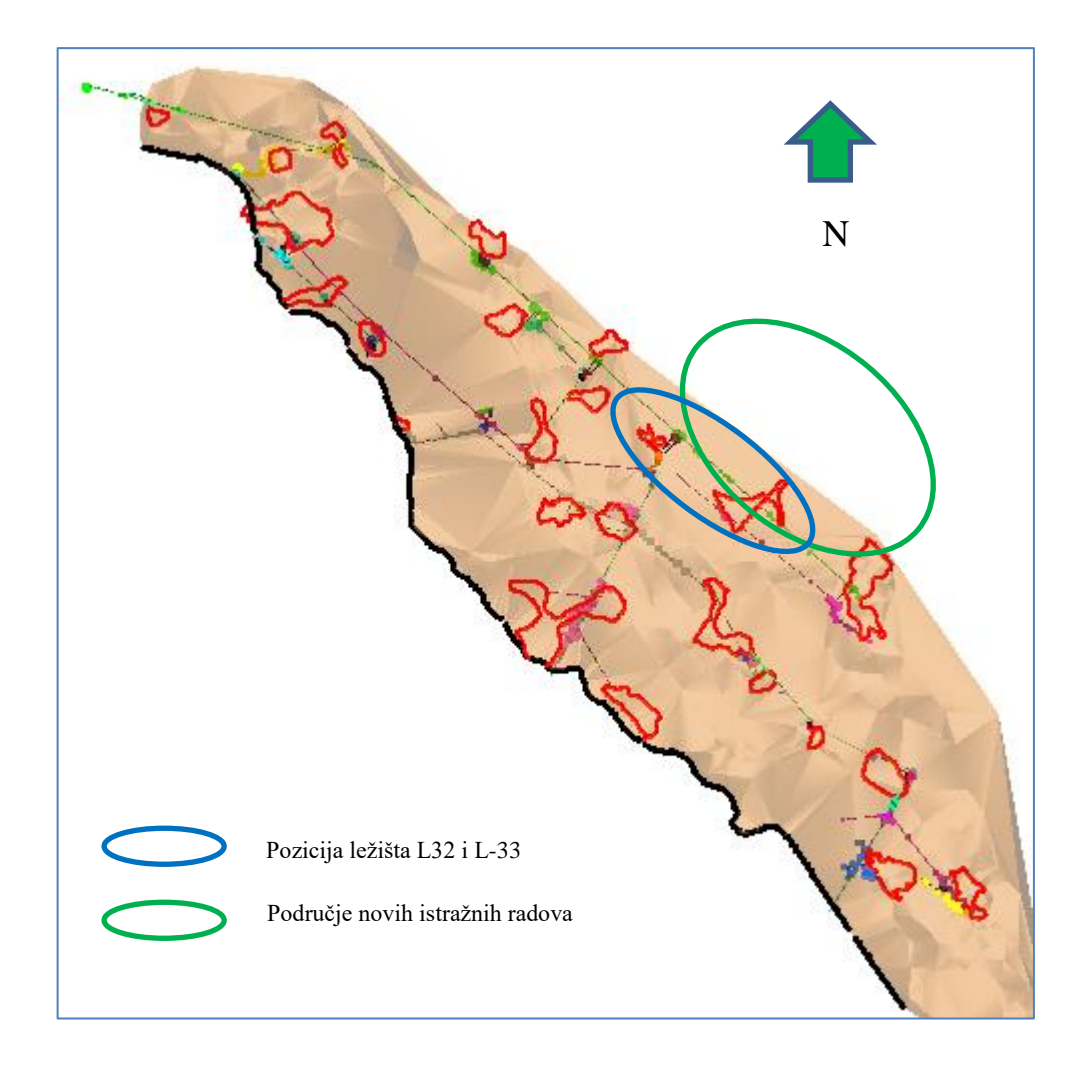

**Slika 9-1.** Prikaz lokacije ležišta boksita L-32 i L-33 i područja novih istražnih radova.

### *Faza 1.*

Potkop K-1035 (smjerni hodnik) se nalazi duboko u podini (slika 9-2.) te ukoliko želimo smanjiti broj istražnih bušotina ali i njihovu duljinu bušenja, a samim time i ukupne troškove istražnog bušenja, trebamo ga približiti neposredno uz kontaktnu plohu u podinskom dijelu (slika 9-2.).

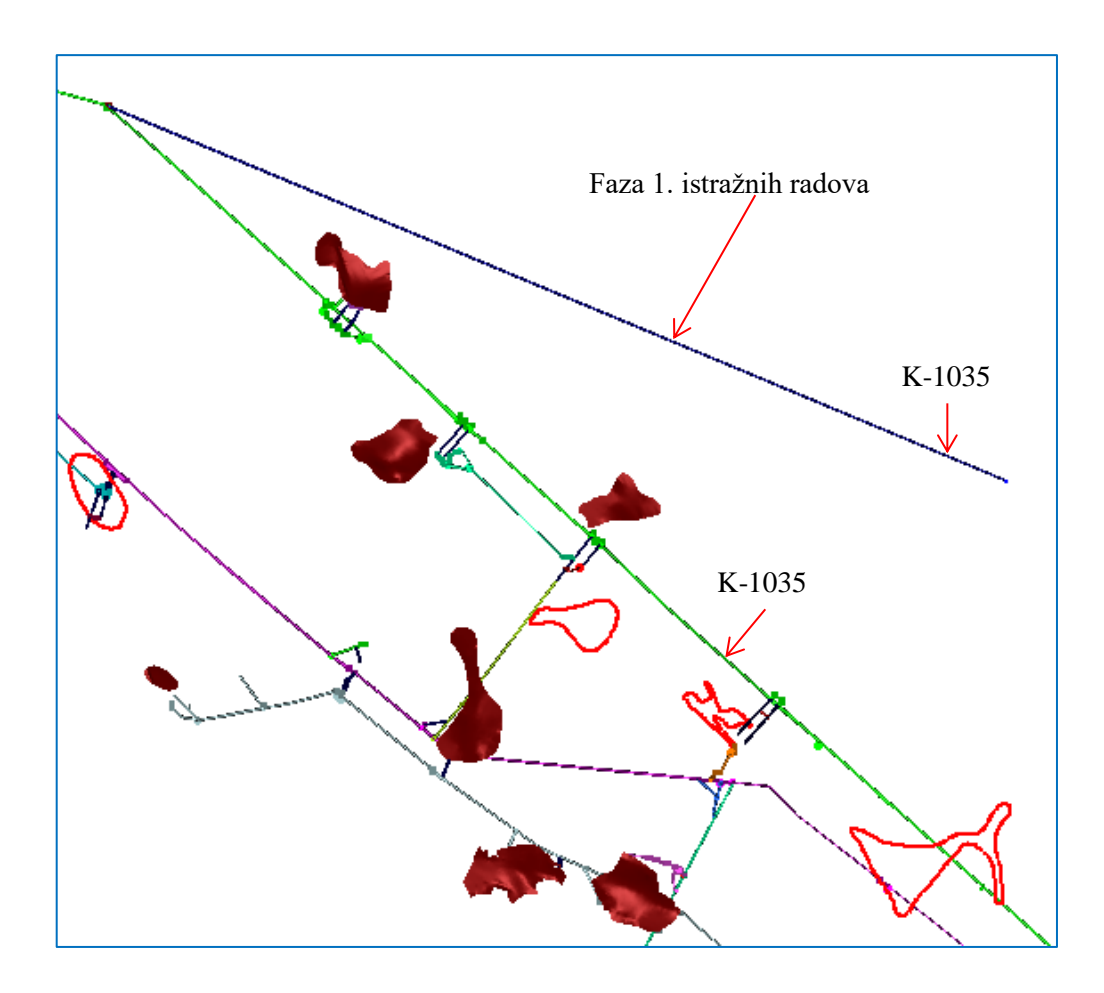

**Slika 9-2.** Prikaz prve faze istražnih radova

## *Faza 2.*

Iz približenog potkopa K-1035 kontaktnoj plohi, treba uraditi uskop koji prati nagib kontaktne plohe (oko 15°) do visinske kote 1140 m.n.v. (K-1140) te ga spojili sa niskopom K-1282, kako bi omogućili ventilaciju u novim prostorijama (slika 9-3.). Smjer napredovanja uskopa je s niže visinske kote (K-1035) prema višoj visinskoj koti (K-1140), zbog lakšeg (djelomično gravitacijskog) transporta odminiranog materijala.

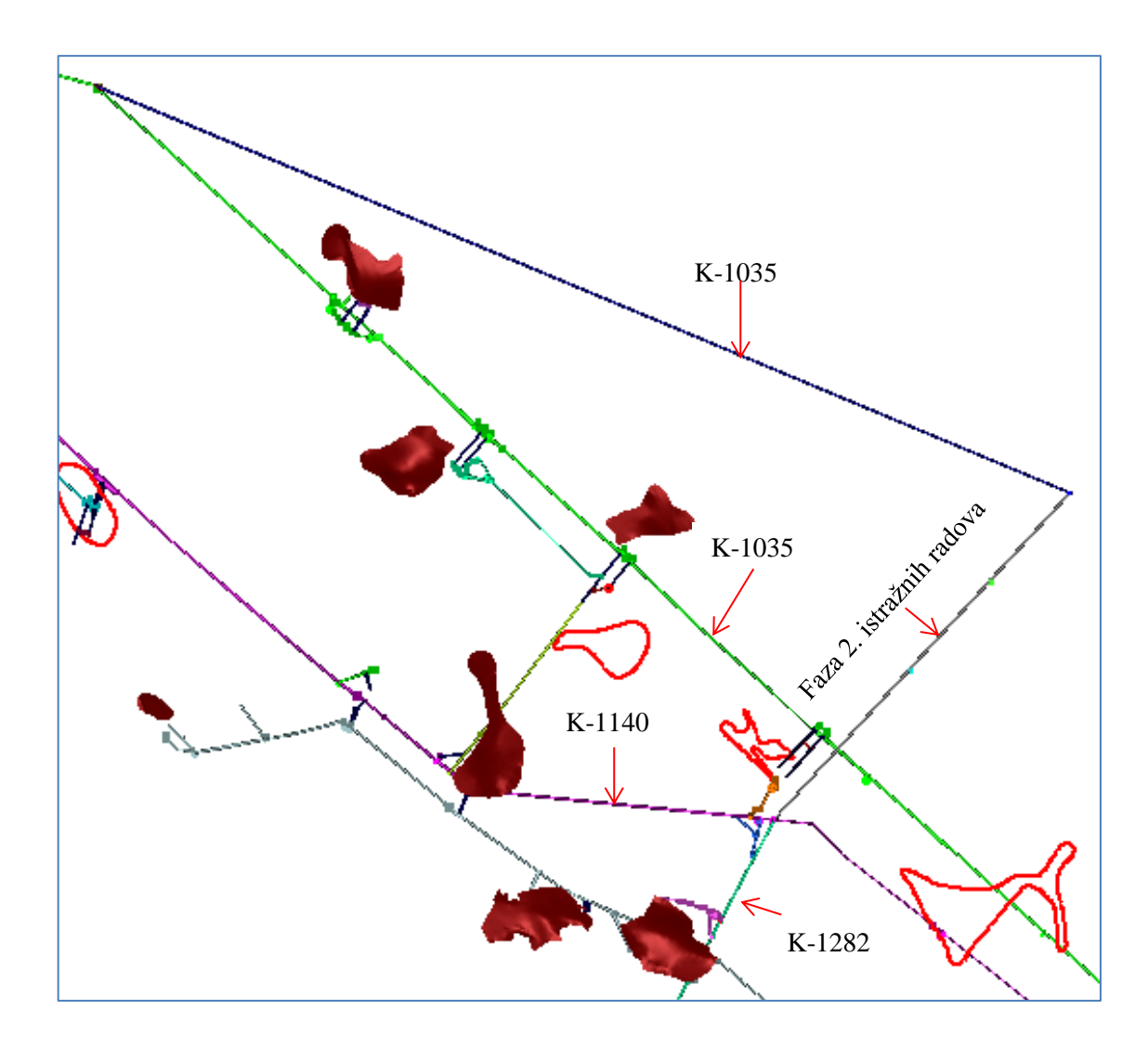

**Slika 9-3.** Prikaz druge faze istražnih radova

#### *Faza 3.*

Nakon spajanja uskopa iz potkopa K-1035 sa potkopom K-1140, produžuje se potkop K-1035, po smjeru pružanja kontaktne plohe, te se izrađuju dva međuhorizonta K-1068 i K-1098, koji se također izrađuju po smjeru pružanja kontaktne plohe (slika 9-4.).

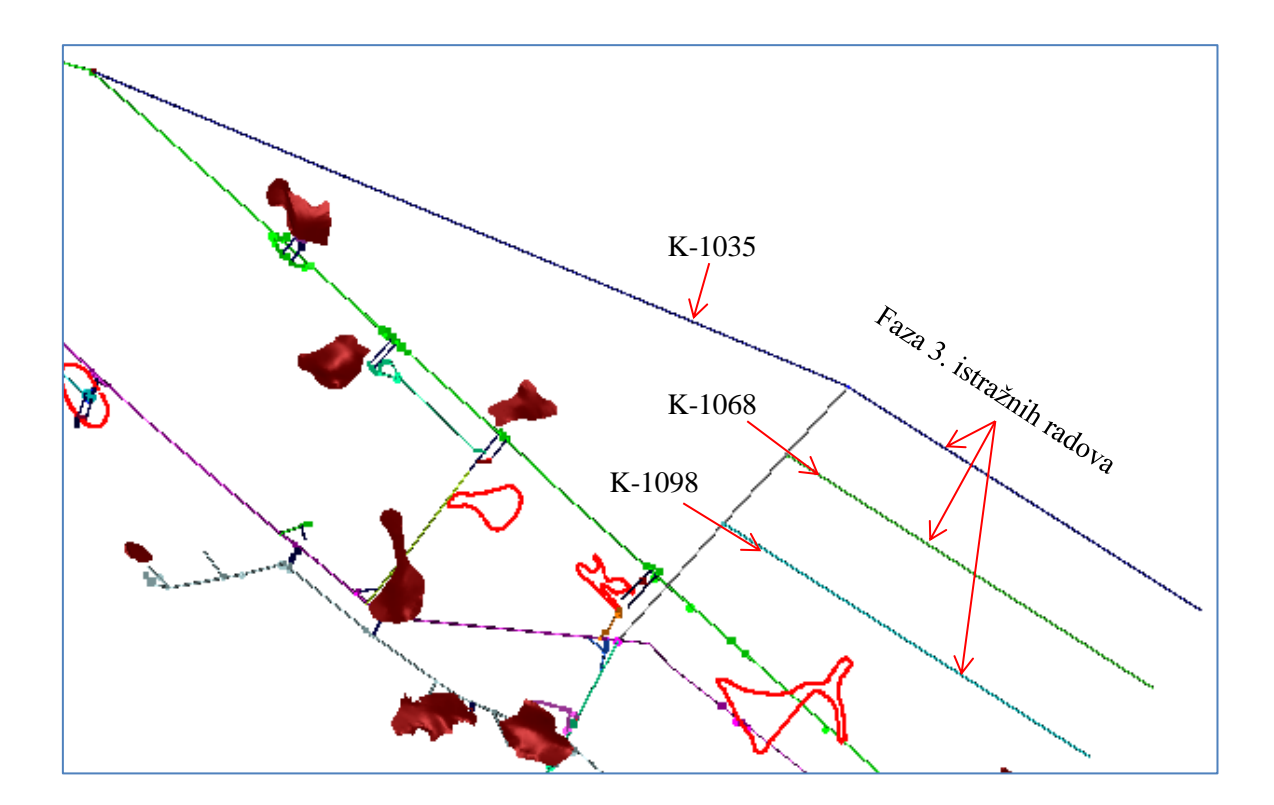

**Slika 9-4.** Prikaz treće faze istražnih radova

#### *Faza 4.*

Početak istražnog bušenja. Prema tablici 9-1. (Službeni list SFRJ 53-79, Pravilnik o klasifikaciji i kategorizaciji rezervi čvrstih mineralnih sirovina) ležišta boksita su svrstana u treću grupu ležišta (u treću grupu svrstavaju se ležišta crvenih boksita koja imaju određenu stratigrafsku razinu, površinu od 10.000 do 30.000 m<sup>2</sup>, gnjezdasto-lećast oblik i prosječnu debljinu preko 1,8 m, kao i ležišta erozijom otkrivena, ako ispunjavaju navedene zahtjeve za kategoriziranje u treću grupu ležišta); te će se bušotine bušiti na razmaku 60 m jedne od druge iz potkopa K-1068 prema nižem horizontu (K-1035), odnosno prema višem horizontu (K-1098), paralelno sa nagibom kontaktne plohe. Slikom 9-5. prikazane su istražne bušotine u prostoru, a tablicom 9-2. podaci o pojedinoj istražnoj bušotini.

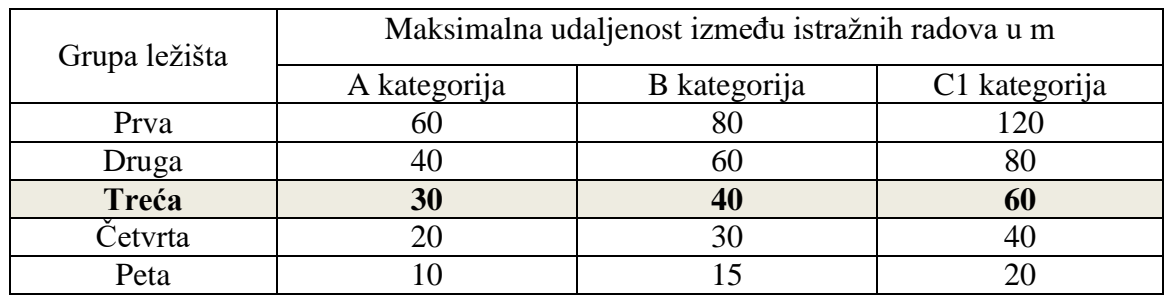

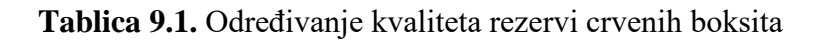

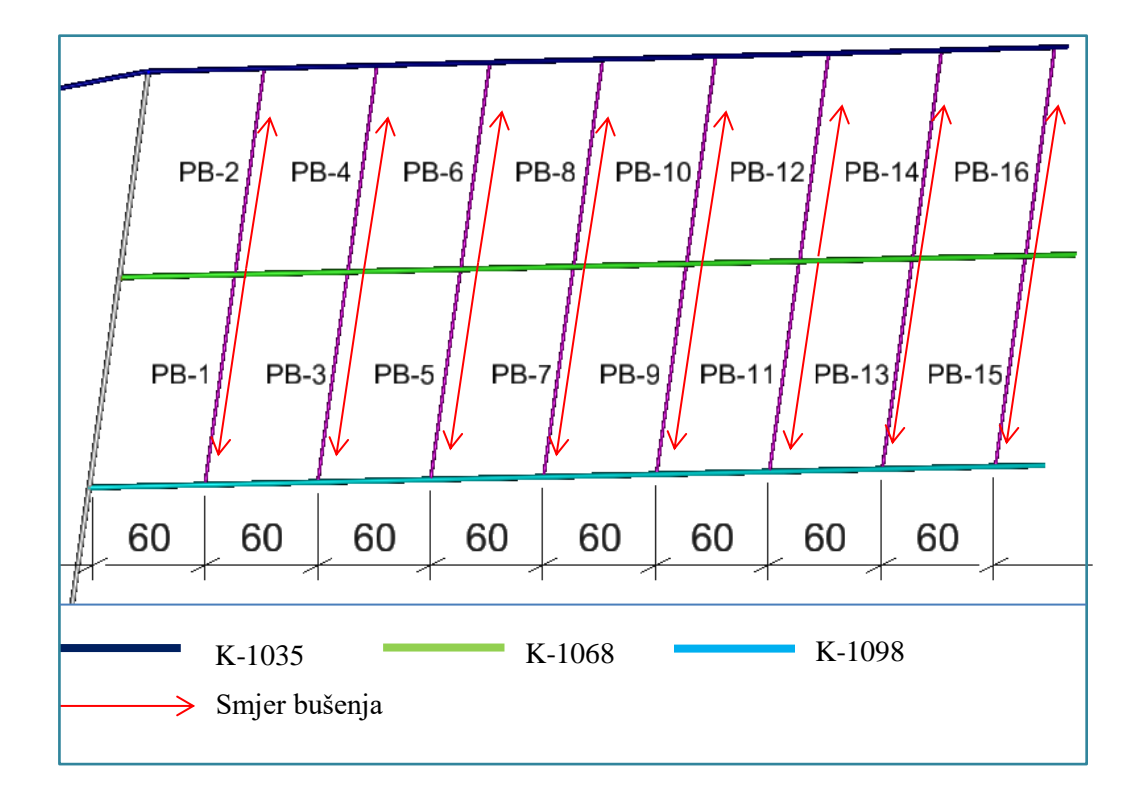

# a) Prikaz podzemnih istražnih bušotina

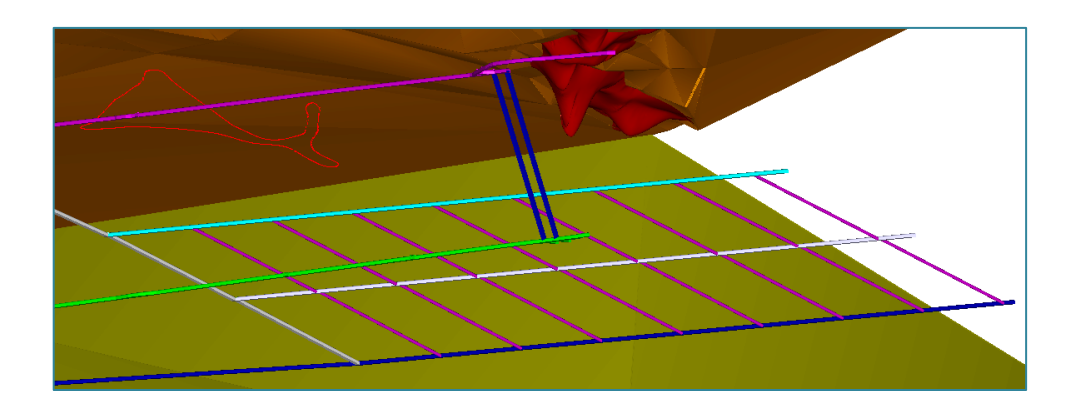

b) Pogled 1

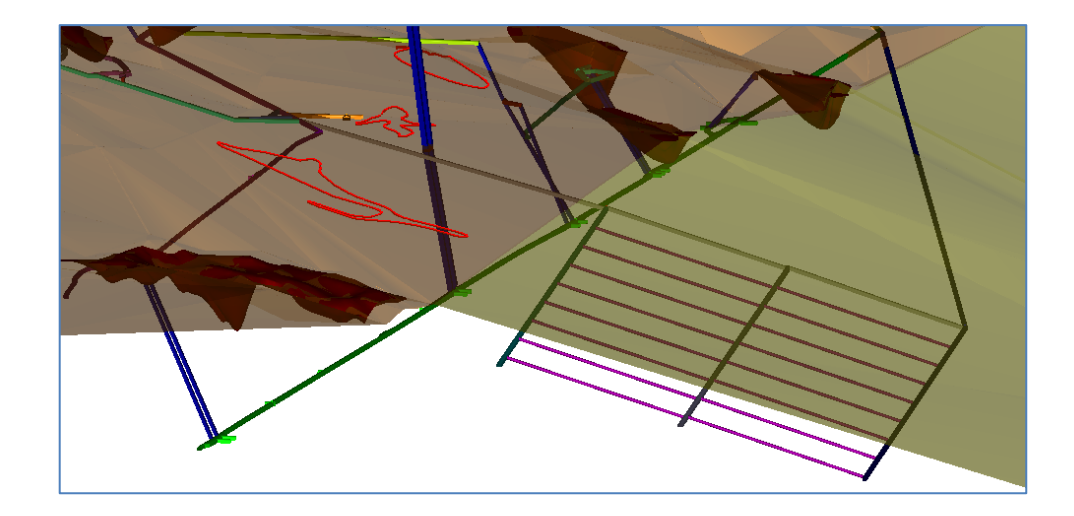

c) Pogled 2

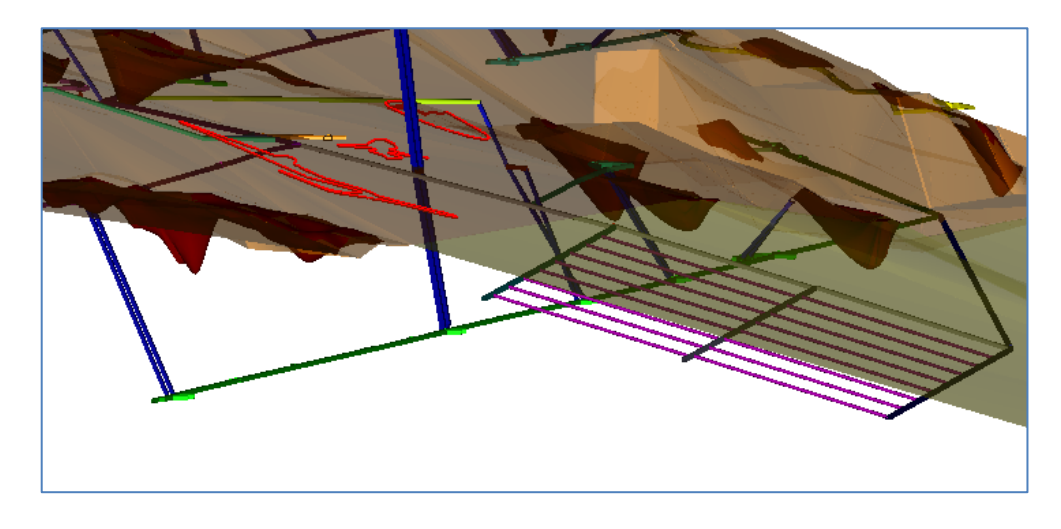

d) Pogled 3

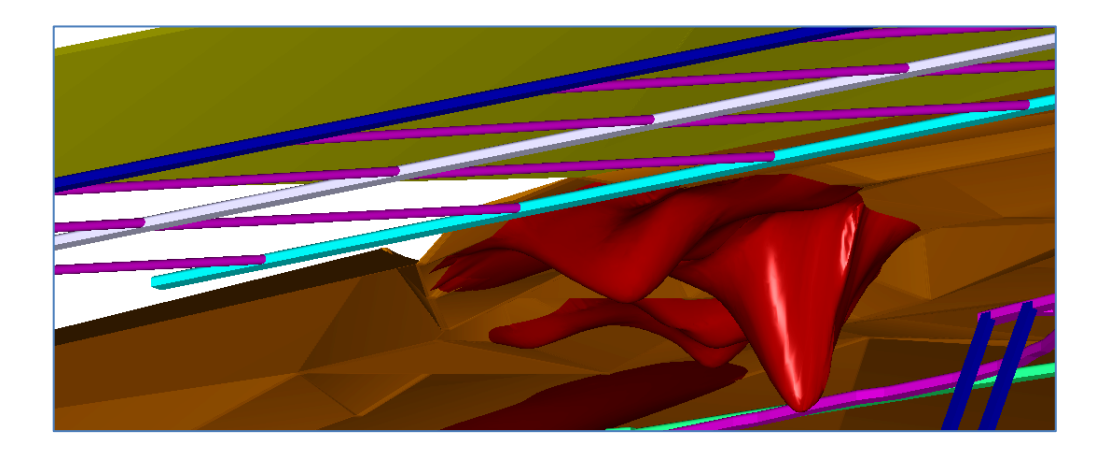

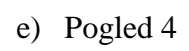

**Slika 9-5.** Prikaz predloženih podzemnih radova u više pogleda

| Oznaka<br>bušotine | Koordinate, (m) |                |         |                                 | <b>Duljina</b> |
|--------------------|-----------------|----------------|---------|---------------------------------|----------------|
|                    | y               | $\mathbf X$    | z       | Orijentacija<br>bušotine, $(°)$ | bušenja<br>(m) |
| $PB-1$             | 6 451 943,51    | 4 915 363,08   | 1069,75 | $222/-15$                       | 110            |
| $PB-2$             | 6 451 945,51    | 4 915 365,36   | 1069,75 | 42/16                           | 108            |
| $PB-3$             | 6 451 994,10    | 4 915 330,82   | 1069,75 | $222/-15$                       | 110            |
| $PB-4$             | 6 451 996,10    | 4 915 333,10   | 1069,75 | 42/16                           | 108            |
| $PB-5$             | 6 452 044,69    | 4 915 298,57   | 1069,75 | $222/-15$                       | 110            |
| $PB-6$             | 6 452 046,69    | 4 915 300,85   | 1069,75 | 42/16                           | 108            |
| $PB-7$             | 6 452 095,28    | 4 915 266,31   | 1069,75 | $222/-15$                       | 110            |
| $PB-8$             | 6 452 097,28    | 4 915 268, 59  | 1069,75 | 42/16                           | 108,5          |
| <b>PB-9</b>        | 6 452 145,87    | 4 915 234,05   | 1069,75 | $222/-15$                       | 110            |
| <b>PB-10</b>       | 6 452 147,87    | 4 915 236,33   | 1069,75 | 42/16                           | 108,5          |
| <b>PB-11</b>       | 6 452 196,46    | 4 915 201,79   | 1069,75 | $222/-15$                       | 110            |
| PB-12              | 6 452 198,47    | 4 915 204,07   | 1069,75 | 42/16                           | 108,5          |
| PB-13              | 6 452 247,05    | 4 915 169,54   | 1069,75 | $222/-15$                       | 110            |
| PB-14              | 6 452 249,06    | 4 9 15 17 1,81 | 1069,75 | 42/16                           | 109            |
| PB-15              | 6 452 297,64    | 4 915 137,28   | 1069,75 | $222/-15$                       | 110            |
| PB-16              | 6 452 299,65    | 4 915 139,56   | 1069,75 | 42/16                           | 109            |

**Tablica 9-2.** Podaci o istražnim bušotinama

Dani prijedlog za nastavak istražnih radova sastoji se od 16 istražnih bušotina raspoređenih u dva reda na međusobnoj udaljenosti od 60 m (treća grupa ležišta; tablica 9-1.) te je sa njima zahvaćen prostor 100 933,16  $m^2$ . Nakon provedenog istraživanja na predloženom području podzemni istražni radovi se mogu nastaviti iz tih istih smjernih hodnika (K-1035, K-1068 i K-1098) tako da sa njima pratimo smjer pružanja kontaktne plohe, zadržavajući visinske kote smjernih hodnika neposredno ispod kontaktne plohe u podinskom dijelu. Slikom 9-6. je prikazan prijedlog daljnjeg smjera istražnih radova. Hodnici koji se izrade za potrebe istražnog bušenja mogu se nakon utvrđivanja novih ležišta boksita prenamijeniti u pristupne hodnike prema ležištima iz kojih se mogu izraditi eksploatacijski hodnici.

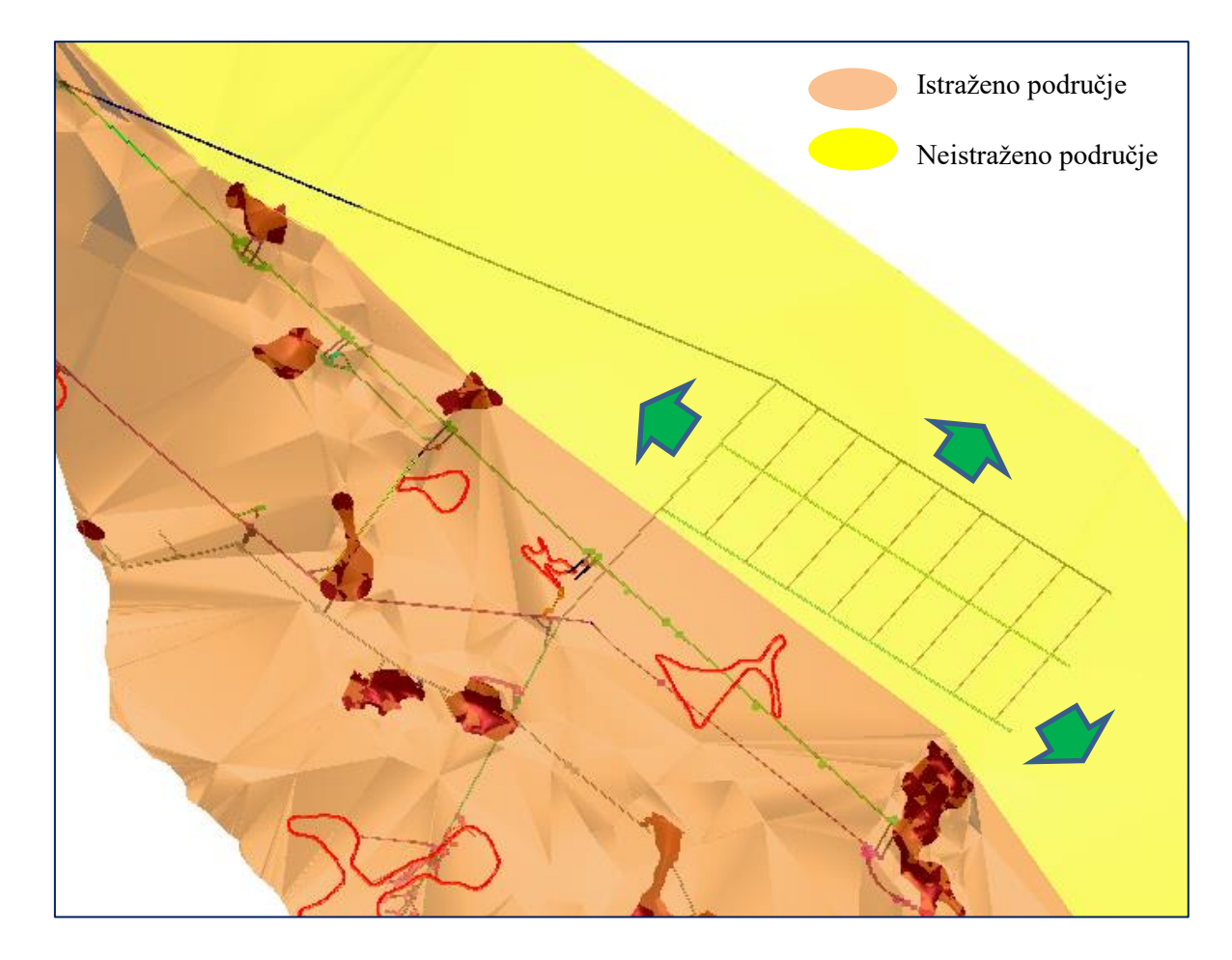

**Slika 9-6.** Prikaz mogućih daljnjih smjerova istražnih podzemnih radova

# **10. ZAKLJUČAK**

Ovim diplomskim radom je definiran prostorni raspored postojećih rudarskih radova, tj. podzemnih prostorija, prostorni položaj kontaktne plohe s pripadajućim geološkim elementima (ležišta boksita, rasjedne plohe i dr.) na boksitonosnom području Poljane. Na osnovi prikazanog odnosa prostornog stanja podzemnih prostorija i kontaktne plohe dan je prijedlog daljnjih istražnih radova s ciljem utvrđivanja novih ležišta boksita i njihove eksploatacije.

Uz određivanje postojećeg stanja rudarskih radova i prijedloga daljnjih istražnih radova, zadatak ovog diplomskog rada je bio opisati postupak izrade jednostavnih ravninskih elemenata te složenih prostornih modela u programu "Bentley Microstation".

Dobiveni grafički prikaz podzemnih prostorija, kontaktne plohe, ležišta boksita te ostalih geoloških elemenata omogućava lakše praćenje razvoja rudarskih radova sa svim etapama otkopavanja i dobivanja mineralne sirovine. Isto tako, olakšava donošenje odluke o smjeru napredovanja daljnjih istražnih radova te možemo dobiti uvid u dimenzije samog eksploatacijskog polja i podzemnih prostorija.

Današnji računalni programi uvelike nam olakšavaju provedbu navedenih radnji u pogledu vremenskog trajanja izrade samih projekata te ostavljaju puno bolji dojam od samo tekstualnog prikaza određenih projekta, a samim time i veću profesionalnost projektanata.

### **11. LITERATURA**

CRNOJA, F., 2015. *Geološki odnosi u boksitonosnom području "Poljane" kod Jajca (BIH) s posebnim osvrtom na ležišta boksita i arhitektonsko-građevnog kamena.* Diplomski rad. Zagreb: Rudarsko-geološko-naftni fakultet.

DRAGIČEVIĆ, I., GALIĆ, I., PAVIČIĆ, I., DELJAK, G., 2016. *Elaborat o klasifikaciji, kategorizaciji i proračunu rezervi arhitektonsko-građevnog kamena u istražnom prostoru "Poljane".* Zagreb: Rudarsko-geološko-naftni fakultet.

DRAGIČEVIĆ, I., 1981**.** *Geološki odnosi u boksitonosnom području Jajca.* Magistarski rad. Zagreb: Rudarsko-geološko-naftni fakultet.

DRAGIČEVIĆ, I., 1987**.** *Paleogeografska evolucija rubnog dijela mezozojske karbonatne platforme Dinarida između Vrbasa i Bosne.* Disertacija. Zagreb: Rudarsko-geološko-naftni fakultet.

GALIĆ, I., FARKAŠ, B., 2011. *Primjenjeni računalni programi: interna skripta.* Zagreb: Rudarsko-geološko-naftni fakultet.

KORDA, J., 2013. *Modeliranje boksitonosnog područja Kidačke Njive*. Završni rad. Zagreb: Rudarsko-geološko-naftni fakultet.

MIHALJEVIĆ, M., 2014. *Izrada modela kontaktne plohe i podzemnih prostorija na boksitonosnom području Crvene stijene.* Završni rad. Zagreb: Rudarsko-geološko-naftni fakultet.

RUDNICI BOKSITA JAJCE, 2016. *Arhiva podataka Rudnika boksita Jajce 1971-2016.*  Arhivirani podaci. Jajce: Rudnici boksita Jajce.

TOMIČEVIĆ, K., 2012. *Modeliranje podzemnih prostorija ležišta boksita Lakat L-1 na području Širokog Brijega.* Završni rad. Zagreb: Rudarsko-geološko-naftni fakultet.